# Brukerhåndbok

24HFL3010T 24HFL3010W 28HFL3010T 32HFL3010T 32HFL3010W 40HFL3010T

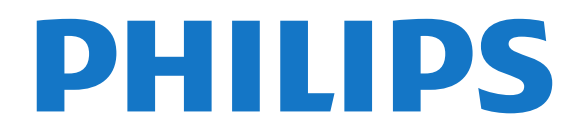

## Innhold

#### [1 Oppsett](#page-2-0)*[3](#page-2-0)*

- [1.1 Les om sikkerhet](#page-2-1)*[3](#page-2-1)*
- [1.2 Fjernsynsstativ og veggmontering](#page-2-2)*[3](#page-2-2)*
- [1.3 Tips om plassering](#page-2-3)*[3](#page-2-3)*
- [1.4 Strømkabel](#page-2-4)*[3](#page-2-4)* [1.5 Antennekabel](#page-3-0)*[4](#page-3-0)*
- [2 Tilkoblinger](#page-4-0)*[5](#page-4-0)*
- 
- [2.1 Tips om tilkoblinger](#page-4-1)*[5](#page-4-1)* [2.2 EasyLink HDMI-CEC](#page-5-0)*[6](#page-5-0)*
- [2.3 Vanlig grensesnitt CAM](#page-6-0)*[7](#page-6-0)*
- [2.4 TV-boks STB](#page-7-0)*[8](#page-7-0)*
- [2.5 Hjemmekinosystem HTS](#page-7-1)*[8](#page-7-1)*
- [2.6 Blu-ray-spiller](#page-9-0)*[10](#page-9-0)*
- [2.7 DVD-spiller](#page-9-1)*[10](#page-9-1)*
- [2.8 Spillkonsoll](#page-9-2)*[10](#page-9-2)*
- [2.9 USB-flash-stasjon](#page-10-0)*[11](#page-10-0)*
- [2.10 Fotokamera](#page-10-1)*[11](#page-10-1)*
- [2.11 Videokamera](#page-11-0)*[12](#page-11-0)*
- [2.12 Datamaskin](#page-11-1)*[12](#page-11-1)*
- [2.13 Hodetelefoner](#page-12-0)*[13](#page-12-0)*

#### [3 Fjernkontroll](#page-13-0)*[14](#page-13-0)*

- [3.1 Oversikt over knapper](#page-13-1)*[14](#page-13-1)*
- [3.2 Infrarød sensor \(IR\)](#page-14-0)*[15](#page-14-0)*
- [3.3 Batterier](#page-14-1)
- [3.4 Rengjøring](#page-14-2)*[15](#page-14-2)*

#### [4 Slå på](#page-15-0)*[16](#page-15-0)*

- [4.1 På eller Standby](#page-15-1)*[16](#page-15-1)*
- [4.2 Knapper på TV-en\\*](#page-15-2)*[16](#page-15-2)*
- [4.3 Lysstyrke for ordmerke\\*](#page-15-3)*[16](#page-15-3)*

#### [5 Profesjonell modus](#page-16-0)*[17](#page-16-0)*

- [5.1 Dette kan du gjøre](#page-16-1)*[17](#page-16-1)*
- [5.2 Gå til den profesjonelle Hjem-menyen](#page-16-2)*[17](#page-16-2)*
- [5.3 Aktivere profesjonell Hjem-meny](#page-16-3)*[17](#page-16-3)*
- [5.4 Meny for profesjonelle innstillinger](#page-16-4)*[17](#page-16-4)* [5.5 MyChoice-oppsett](#page-19-0)*[20](#page-19-0)*
- [5.6 Kombinere kanalliste](#page-19-1)*[20](#page-19-1)*

#### [6 Fjernsynskanaler](#page-21-0)*[22](#page-21-0)*

- [6.1 Se på fjernsynskanaler](#page-21-1)*[22](#page-21-1)* [6.2 Kanalinstallasjon](#page-26-0)*[27](#page-26-0)*
- [7 Hjem-menyen](#page-31-0)*[32](#page-31-0)*

#### [8 Innstillinger](#page-32-0)*[33](#page-32-0)*

- [8.1 Oppsettsmeny](#page-32-1)*[33](#page-32-1)*
- [8.2 Bilde](#page-32-2)*[33](#page-32-2)*
- 8.3Lvd
- [8.4 Universell tilgang](#page-38-0)*[39](#page-38-0)*

#### [9 TV-guide](#page-40-0)*[41](#page-40-0)*

- [9.1 Dette trenger du](#page-40-1)*[41](#page-40-1)*
- [9.2 Bruke TV-guiden](#page-40-2)*[41](#page-40-2)*

#### [10 Kilder](#page-41-0)*[42](#page-41-0)*

[10.1 Kildeliste](#page-41-1)*[42](#page-41-1)* [10.2 Fra standby](#page-41-2)*[42](#page-41-2)* [10.3 EasyLink](#page-41-3)

#### [11 Timere og klokke](#page-42-0)*[43](#page-42-0)*

- [11.1 Sleep Timer](#page-42-1)*[43](#page-42-1)* [11.2 Klokke](#page-42-2)*[43](#page-42-2)*
- [11.3 Timer for å slå av](#page-42-3)*[43](#page-42-3)*

[11.4 Alarm](#page-42-4)*[43](#page-42-4)*

#### [12 Bildene, videoene og musikken din](#page-43-0) *[44](#page-43-0)*

[12.1 Fra en USB-tilkobling eller datamaskin](#page-43-1)*[44](#page-43-1)*

#### [13 Beskrivelser](#page-45-0)*[46](#page-45-0)*

- [13.1 Miljøet](#page-45-1)*[46](#page-45-1)*
- [13.2 Mottak](#page-45-2)*[46](#page-45-2)*
- [13.3 Skjerm](#page-46-0)*[47](#page-46-0)*
- [13.4 Drift](#page-46-1)*[47](#page-46-1)*
- [13.5 Mål og vekt](#page-46-2)*[47](#page-46-2)*
- [13.6 Veggmontering](#page-47-0)*[48](#page-47-0)*
- [13.7 Tilkoblingsmuligheter](#page-47-1)*[48](#page-47-1)*
- [13.8 Multimedia](#page-47-2)

#### [14 Programvare](#page-48-0)*[49](#page-48-0)*

- [14.1 Oppdatering av programvare](#page-48-1)*[49](#page-48-1)*
- [14.2 Programvareversjon](#page-48-2)
- [14.3 Programvare med åpen kildekode](#page-48-3)*[49](#page-48-3)*

#### [15 Feilsøking og kundestøtte](#page-49-0)*[50](#page-49-0)*

- 
- [15.1 Feilsøking](#page-49-1)*[50](#page-49-1)* [15.2 Registrer](#page-50-0)
- [15.3 Elektronisk hjelp](#page-50-1)*[51](#page-50-1)*
- [15.4 Forbrukerstøtte/reparasjoner](#page-50-2)*[51](#page-50-2)*

#### [16 Sikkerhet og vedlikehold](#page-52-0)*[53](#page-52-0)*

- [16.1 Sikkerhet](#page-52-1)*[53](#page-52-1)*
- [16.2 Vedlikehold av skjermen](#page-53-0)*[54](#page-53-0)*

#### [17 Bruksvilkår, opphavsrett og lisenser](#page-54-0) *[55](#page-54-0)*

[17.1 Vilkår for bruk](#page-54-1)*[55](#page-54-1)* [17.2 Opphavsrett og lisenser](#page-54-2)*[55](#page-54-2)*

#### [Stikkordregister](#page-56-0)*[57](#page-56-0)*

## <span id="page-2-5"></span><span id="page-2-0"></span>1 **Oppsett**

#### <span id="page-2-1"></span>1.1

## Les om sikkerhet

Les sikkerhetsinstruksjonene som følger med TV-en, før du tar i bruk TV-en.

## <span id="page-2-2"></span> $\overline{12}$ Fjernsynsstativ og veggmontering

## Fjernsynsstativ

Du finner monteringsinstruksjonene for fjernsynsstativet i hurtigveiledningen som fulgte med fjernsynet. Hvis du har mistet denne veiledningen, kan du laste den ned fra [www.philips.com](http://www.philips.com).

Bruk produkttypenummeret på TVen til å søke etter den riktige hurtigveiledningen du vil laste ned.

## <span id="page-2-3"></span>Veggmontering

Fjernsynet er også klargjort for en VESA-kompatibel veggmonteringsbrakett (selges separat). Bruk følgende VESA-kode når du kjøper veggfeste ...

For å feste braketten sikkert skal du bruke skruer med en lengde som angitt på tegningen.

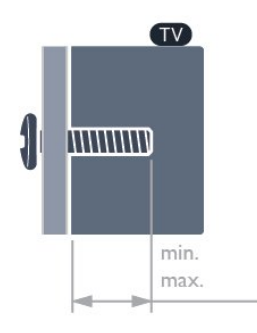

• 24HFL3010T – VESA MIS-F 75 x 75, M4 (minimum 7,5 mm, maksimum 8,5 mm)

<span id="page-2-4"></span>• 28HFL3010T – VESA MIS-F 100 x 100, M4 (minimum 7,5 mm, maksimum 8,5 mm) • 24HFL3010W – VESA MIS-F 75 x 75, M4 (minimum 6,3 mm, maksimum 11,7 mm) • 32HFL3010W – VESA MIS-F 100 x 100, M4 (minimum 8 mm, maksimum 14 mm) • 32HFL3010T – VESA MIS-F 100 x 100, M4 (minimum 8 mm, maksimum 14 mm) • 40HFL3010T – VESA MIS-F 200 x 200, M4 (minimum 12 mm, maksimum 16 mm) Forsiktig

Det krever spesielle ferdigheter å montere fjernsynet på veggen. Dette bør kun gjøres av kvalifisert personell. Veggmontering av fjernsynet må overholde sikkerhetsstandardene i henhold til vekten på fjernsynet. Les også sikkerhetsinformasjonen nøye før du plasserer fjernsynet.

TP Vision Europe B.V. påtar seg ikke noe ansvar for feilmontering eller montering som fører til ulykker eller skader.

#### Merk

Før du monterer TV-en på veggen, må du fjerne de eksisterende VESA-skruene på baksiden.

#### Advarsel

Følg alle instruksjonene som følger med TVmonteringen. TP Vision Europe B.V. påtar seg ikke noe ansvar for feil TV-montering som fører til ulykker eller skader.

For å unngå skader på kabler og kontakter kan du la det være et mellomrom på minst 5,5 cm / 2,2 tommer fra baksiden av TV-en.

Før du monterer TV-en på veggen, må du finne riktig lengde på skruen. For å finne lengden på skruen legger du veggmonteringens tykkelse til skruens lengde.

## $\overline{13}$ Tips om plassering

• Plasser TVen slik at det ikke kommer lys rett på skjermen.

• Demp belysningen i rommet for å få best Ambilighteffekt.\*

• Plasser TVen opptil 15 cm fra veggen.

• Den ideelle avstanden for å se på TV er tre ganger den diagonale skjermstørrelsen. Når du sitter, bør øynene dine være på høyde med midten av skjermen.

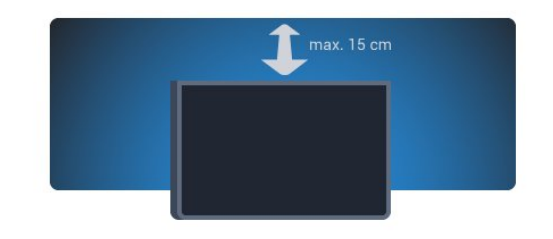

\*Ambilight-funksjonen er bare for TV-er med Ambilight.

## <span id="page-3-1"></span> $\overline{14}$ Strømkabel

• Plugg strømkabelen i POWER-kontakten bak på TVen.

- Sørg for at strømkabelen sitter godt fast i kontakten.
- Sørg for at støpselet i vegguttaket alltid er
- tilgjengelig.

• Når du kobler fra strømkabelen, må du alltid dra i støpselet, aldri i kabelen.

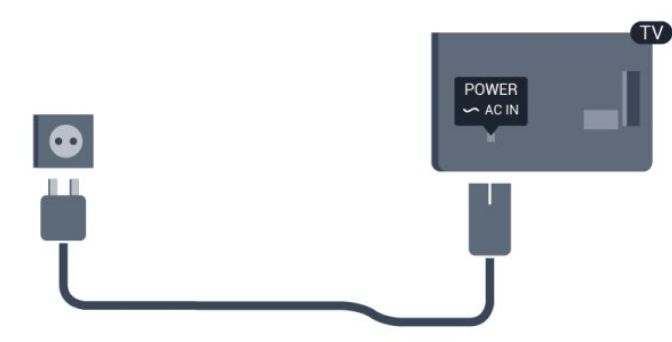

Selv om dette fjernsynet har et svært lavt strømforbruk i standby, bør du koble fra strømkabelen for å spare strøm hvis du ikke bruker fjernsynet over lengre tid.

### <span id="page-3-0"></span>1.5

## Antennekabel

Plugg antennestøpselet godt fast i ANTENNA-uttaket bak på fjernsynet.

Du kan koble til din egen antenne eller et antennesignal fra et antennedistribusjonssystem. Bruk en koaksial IEC RF-antennekontakt på 75 ohm.

Bruk denne antennekontakten til DVB-T- og DVB-Cinngangssignaler.

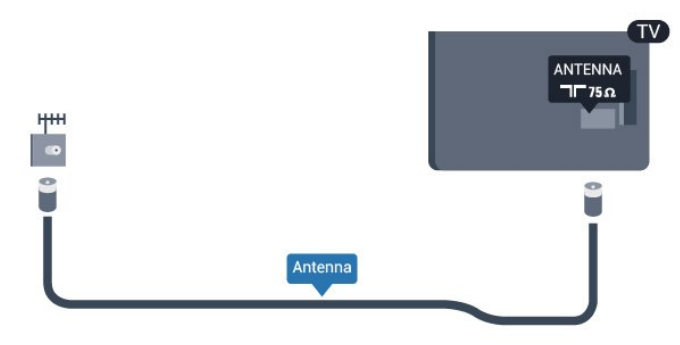

4

## <span id="page-4-2"></span><span id="page-4-0"></span>2 Tilkoblinger

#### <span id="page-4-1"></span> $\overline{21}$

## Tips om tilkoblinger

## Antenne

Hvis du har en TV-boks (en digital mottaker) eller opptaker, kobler du antennekablene slik at de sender antennesignalet gjennom TV-boksen og/eller opptakeren først før det kommer inn i fjernsynet. På denne måten kan antennen og TV-boksen sende mulige tilleggskanaler til opptakeren for opptak.

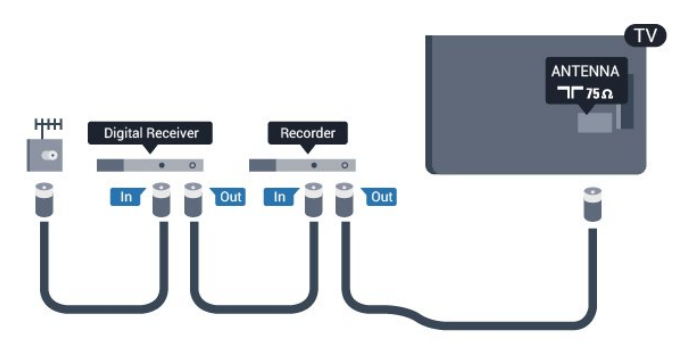

## **HDMI**

#### HDMI CEC

En HDMI-tilkobling har den beste bilde- og lydkvaliteten. Én HDMI-kabel kombinerer video- og lydsignaler. Bruk en HDMI-kabel for høyoppløste fjernsynssignaler (HD) eller Ultra HD (UHD). For å få best mulig kvalitet på signaloverføringen bør du bruke en høyhastighets HDMI-kabel, og ikke bruke en HDMIkabel som er lengre enn 5 m.

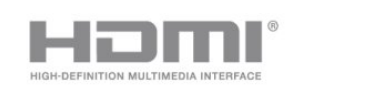

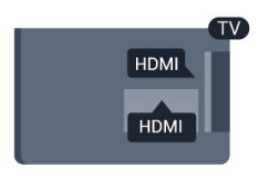

#### EasyLink HDMI-CEC

Hvis enhetene kobles til med HDMI og har EasyLink, kan du betjene dem med fjernkontrollen til TVen. EasyLink HDMI CEC må slås på på TVen og den tilkoblede enheten.

#### DVI til HDMI

Bruk en DVI-til-HDMI-adapter hvis enheten bare har en DVI-tilkobling. Bruk én av HDMI-tilkoblingene, og bruk i tillegg en Audio L/R-kabel (3,5 mm minijack) til AUDIO IN for lyd, på baksiden av fjernsynet.

#### Kopibeskyttelse

DVI- og HDMI-kabler støtter HDCP (High-bandwidth Digital Content Protection). HDCP er et kopibeskyttelsessignal som hindrer kopiering av innhold fra en DVD- eller Blu-ray-plate. Omtales også som DRM (Digital Rights Management).

#### HDMI ARC

Alle HDMI-tilkoblingene på fjernsynet har HDMI ARC (Audio Return Channel).

Hvis enheten, vanligvis et hjemmekinosystem (HTS), også har HDMI ARC-tilkoblingen, kobler du den til en av HDMI-tilkoblingene på denne TV-en. Med HDMI ARC-tilkoblingen trenger du ikke å koble til den ekstra lydkabelen som sender lyden fra TV-bildet til HTS. HDMI ARC-tilkoblingen kombinerer begge signalene. Du kan også bruke en HDMI-tilkobling på denne TVen til å koble til HTS, men ARC er tilgjengelig bare for 1 enhet/tilkobling om gangen.

Hvis du foretrekker å slå av ARC på HDMItilkoblingene, må du gå til den profesjonelle Hjemmenyen.

Velg TV-innstillinger > Lyd > Avansert > HDMI ARC.

## Y Pb Pr – Audio L/R

Komponentvideo YPbPr er en tilkobling av høy kvalitet. YPbPr-tilkoblingen kan brukes til HDTVsignaler (High Definition TV). Ved siden av Y-, Pb- og Pr-signalene legger du til høyre og venstre lydsignal.

- Y har samme kontakt som CVBS.
- Komponent- og kompositt har samme lydkontakter.

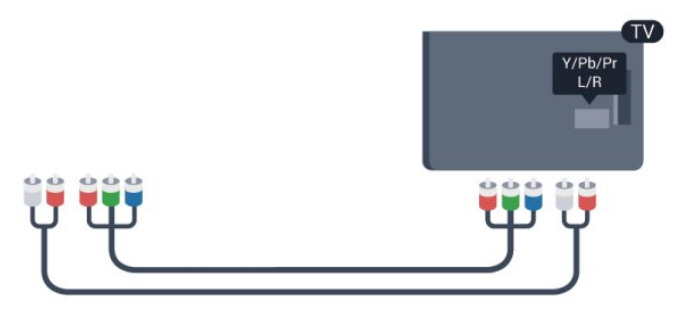

• Bare for fjernsyn med komponentkontakter.

## <span id="page-5-1"></span>CVBS – Audio L/R

CVBS – Komposittvideo er en tilkobling av høykvalitet. CVBS-tilkoblingen kan brukes til HDTVsignaler (High Definition TV). Ved siden av CVBSsignalene legger du til høyre og venstre lydsignal.

- Y har samme kontakt som CVBS.
- Komponent- og kompositt har samme lydkontakter.

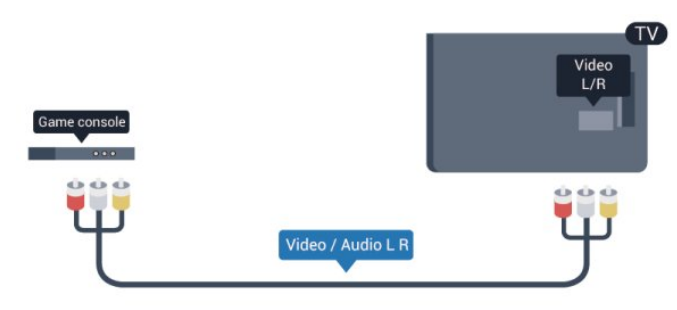

<span id="page-5-0"></span>• Bare for fjernsyn med komponent-/komposittkontakter.

## Scart

SCART er en tilkobling av god kvalitet. SCARTtilkoblingen kan brukes til CVBS- og RGBvideosignaler, men kan ikke brukes til HDTV-signaler (High Definition TV). SCART-tilkoblingen kombinerer video- og lydsignaler.

Bruk SCART-adapterkabelen til å koble til enheter.

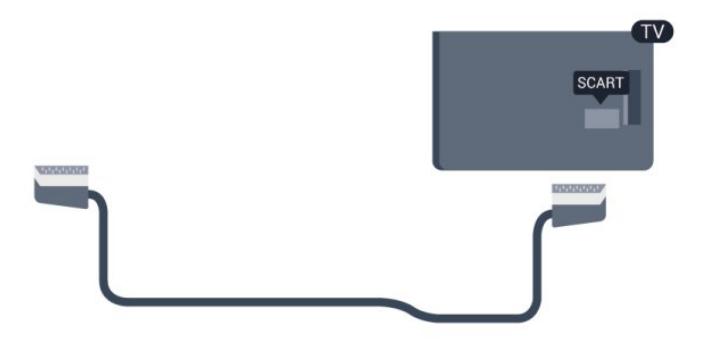

## Audio Out - Optical

Audio Out – Optical er en lydtilkobling av høy kvalitet. Denne optiske tilkoblingen kan overføre 5.1-lydkanaler. Hvis lydenheten, vanligvis et hjemmekinosystem (HTS), ikke har HDMI ARCtilkobling, kan du koble denne lydkabelen til en tilkobling av typen Audio In – Optical på HTSanlegget. Audio Out – Optical-tilkoblingen sender lyden fra fjernsynet til HTS-anlegget.

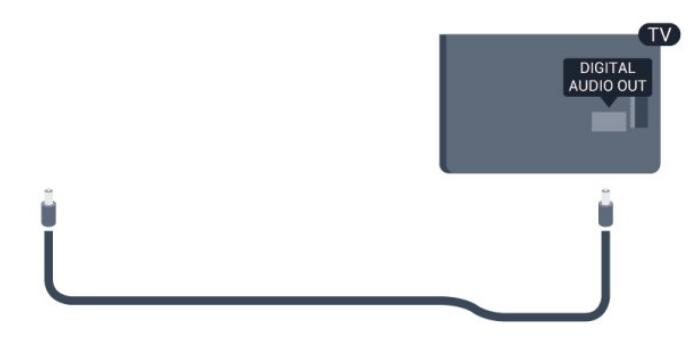

Du kan stille inn typen lydutgangssignal slik at det passer med hjemmekinoanleggets lydegenskaper.

Hvis lyden ikke stemmer med bildet på skjermen, kan du justere lyd- til bildesynkroniseringen.

## $\overline{22}$ EasyLink HDMI-CEC

## EasyLink

Med EasyLink kan du betjene en tilkoblet enhet med fjernkontrollen til fjernsynet. EasyLink bruker HDMI CEC (Consumer Electronics Control) til å kommunisere med de tilkoblede enhetene. Enhetene må støtte HDMI CEC og må være koblet til med en HDMI-tilkobling.

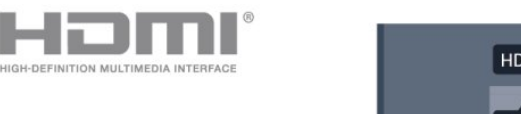

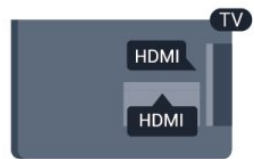

#### EasyLink-oppsett

Fjernsynet leveres med EasyLink slått på. Kontroller at alle HDMI CEC-innstillingene er riktig konfigurert på de tilkoblede EasyLink-enhetene. EasyLink fungerer kanskje ikke med enheter fra andre merker.

#### HDMI CEC på andre merker

HDMI CEC-funksjonene har forskjellige navn hos forskjellige produsenter. Her er noen eksempler: Anynet, Aquos Link, Bravia Theatre Sync, Kuro Link, Simplink og Viera Link. Ikke alle merker er fullstendig kompatible med EasyLink.

Eksemplene på HDMI CEC-merkenavn tilhører de respektive eierne.

## <span id="page-6-1"></span>Betjene enheter

Hvis du vil betjene en enhet som er koblet til HDMI og konfigurere den med EasyLink, velger du enheten – eller enhetens aktivitet – i listen over TV-tilkoblinger. Trykk på SOURCES, velg en enhet som er koblet til en HDMI-kontakt, og trykk på OK.

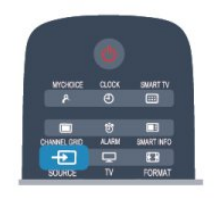

Når enheten er valgt, kan fjernkontrollen til TV-en betjene enheten.  $\bigoplus$  og OPTIONS-knappene og enkelte andre TV-knapper videresendes imidlertid ikke til enheten.

Hvis den ønskede knappen ikke finnes på fjernkontrollen til TVen, kan du velge knappen i menyen Alternativer.

Trykk på OPTIONS, og velg Kontroller på menylinjen. Velg ønsket enhetsknapp på skjermen, og trykk på OK.

Enkelte svært spesifikke enhetsknapper er kanskje ikke tilgjengelige på menyen Kontroller.

<span id="page-6-0"></span>Merk: Bare enheter med støtte for funksjonen EasyLink-fjernkontroll reagerer på fjernkontrollen til fjernsynet.

## EasyLink-innstillinger

Fjernsynet leveres med alle EasyLink-innstillinger slått på. Du kan slå av alle EasyLink-innstillinger enkeltvis.

#### EasyLink

Slik slår du av EasyLink fullstendig …

1 - Profesjonell modus: Av - Trykk på  $\spadesuit$ , velg Oppsett, og trykk på OK.

Profesjonell modus: På - Gå til den profesjonelle Hjem-menyen.

**2 -** Velg TV-innstillinger > Generelle innstillinger > EasyLink, og trykk på OK.

**3 -** Velg AV, og trykk på OK.

**4 -** Trykk på , om nødvendig gjentatte ganger, for å lukke menyen.

#### EasyLink-fjernkontroll

Hvis du vil at enheter skal kommunisere, men ikke vil betjene dem med fjernkontrollen til fjernsynet, kan du slå av EasyLink-fjernkontrollen for seg.

I menyen EasyLink-innstillinger velger du EasyLinkfjernkontroll og velger deretter Av.

#### Pixel Plus-kobling

Noen enheter, som DVD- eller Blu-ray-spillere, kan

ha sin egen bildekvalitetsbehandling. Bildebehandlingen for disse enhetene bør deaktiveres for å unngå at dårlig bildekvalitet forstyrrer fjernsynsbehandlingen. Fjernsynet leveres med Pixel Plus Link slått på, og den deaktiverer bildekvalitetsbehandlingen i nyere Philips-enheter som er koblet til fjernsynet.

Hvis du vil slå av Pixel Plus Link, velger du Pixel Plus Link i menyen EasyLink-innstillinger og velger deretter Av.

#### Automatisk flytting av undertekst

Hvis du spiller av en DVD eller Blu-ray-plate på en Philips-spiller som støtter teksting, kan fjernsynet flytte tekstingen oppover. Tekstingen blir da synlig uansett hvilket bildeformat du velger. Fjernsynet leveres med Automatisk flytting av undertekst slått på. Hvis du vil slå av Automatisk flytting av undertekst, velger du Automatisk flytting av undertekst i menyen EasyLink-innstillinger og velger deretter Av.

#### Slå av enheter automatisk

Fjernsynet kan stilles inn til å slå av tilkoblede HDMI-CEC-kompatible enheter hvis de ikke er den aktive kilden. Fjernsynet setter den tilkoblede enheten til standby etter 10 minutters inaktivitet.

## $\overline{23}$ Vanlig grensesnitt – CAM

## $Cl+$

Dette fjernsynet kan håndtere betinget tilgang for CI+.

Med CI+ kan du se programmer i beste HD, f.eks. filmer og sport, fra digital-TV-kringkastere i området. Disse programmene krypteres av fjernsynskringkasteren og låses opp med en forhåndsbetalt CI+-modul.

Digital-TV-kringkastere tilbyr denne CI+-modulen (Conditional Access Module – CA-modul) når du abonnerer på topprogrammene deres. Disse programmene har et høyt kopibeskyttelsesnivå.

Kontakt en digital-TV-kringkaster for å få mer informasjon om vilkår.

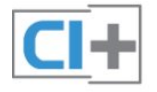

## <span id="page-7-2"></span>CAM

#### Sette inn en CA-modul

Slå av fjernsynet før du setter inn en CA-modul. Se på CAM-modulen for å finne ut hvordan den skal settes inn. CAM-modulen og TVen kan skades hvis den settes inn feil.

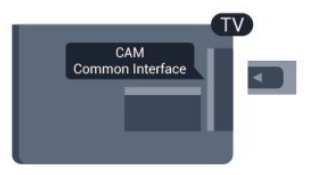

Bruk det felles grensesnittsporet på fjernsynet til å sette inn CAM-kortet.

Hold kortet med forsiden mot deg, og trykk CAMmodulen forsiktig inn så langt den går. La kortet stå i sporet permanent.

Det kan ta noen minutter før CAM-modulen aktiveres. Hvis du fjerner CAM-modulen, blir kringkastingstjenesten deaktivert på fjernsynet. Hvis en CAM-modul settes inn og abonnementet er betalt (tilkoblingsmetodene kan variere), kan du se TVsendingen. Den innsatte CAM-modulen er utelukkende ment for bruk sammen med TVen din.

#### <span id="page-7-1"></span>Innstillinger for CA-modul

Hvis du vil angi passord eller PIN-koder for CAM-TVsendingen, trykker du på  $\spadesuit$ , velger Oppsett og trykker på OK.

Velg Kanalinnstillinger > Vanlig grensesnitt. Velg CAM TV-kringkasteren, og trykk på OK.

## <span id="page-7-0"></span> $\overline{24}$ TV-boks – STB

Bruk 2 antennekabler til å koble antennen til set-topboksen (en digital mottaker) og fjernsynet.

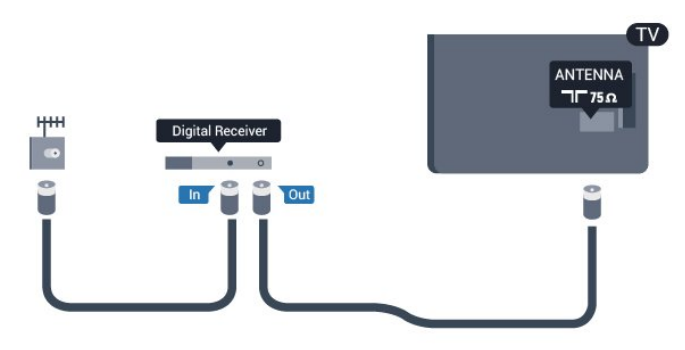

Plugg i en HDMI-kabel ved siden av antennetilkoblingene for å koble TV-boksen til fjernsynet.

Alternativt kan du bruke en SCART-kabel hvis TVboksen ikke har HDMI-tilkobling.

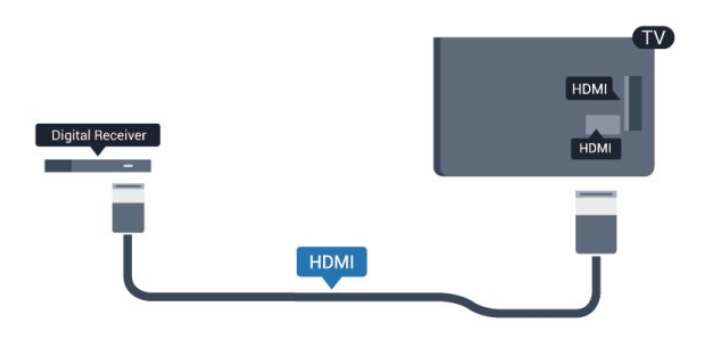

#### Timer for å slå av

Slå av den automatiske timeren hvis du bare bruker fjernkontrollen til set-top-boksen. Gjør dette for å forhindre at fjernsynet blir slått av automatisk etter 4 timer hvis du ikke trykker på fjernkontrollen til fjernsynet i løpet av denne tiden.

Slik slår du av timeren for å slå av:

Profesjonell modus: Av - Trykk på  $\bigoplus$ , velg Oppsett, og trykk på OK.

Profesionell modus: På - Gå til den profesionelle Hjem-menyen.

Velg TV-innstillinger > Generelle innstillinger > Timer for å slå av, og sett glidebryteren til Av.

## $\overline{2.5}$ Hjemmekinosystem – HTS

## Koble til HTS

Bruk 2 antennekabler til å koble antennen til set-topboksen (en digital mottaker) og fjernsynet.

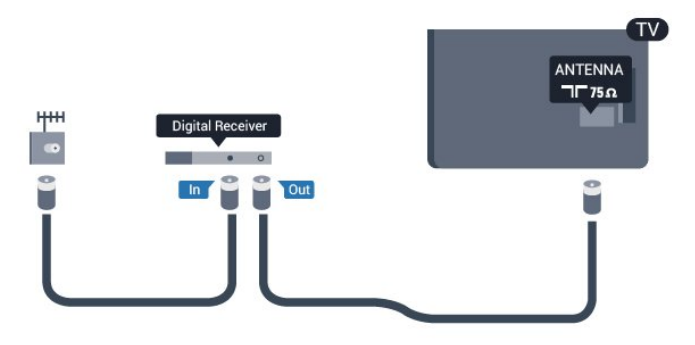

Plugg i en HDMI-kabel ved siden av antennetilkoblingene for å koble TV-boksen til fiernsynet.

Alternativt kan du bruke en SCART-kabel hvis TVboksen ikke har HDMI-tilkobling.

<span id="page-8-0"></span>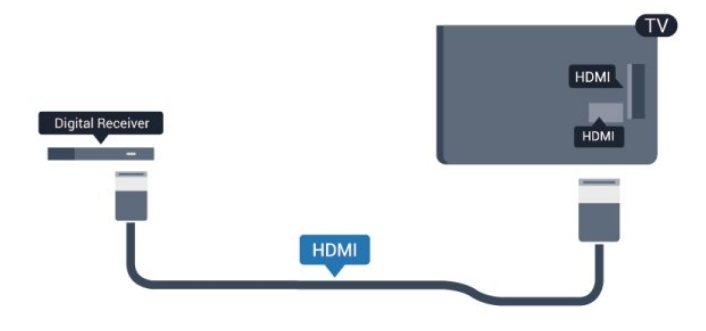

#### Timer for å slå av

Slå av den automatiske timeren hvis du bare bruker fjernkontrollen til set-top-boksen. Gjør dette for å forhindre at fjernsynet blir slått av automatisk etter 4 timer hvis du ikke trykker på fjernkontrollen til fjernsynet i løpet av denne tiden.

Slik slår du av timeren for å slå av:

Profesjonell modus: Av - Trykk på  $\bigoplus$ , velg Oppsett, og trykk på OK.

Profesionell modus: På - Gå til den profesionelle Hjem-menyen.

Velg TV-innstillinger > Generelle innstillinger > Timer for å slå av, og sett glidebryteren til Av.

### Lydutgangsinnstillinger

#### Forsinkelse på lydutgang

Med et hjemmekinosystem (HTS) koblet til fjernsynet bør bildet på fjernsynet og lyden fra HTS-anlegget være synkrone.

#### Automatisk lyd- og bildesynkronisering

På nyere hjemmekinoanlegg fra Philips er lyd- og bildesynkroniseringen automatisk synkronisert, slik at det alltid er riktig.

#### Lydsynkroniseringsforsinkelse

På enkelte hjemmekinoanlegg kan det være nødvendig å justere lydsynkroniseringsforsinkelsen for å synkronisere lyd og bilde. Øk forsinkelsen på hjemmekinoanlegget til lyd og bilde er synkronisert. Det kan kreve en forsinkelsesverdi på 180 ms. Se brukerhåndboken for hjemmekinoanlegget. Hvis det er angitt en forsinkelsesverdi på hjemmekinoanlegget, må du slå av Forsinkelse på lydutgang på fjernsynet.

Slik slår du av Forsinkelse på lydutgang ...

1 - Profesjonell modus: Av - Trykk på  $\bigoplus$ , velg Oppsett, og trykk på OK.

Profesjonell modus: På - Gå til den profesjonelle Hjem-menyen.

#### **2 -** Velg TV-innstillinger > Lyd > Avansert > Forsinkelse på lydutgang.

### **3 -** Velg AV, og trykk på OK.

**4 -** Trykk på , om nødvendig gjentatte ganger, for å

lukke menyen.

#### Utligning på lydutgang

Hvis du ikke kan angi forsinkelse på hjemmekinoanlegget, kan du stille inn fjernsynet til å synkronisere lyden. Du kan angi en forsinkelse som kompenserer for tiden som er nødvendig for at hjemmekinoanlegget skal kunne behandle lyden fra fjernsynsbildet. Du kan angi verdien i trinn på 5 ms. Den største innstillingen er -60 ms. Forsinkelse på lydutgang skal være slått på.

Slik synkroniserer du lyden på fjernsynet ...

1 - Profesjonell modus: Av - Trykk på  $\bigoplus$ , velg Oppsett, og trykk på OK. Profesjonell modus: På - Gå til den profesjonelle Hjem-menyen.

**2**

**-** Velg TV-innstillinger > Lyd > Avansert > Utligning på lydutgang.

**3 -** Bruk glidebryteren til å stille inn lydutligningen, og trykk på OK.

**4 -** Trykk på , om nødvendig gjentatte ganger, for å lukke menyen.

#### Lyd ut-format

Hvis du har et hjemmekinosystem (HTS) med mulighet for behandling av flerkanalslyd, for eksempel Dolby Digital, DTS® eller lignende, setter du Lyd ut-format til Flerkanals. Med Flerkanals kan fjernsynet sende det komprimerte flerkanalslydsignalet fra en fjernsynskanal eller tilkoblet spiller til hjemmekinosystemet. Hvis du har et hjemmekinosystem uten mulighet for behandling av flerkanalslyd, velger du Stereo.

Slik angir du Lyd ut-format . . .

1 - Profesjonell modus: Av - Trykk på  $\bigoplus$ , velg Oppsett, og trykk på OK.

Profesjonell modus: På - Gå til den profesjonelle Hjem-menyen.

**2 -** Velg TV-innstillinger > Lyd > Avansert > Lyd ut-format.

**3 -** Velg Flerkanals eller Stereo.

**4 -** Trykk på , om nødvendig gjentatte ganger, for å lukke menyen.

#### Digitalt utgangs-signalnivå

Bruk Lydutjevning til å utjevne volumet (lydstyrken) på fjernsynet og hjemmekinoanlegget når du skifter mellom dem. Volumforskjeller kan skyldes ulikheter i lydbehandling.

Slik utjevner du volumforskjellen ...

<span id="page-9-3"></span>1 - Profesjonell modus: Av - Trykk på  $\spadesuit$ , velg Oppsett, og trykk på OK.

Profesionell modus: På - Gå til den profesionelle Hjem-menyen.

**2**

**-** Velg TV-innstillinger > Lyd > Avansert > Digitalt utgangs-signalnivå.

**3 -** Hvis volumforskjellen er stor, velger du Mer. Hvis volumforskjellen er liten, velger du Mindre.

**4 -** Trykk på , om nødvendig gjentatte ganger, for å lukke menyen.

Digitalt utgangs-signalnivå påvirker lydsignaler både av typen Audio Out – Optical og HDMI ARC.

## Problemer med HTS-lyd

#### Lyd med høy støy

<span id="page-9-1"></span>Hvis du ser på en video fra en tilkoblet USB-flashstasjon eller datamaskin, kan det hende at det oppstår forstyrrelser i lyden fra hjemmekinoanlegget. Denne støyen høres når lyd- eller videofilen har DTSlyd, mens hjemmekinoanlegget ikke støtter lydformatet DTS. Du kan løse dette ved å sette Lyd utformat på TVen til Stereo.

1 - Profesjonell modus: Av - Trykk på  $\bigoplus$ , velg Oppsett, og trykk på OK. Profesjonell modus: På - Gå til den profesjonelle Hjem-menyen.

**2**

**-** Velg Oppsett > TV-innstillinger > Lyd > Avansert > Lyd ut-format. Ingen lyd

Hvis du ikke kan høre lyden fra fjernsynet på hjemmekinoanlegget, kontrollerer du følgende ...

• Kontroller at HDMI-kabelen er koblet til en HDMI ARC-tilkobling på hjemmekinoanlegget. Alle HDMItilkoblingene på TVen er HDMI ARC-tilkoblinger. • Kontroller om HDMI audio ut-innstillingen på TVen er slått På.

> <span id="page-9-2"></span> $\cdot$  Profesjonell modus: Av - Trykk på  $\bigoplus$ , velg Oppsett, og trykk på OK. Profesjonell modus: På - Gå til den profesjonelle Hjem-menyen. • Velg Oppsett > TVinnstillinger > Lyd > Avansert > HDMI

<span id="page-9-0"></span>ARC.

## $\overline{26}$ Blu-ray-spiller

Bruk en høyhastighets HDMI-kabel for å koble Bluray-spilleren til fjernsynet.

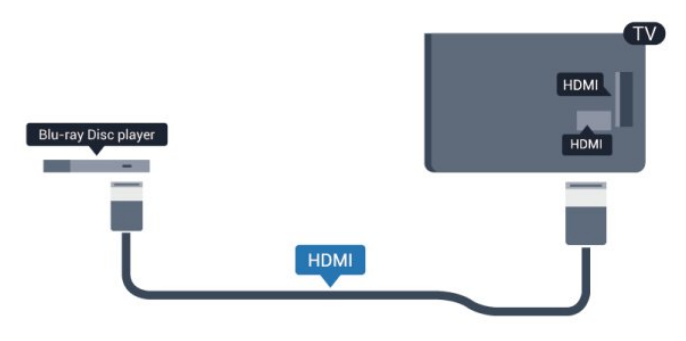

Hvis Blu-ray-platespilleren har EasyLink HDMI CEC, kan du betjene spilleren med fjernkontrollen til fjernsynet.

## $\overline{27}$ DVD-spiller

Bruk en HDMI-kabel for å koble DVD-spilleren til fiernsynet.

Alternativt kan du bruke en SCART-kabel hvis enheten ikke har HDMI-tilkobling.

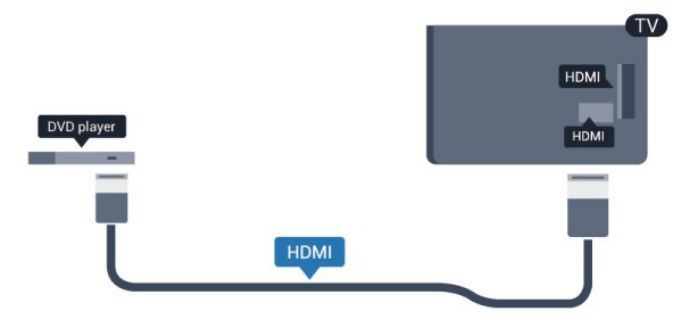

Hvis DVD-spilleren er koblet til med HDMI og har EasyLink CEC, kan du betjene spilleren med fjernkontrollen til fjernsynet.

## $\overline{28}$ **Spillkonsoll**

## HDMI

Best kvalitet oppnås ved å koble til spillkonsollen med en høyhastighets HDMI-kabel til fjernsynet.

<span id="page-10-2"></span>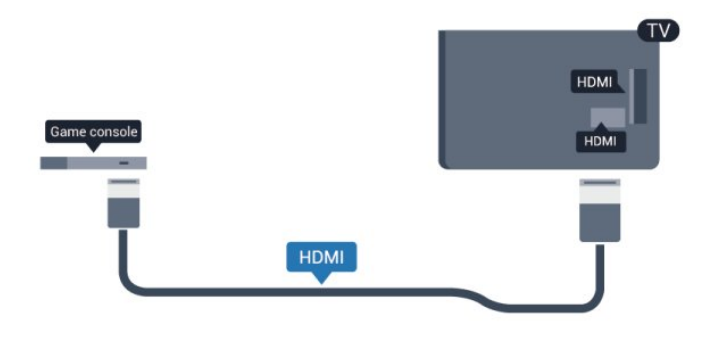

## Y Pb Pr – Audio L/R

Bruk en komponentvideokabel (Y Pb Pr) og en audio L/R-kabel til å koble spillkonsollen til fjernsynet.

<span id="page-10-0"></span>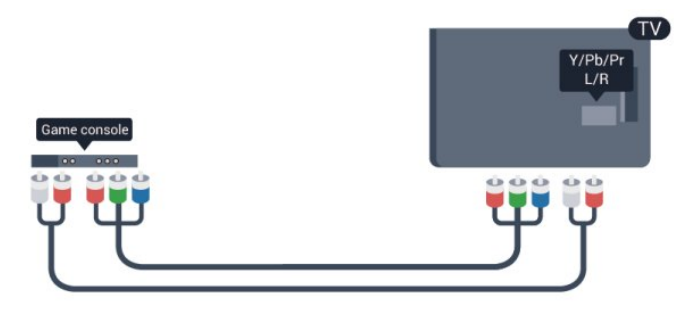

- Y har samme kontakt som CVBS.
- Komponent- og kompositt har samme lydkontakter.

## CVBS – Audio L/R og Scart

Bruk en komposittkabel (CVBS) og en audio L/Rkabel til å koble spillkonsollen til fjernsynet.

Hvis spillkonsollen bare har Video (CVBS)- og Audio L/R-utgang, bruker du en adapter mellom Audio/Video L/R og SCART for å koble til SCARTtilkoblingen.

Merk: CVBS-til-SCART-adapteren følger ikke med fjernsynet.

<span id="page-10-1"></span>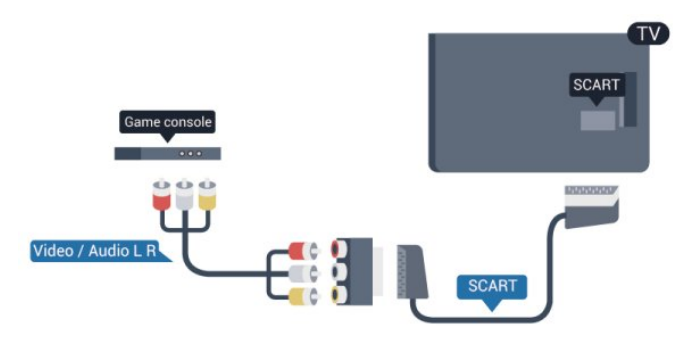

## CVBS – Audio L/R

Bruk en komposittkabel (CVBS) og en audio L/Rkabel til å koble spillkonsollen til fjernsynet.

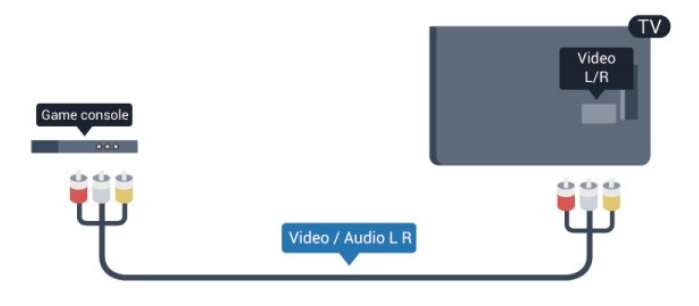

- Y har samme kontakt som CVBS.
- Komponent- og kompositt har samme lydkontakter.

## $\overline{29}$ USB-flash-stasjon

Du kan vise bilder eller spille av musikk og videoer fra en USB-minneenhet.

Sett inn en USB-flash-stasjon i en av USB -tilkoblingene på TVen mens TVen er på.

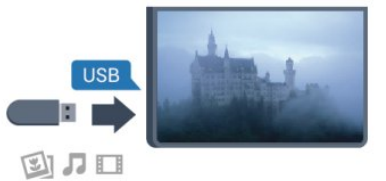

Fjernsynet oppdager flash-stasjonen og åpner en liste som viser innholdet.

Hvis innholdslisten ikke vises automatisk, trykker du på SOURCE, velger USB, og trykker på OK.

Hvis du vil slutte å se på innholdet på USBminnepinnen, trykker du på TV eller velger en annen aktivitet.

Hvis du vil koble fra USB-flash-stasjonen, kan du trekke ut flash-stasjonen når som helst.

## $\overline{2.10}$

## Fotokamera

Hvis du vil vise bilder som er lagret på det digitale fotokameraet, kan du koble kameraet direkte til fjernsynet.

Bruk en av USB-tilkoblingene på fjernsynet for å koble til. Slå på kameraet etter at du har opprettet tilkoblingen.

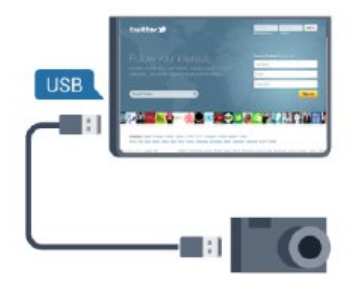

Hvis innholdslisten ikke vises automatisk, trykker du på SOURCE, velger USB, og trykker på OK. Kameraet må kanskje stilles inn slik at innholdet overføres via PTP – Picture Transfer Protocol (bildeoverføringsprotokoll). Les brukerhåndboken for det digitale fotokameraet.

#### Ultra HD på USB

Du kan vise bildene i Ultra HD-oppløsning fra en tilkoblet USB-enhet eller minnepinne. Fjernsynet nedskalerer oppløsningen til Ultra HD hvis oppløsningen til bildet er høyere. Du kan ikke spille av en Ultra HD-video på noen av USB-tilkoblingene.

## <span id="page-11-0"></span> $\frac{1}{2.11}$ Videokamera

## <span id="page-11-1"></span>HDMI

Bruk en HDMI-kabel til å koble videokameraet til fjernsynet for å få best kvalitet.

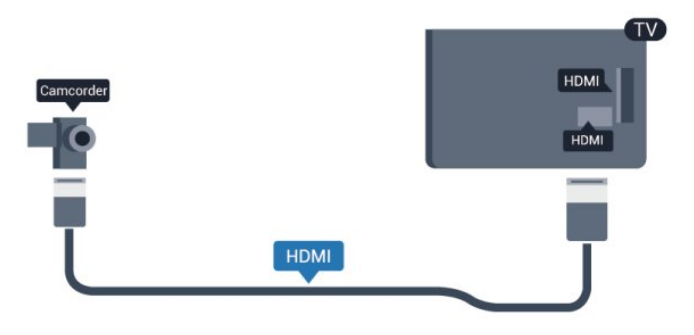

## CVBS – Audio L/R og Scart

Du kan bruke en HDMI-, YPbPr- eller SCARTtilkobling for å koble til videokameraet. Hvis videokameraet bare har Video (CVBS)- og Audio L/Rutgang, bruker du en Video Audio L/R-til-SCARTadapter for å koble til SCART-tilkoblingen.

Merk: CVBS-til-SCART-adapteren følger ikke med fjernsynet.

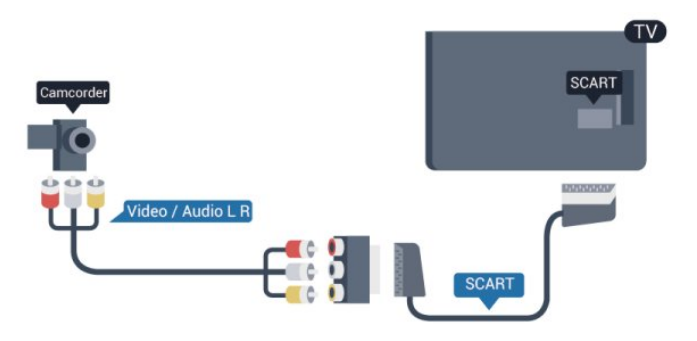

## CVBS – Audio L/R

Bruk en Video-Audio LR-kabel til å koble videokameraet til fjernsynet.

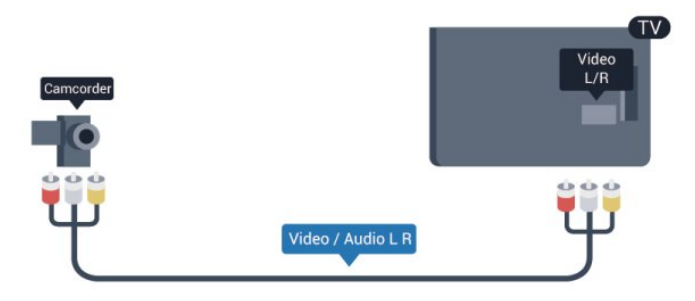

- Y har samme kontakt som CVBS.
- Komponent- og kompositt har samme lydkontakter.

## $\frac{1}{2.12}$ Datamaskin

## Koble til

Du kan koble datamaskinen til fjernsynet og bruke fjernsynet som PC-skjerm.

#### Med HDMI

Bruk en HDMI-kabel for å koble datamaskinen til fjernsynet.

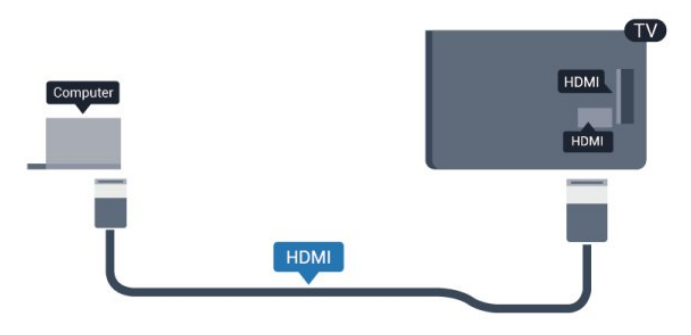

#### Med DVI til HDMI

Du kan også bruke en DVI-til-HDMI-adapter til å koble PCen til HDMI og en Audio L/R-kabel (3,5 mm minijack) til AUDIO IN L/R på baksiden av fjernsynet.

<span id="page-12-1"></span>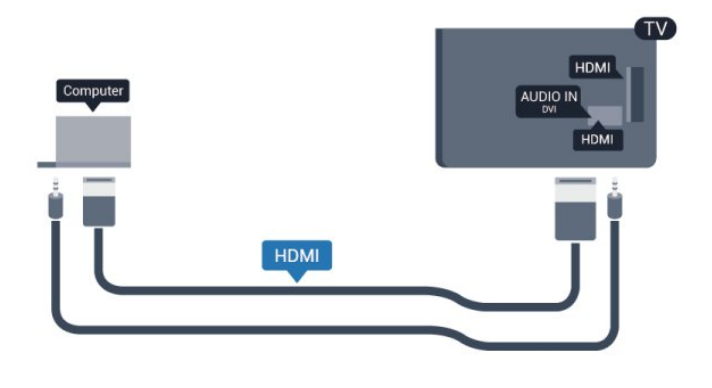

## <span id="page-12-0"></span> $\frac{1}{2.13}$ Hodetelefoner

Du kan koble et sett med hodetelefoner til n -kontakten på TVen. Kontakten er en 3,5 mm minijack. Volumet på hodetelefonene kan justeres separat.

Slik justerer du volumet ...

1 - Profesjonell modus: Av - Trykk på  $\bigoplus$ , velg Oppsett, og trykk på OK.

Profesjonell modus: På - Gå til den profesjonelle Hjem-menyen.

**2 -** Velg TV-innstillinger > Lyd > Volum for hodetelefoner, og trykk på OK.

**3** - Trykk på ▲ (opp) eller ▼ (ned) for å justere volumet.

**4 -** Trykk på , gjentatte ganger hvis nødvendig, for å lukke menyen.

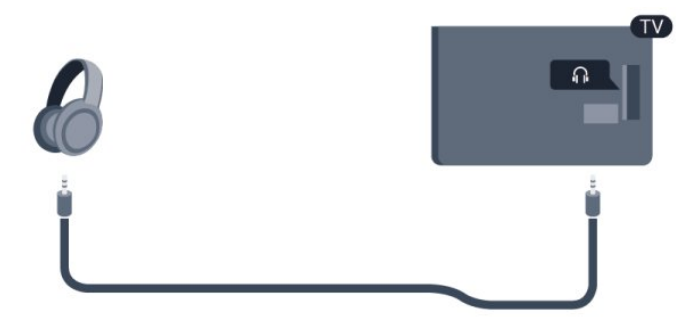

## <span id="page-13-0"></span> $\overline{3}$ Fjernkontroll

#### <span id="page-13-1"></span> $\overline{31}$

## Oversikt over knapper

### topp

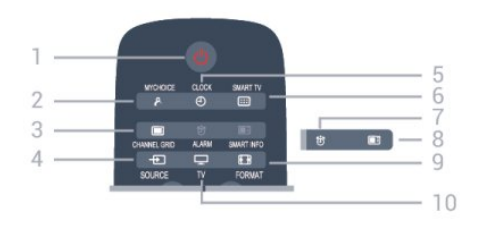

 $1 - \sigma$  Standby / På

Slå TVen på eller sette den tilbake i Standby-modus.

#### 2 – MYCHOICE Slår på MyChoice

#### 3 – CHANNEL GRID

Åpner eller lukker kanaloversikten.

#### 4 – SOURCE

Åpner eller lukker Kilder-menyen – listen over tilkoblede enheter.

#### $5 - CLOCK$ Viser klokken.

6 – SMART TV Åpner startsiden for Smart TV.

(bare for Smart TV-er)

7 – ALARM Stiller inn alarmen.

#### 8 – SMART INFO

Åpner siden for Smart Info.

#### 9 – FORMAT

Åpner eller lukker bildeformatmenyen.

#### $10 - TV$ Bytter tilbake til å se på TV.

## Midten

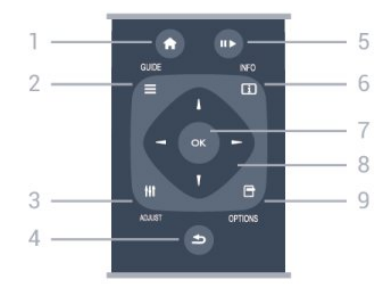

#### $1 -$  HOME

Åpner eller lukker Hjem-menyen.

2 – GUIDE Åpner eller lukker TV-guiden.

3 – ADJUST Åpner justeringsmenyen.

#### $4 - \bigoplus$  BACK

Bytter tilbake til forrige valgte kanal. Lukker en meny uten å endre en innstilling. Går tilbake til forrige Smart TV-side.

#### 5 – Spill/Pause

 $\cdot$  Spill  $\blacktriangleright$ , for avspilling.

· Pause II, for å sette avspillingen på pause.

#### $6 -$  INFO

Åpner eller lukker programinfo.

#### 7 – OK-tast Bekrefter et valg eller en innstilling.

8 – Pil-/navigasjonstaster

Navigerer opp, ned, til høyre eller til venstre.

#### 9 – OPTIONS

Åpner eller lukker alternativmenyen.

### Bunn

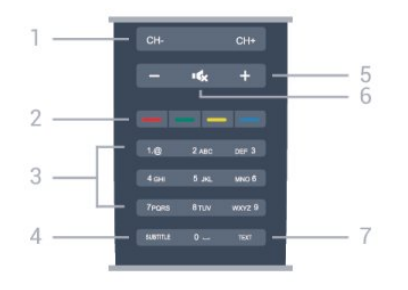

#### 1- Kanal

Bytter til neste eller forrige kanal i kanallisten. Åpner neste eller forrige side i Tekst-TV, eller starter neste eller forrige kapittel på en plate.

#### 2 – Fargetaster

Følg instruksjonene på skjermen. Den blå tasten  $\bullet$ , åpner Hjelp.

#### 3 – Talltaster og teksttastatur

Velger en TV-kanal direkte eller angir tekst.

#### 4 – SUBTITLE

Slår tekstingen på, av eller automatisk.

#### $5 -$  Volum

Justerer lydstyrken.

#### $6 - 4x$  Demp

Demper eller gjenoppretter lyden.

7 – TEXT

## <span id="page-14-0"></span> $\overline{32}$ Infrarød sensor (IR)

Fjernsynet kan også motta kommandoer fra en fjernkontroll som bruker IR (infrarødt) for å sende kommandoer. Hvis du bruker en slik fjernkontroll, må du passe på at du retter fjernkontrollen mot den infrarøde sensoren på fjernsynets front.

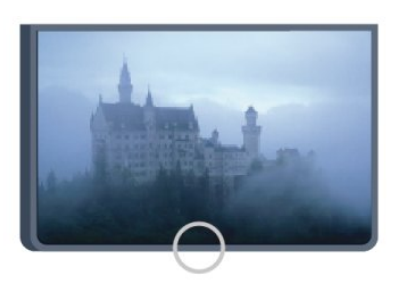

## <span id="page-14-1"></span>3.3 Batterier

**1 -** Skyv batteridøren i pilens retning.

**2 -** Bytt de gamle batteriene med to 1,5 V alkaliske batterier av typen AAA-LR03. Pass på at + og Ø på batteriene vender riktig vei.

**3 -** Sett batteridøren på plass og skyv den tilbake til den klikker på plass.

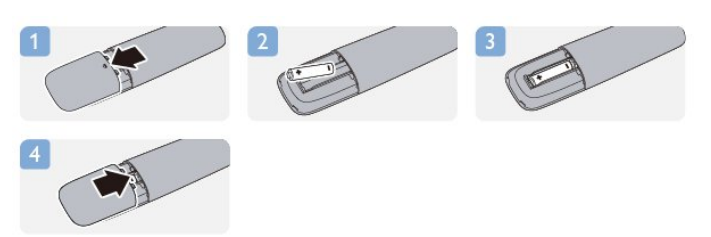

Ta ut batteriene hvis du ikke skal bruke fjernkontrollen på en lang stund.

Kvitt deg med de gamle batteriene på en trygg måte i henhold til veiledningen for endt bruk.

## <span id="page-14-2"></span> $\overline{34}$ Rengjøring

Fjernkontrollen er behandlet med et ripesikkert belegg.

Rengjør fjernkontrollen med en myk, fuktig klut. Bruk aldri stoffer som alkohol, kjemikalier eller rengjøringsmidler på fjernkontrollen.

## <span id="page-15-4"></span><span id="page-15-0"></span> $\overline{\Delta}$ Slå på

## <span id="page-15-1"></span> $\overline{41}$ På eller Standby

Påse at du har koblet til strømledningen til strømuttaket på baksiden av fjernsynet før du slår på fjernsynet.

<span id="page-15-3"></span>Hvis den røde indikatorlampen er av, trykker du på joysticken på høyre side eller bak på fjernsynet for å sette fjernsynet i standby. Den røde indikatorlampen vil lyse.

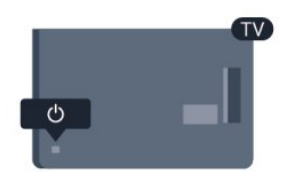

Når TV-en er i standby, kan du slå på TV-en ved å trykke på  $\bullet$  på fjernkontrollen.

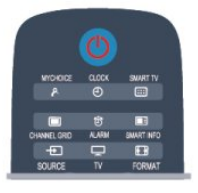

#### Gå til standby

Hvis du vil sette TVen i standby, trykker du på  $\sigma$  på fjernkontrollen.

#### Slå av

Hvis du vil slå av fjernsynet, trykker du på joysticken på høyre side eller bak på fjernsynet. Den røde indikatorlampen er av. Fjernsynet er fortsatt tilkoblet nettspenningen, men bruker et minimum av energi.

Hvis du vil slå TVen helt av, kobler du fra strømkabelen.

Når du kobler fra strømledningen, skal du alltid dra i støpselet, aldri i ledningen. Påse at du har full tilgang til støpselet, strømledningen og stikkontakten hele tiden.

## <span id="page-15-2"></span> $\overline{42}$ Knapper på TV-en\*

Mens skjermvisningen er på, trykker du på joysticken for å vise menyen.

• Bruk pil-/navigasjonstastene til å navigere opp, ned, til venstre eller til høyre.

• Trykk på joysticken for å bekrefte et valg eller en innstilling.

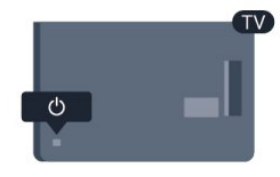

## $\overline{43}$ Lysstyrke for ordmerke\*

Ordmerkebelysningen kan slås av eller justeres.

Slik justerer du eller slår du av…

1 - Profesjonell modus: Av - Trykk på  $\bigoplus$ , velg Oppsett, og trykk på OK. Profesjonell modus: På - Gå til den profesjonelle Hjem-menyen.

**2 -** Velg TV-innstillinger > Generelle innstillinger > Lysstyrke for ordmerke, og trykk på OK.

**3 -** Velg Maksimum, Medium eller Minimum, eller velg Av for å slå av ordmerkebelysningen.

**4 -** Trykk på , om nødvendig gjentatte ganger, for å lukke menyen.

\*Tilgjengelig kun på enkelte TV-modeller

## <span id="page-16-0"></span>5 Profesjonell modus

#### <span id="page-16-1"></span> $\overline{51}$

## Dette kan du gjøre

I profesjonell modus kan du konfigurere TV-en for hotellbruk. Inneholder følgende funksjonene:

• Endre profesjonelle oppsettelementer, for eksempel strøm- og høyttalerinnstillinger.

• USB-kloning

• Laste ned programvare via RF, inkludert SSBfastvare og hotellinformasjon.

• Endre TV-innstillinger, installere kanaler.

## <span id="page-16-2"></span>5.2 Gå til den profesjonelle Hjemmenyen

Slik går du til den profesjonelle Hjem-menyen

1 - Trykk på 3, 1, 9, 7, 5, 3 og **4x**.

Den profesjonelle oppsettmenyen vises.

Den profesjonelle Hjem-menyen har følgende elementer:

- Raske bilde- og lydinnstillinger og TV-innstillinger
- Søk etter kanaler og kanalinnstillinger
- Oppdatering av programvare og

programvareinnstillinger

• Meny for profesjonelle innstillinger

#### <span id="page-16-3"></span> $\overline{5}$

## Aktivere profesjonell Hjemmeny

#### Aktivere profesjonell modus

Profesjonell modus vil allerede være satt til På hvis dette ble valgt under den første installasjonen. Slik endrer du innstillingen:

**1 -** I menyen for profesjonell modus velger du Meny for profesjonelle innstillinger, og trykker på OK. **2 -** Velg Profesjonelle innstillinger > Profesjonell modus > På, og trykk på OK:

– På: Slår på profesjonell modus.

Gjestfrihetsfunksjoner er aktivert.

<span id="page-16-4"></span>– Av: Slår av profesjonell modus. TV-en fungerer som en vanlig forbruker-TV.

## 5.4

## Meny for profesjonelle innstillinger

## Profesjonelle innstillinger

#### Dashbord

Dette gir deg valget mellom Standard eller Egendefinert dashbord (dvs. Hjem-meny)

#### Oversikt over profesjonelle innstillinger

Viser profesjonelle innstillinger.

#### Rom-ID

Angir en rom-ID for TV-en. Begrenset til bare numeriske tegn, med maksimalt fire tegn.

#### Kanaloppsett

Her kan du gå til kanaloppsettmenyen for å gi nytt navn til, endre rekkefølgen på, merke som favoritter, skjule/vise kanaler

#### Tilbakestille profesjonelle innstillinger

Tilbakestiller profesjonelle innstillinger til standardverdiene.

## Slå på innstillinger

Tilpasser måten TV-en oppfører seg når den er slått på.

#### Slå på kanal

Bytter til en forhåndsdefinert kanal.

Slå på volum

Bytter til et forhåndsdefinert volum.

#### Maks volum

Begrenser det maksimale volumet på TV-en.

#### Slå på funksjon

Starter opp i Smart TV- eller MyChoice-modi.

#### Aktiver bildeformat

Bytter til et forhåndsdefinert bildeformat.

## Strøminnstillinger

Tilpasser måten TV-en oppfører seg når den er slått på.

#### Strøm på

Bestemmer om TV-en går i standby når den er slått

#### på.

#### Hvilemodus: lavt forbr.

Bestemmer om standbymodus er [Hurtig] (vanlig) eller [Grønn] (lav energi).

#### Smart Power

Aktiverer eller deaktiverer energisparemodus.

Wake on LAN

Slår på TV-en via Internett hvis TV-en er i standby.

### Velkomstmelding

Oppretter og viser en velkomstmelding for gjestene.

#### Vis melding

Slår velkomstmeldingen [På] eller [Av].

Linje 1

Angir den første linjen i velkomstmeldingen.

#### Linje 2

Angir den andre linjen i velkomstmeldingen.

Fjern

Fjerner velkomstmeldingen.

Tidsavbrudd for melding

Angir hvor lenge du vil vise velkomstmeldingen.

## Velkomstlogo

#### Vis logo

Aktiverer eller deaktiverer velkomstlogoen som vises når TV-en starter.

USB til TV Laster velkomstmeldingen fra USB til TV.

## Smart Info-innstillinger

Smart Info Dette angir hvordan Smart Info vises.

USB til TV

Laster inn informasjon for Smart Info fra USB til TV.

## Kontrollinnstillinger

#### Lokal KB-lås

Velg På for å låse alle TV-knappene unntatt . Velg [Av] eller [Alle] for henholdsvis å låse opp eller låse alle knappene.

#### RC-lås

Velg På for å deaktivere alle knappene på fjernkontrollen. Merk at du fortsatt kan gå til den profesjonelle oppsettmenyen ved å trykke på **3, 1, 9, 7, 5, 3,** .

#### OSD-display

Aktiverer eller deaktiverer informasjonen på skjermen.

#### Høy sikkerhet

Velg På for å begrense tilgang til den profesjonelle oppsettmenyen.

#### Auto-SCART

Aktiverer eller deaktiverer auto-SCART-funksjonen: Denne funksjonen lar en tilkoblet SCART-enhet slå TVen av eller på.

#### USB Break-in

Aktiverer eller deaktiverer tilgang til ulike USBfunksjoner.

#### Aktiver USB

Aktiverer eller deaktiverer tilgang til en tilkoblet USBlagringsenhet.

#### SXP BaudRate

Velg en verdi for overføringshastighet (38 400 eller 19 200).

#### Aktiver tekst-TV

Aktiverer eller deaktiverer tilgang til tekst-TV.

#### Aktiver MHEG

Aktiverer eller deaktiverer tilgang til på MHEGkanaler. Gjelder bare for Storbritannia.

#### Aktiver EPG

Aktiverer eller deaktiverer tilgang til den elektroniske programguiden.

#### Aktiver teksting

Aktiverer eller deaktiverer teksting.

#### Aktiver teksting

Aktiverer eller deaktiverer teksting.

#### Teksting ved oppstart

Aktiverer eller deaktiverer teksting når TV-en starter.

Demp (blå)

Bytter til blå TV-skjerm og demper lyden hvis det ikke oppdages noe signal.

#### Aktiver CI-spor

Aktiverer eller deaktiverer CI-sporet.

#### Direkte deling

Aktiverer eller deaktiverer Direkte deling-funksjonen.

#### Skjermtekst for kryptert program

Når disse er deaktivert, vil ikke krypterte programmer være synlige for gjestene.

#### Joint Space

Aktiverer eller deaktiverer Joint Space-funksjonen.

#### EasyLink Break-in / EasyLink-kontroll

Aktiverer eller deaktiverer tilgang til forskjellige EasyLink-funksjoner.

#### Aktiver Skype

Aktiverer eller deaktiverer Skype-funksjonen.

#### Tidsavbrudd for siffer

Angir en tidsbegrensning for siffer-OSD.

#### Valgbar AV

De ulike AV-tilkoblingene kan velges for å vises i kildelisten.

#### Se på TV

Velger hvilken kilde du vil velge når du bruker den på Se på TV-ikonet / -knappen.

## Klokkeoppsett

#### Ekstern klokke

Aktiverer eller deaktiverer den eksterne klokken.

#### Klokkelysstyrke i svakt lys

Dette angir lysstyrken på LCD-klokken når lysforholdene er svake

#### Klokkelysstyrke i sterkt lys

Dette angir lysstyrken på LCD-klokken når lysforholdene er sterke

#### Følsomhet til klokkens lyssensor

Dette angir at følsomheten til lyssensoren skal registrere lysforholdene

#### Tidsnedlasting

Velger hvilken kilde klokkeslettet skal hentes fra. Manuell, RF-kanal eller IP-kanal.

#### Innstilling for klokkeslett

Angir klokkeslettet manuelt. Dette er bare aktivert når Tidsnedlasting er satt til Manuell.

#### Program for tidsnedlasting

Definerer hvilken kanal klokkeslettet skal hentes fra. Bare synlig når Tidsnedlasting er satt til RF.

#### Nettadresse for NTP-server

Definerer hvilken nettadresse klokkeslettet skal hentes fra. Bare synlig når Tidsnedlasting er satt til IP.

Valg av land

Angir landet TV-en blir installert i.

Tidssone Angir tidssonen TV-en blir installert i.

Sommertid

Aktiverer eller deaktiverer sommertid.

Tidsforskyvning

Legger til eller trekker fra den hentede tidsverdien.

#### Referansedato

Definerer om datoen er referert fra TV-en.

Referanseklokkeslett

Definerer om klokkeslettet er referert fra TV-en.

### Høyttalerinnstillinger

Angir lydutgangen på TV-en. Hvis det er hengt på uavhengige eksterne høyttalere, vil de gjengi lyden fra TV-høyttalerne.

#### Aktiver TV-høyttaler

Aktiverer eller deaktiverer TV-høyttalerne.

#### Uavhengig demping av hovedhøyttaler

Aktiverer eller deaktiverer eksterne høyttalere.

#### Standardvolum for hovedhøyttaler

Definerer standardvolum som skal brukes når høyttalerne er slått på.

## Installasjon

#### Tom kanal

Gir en liste over installerte kanaler som kan velges til tom.

#### Ubegrenset/kodet

Velg bare å installere åpne kanaler eller også krypterte kanaler.

#### Multifjernkontroll

Sett sammen opptil fire fjernkontroller på et fjernsyn. Hver fjernkontroll er tilknyttet én av fire fargeknapper.

#### MyChoice

Aktiverer eller deaktiverer tilgang til betalingskanaler (MyChoice).

## Innstillinger for systemets brukergrensesnitt

#### Kilde

SmartUI lar hotellene vise en HTML-portal når brukere velger Søk på portal fra Hjem-menyen. Velg [Av] for å deaktivere denne funksjonen og skjule Søk på portal fra Hjem-menyen. Hvis du velger Server, kobles det til en nettadresse, og Lokal viser lokalt lagrede HTML-sider. HTML-filer og støtteinnhold (bilder, video osv.) som er lagret på TV-en, må ikke overskride totalt 4 MB.

#### Basis

Hvis SmartUI er på, vil aktivering av sikkerhetskopiering automatisk starte lokalt lagret HTML-innhold hvis koblingen til en ekstern server eller nettadresse ikke virker.

#### Ikonetikett

Endrer etiketten til Søk på portal-ikonet.

Server-URL

Angir nettadressen for å få tilgang fra Søk på portal.

### <span id="page-19-0"></span>Vsecure

Vsecure forhindrer uautorisert visning og kopiering av video. Bruk denne innstillingen for å endre modi, laste og slette nøkler.

#### Aktivere Vsecure via RF

Aktiverer Vsecure-funksjonen for RF-kanaler.

#### Last inn nøkkel til USB

Laster inn Vsecure-nøkkelen til USB-flash-stasjon.

#### Last inn nøkkel til TV

Laster inn Vsecure-nøkkelen fra USB-flash-stasjon til TV-en.

#### Vsecure selvtest

Starter selvtest for Vsecure.

Slett nøkkelalternativ

<span id="page-19-1"></span>Velger hvilken nøkkel som skal slettes.

Slett nøkkel

Sletter den valgte nøkkelen.

## Klone/oppgradere

Kopierer TV-innstillingene til en USB-lagringsenhet, og kloner deretter innstillingene til en annen Philips-TV.

#### Info om RF-kloneprogram

Angir frekvensen, mediet og symbolhastigheten for kanalen som skal klones via RF.

#### Klone til TV

Starter kloning fra USB-flash-stasjon til TV-en.

#### Velg klone til TV

Velger hvilken klonefil på USB-en som skal klones til TV-en.

#### Klone til USB

Starter nedlastingen av kloneelementer fra TV til USBflash-stasjon.

#### Oppgraderingsmodus

Dette angir modus for fastvareoppgradering til RF eller IP.

#### Start oppgradering

Utløser øyeblikkelig fastvareoppgradering manuelt.

#### Autooppgradering

Aktiverer eller deaktiverer automatisk fastvareoppgradering.

## 5.5

## MyChoice-oppsett

#### Be om PIN

Ber om PIN-kode for å aktivere MyChoice-pakken.

#### Ledig pakke

Velger listen over kanaler som skal grupperes i denne pakken.

#### Pakke 1

Velger listen over kanaler som skal grupperes i denne pakken.

#### Pakke 2

Velger listen over kanaler som skal grupperes i denne pakken.

## 5.6 Kombinere kanalliste

Dette aktiverer eller deaktiverer en kombinert liste over kanaler og AV-kilder.

# Fjernsynskanaler

#### <span id="page-21-1"></span> $\overline{6.1}$

<span id="page-21-2"></span><span id="page-21-0"></span> $\overline{6}$ 

## Se på fjernsynskanaler

## Bytte kanaler

Hvis du vil se på TV-kanaler, trykker du på TV. TV-en går til TV-kanalen du så på sist.

Alternativt kan du trykke på for å åpne Hjemmenyen, velge Se på TV, og trykke på OK.

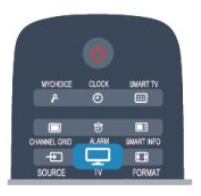

Hvis du vil bytte kanal, trykker du på  $CH$  + eller CH - Hvis du vet kanalnummeret, taster du inn nummeret med talltastene. Trykk på OK etter at du har tastet inn nummeret, for å bytte kanal.

Hvis du vil gå tilbake til kanalen som var stilt inn før, trykker du på  $\rightarrow$ .

#### Slik bytter du til en kanal fra en kanalliste

Mens du ser på en TV-kanal, trykker du på CHANNEL GRID for å åpne kanaloversikten.

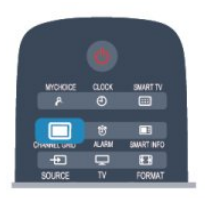

Kanaloversikten kan ha flere sider med kanaler. Hvis du vil vise neste eller forrige side, trykker du på CH  $+$  eller  $CH -$ .

Hvis du vil lukke kanallistene uten å bytte kanal, trykker du på CHANNEL GRID en gang til.

#### Radiokanaler

Hvis digital kringkasting er tilgjengelig, installeres digitale radiokanaler under installeringen. Bytt til en radiokanal på samme måte som du bytter til en TVkanal.

## Kanalliste

#### Favorittkanaler

Du kan opprette en favorittkanalliste som bare inneholder kanalene du vil se på. Når du har valgt favorittkanallisten, ser du bare favorittkanalene når du blar gjennom kanaler.

#### Lage en liste over favorittkanaler

1- Profesjonell modus: Av - Mens du ser på en TVkanal, trykker du på CHANNEL GRID for å åpne kanallisten.

Profesjonell modus: På - I den profesjonelle Hjemmenyen velger du menyen for profesjonelle innstillinger, og trykker på OK.

Velg Profesjonelle innstillinger > Kanaloppsett, og trykk på OK.

**2 -** Velg Alle for å velge alle kanaler.

3 - Velg kanalen, og trykk på **-** for å merke den som en favoritt.

4 - Den valgte kanalen merkes med  $\bigstar$ .

**5 -** Trykk på for å avslutte. Kanalene legges til i favorittlisten.

Hvis du vil fjerne en kanal fra favorittlisten, merker du kanalen med  $\bigstar$  og trykker på  $\hspace{0.1em}$  igjen for å fjerne favorittmerkingen.

#### Omgjøre

Du kan endre rekkefølgen – bytte plass – på kanalene i favorittkanallisten.

**1 -** Uthev kanalen du vil flytte på, i kanallisten Favoritter.

2 - Trykk på ...

**3 -** Velg kanalen som skal bytte plass, og trykk på OK.

**4 -** Trykk på navigasjonsknappene for å flytte den uthevede kanalen til en annen plassering, og trykk på OK.

5 - Når du er ferdig, trykker du på **→** for å gå ut av listen over favorittkanaler.

Du kan utheve en annen kanal og gjøre det samme.

#### Kanallistevisninger

Du kan finne alle installerte fjernsyns- og radiokanaler i kanallisten.

I tillegg til kanallisten Alle, som inneholder alle installerte kanaler, kan du sette opp en liste over Favoritter, vise de installerte radiostasjonene separat eller oppdage de nylig tilføyde kanalene i Ny.

#### Kanallogoer

I enkelte land kan fjernsynet vise kanallogoer. Hvis du ikke vil at disse logoene vises, kan du slå dem av. For å slå av Kanallogoer . . .

<span id="page-22-0"></span>1 - Profesjonell modus: Av - Trykk på  $\spadesuit$ , velg Oppsett, og trykk på OK.

Profesionell modus: På - Gå til den profesionelle Hjem-menyen.

**2 -** Velg TV-innstillinger > Generelle innstillinger > Kanallogoer, og trykk på OK. **3 -** Velg Av, og trykk på OK.

**4 -** Trykk på , om nødvendig gjentatte ganger, for å lukke menyen.

#### Gi nytt navn til kanaler

Du kan gi nytt navn til kanaler i kanallisten.

**1 -** Velg kanalen du vil gi nytt navn, i en av kanallistene.

**2 -** Velg kanalen du vil gi nytt navn.

**3 -** Trykk på .

Du kan skrive inn tekst med tastaturet på fjernkontrollen eller åpne skjermtastaturet.

Med skjermtastaturet

• Åpne skjermtastaturet ved å plassere markøren i tekstfeltet for navn og trykke på OK.

• Hvis du vil slette tegnet foran markøren, trykker du på – Tilbake

• Hvis du vil skrive inn et tegn, velger du tegnet med piltastene og trykker på OK.

• Hvis du vil bruke store bokstaver (majuskler), trykker du på $\rightarrow$ .

• Hvis du vil velge tall eller spesialtegn, trykker du på .

• Når du er ferdig, trykker du på  $\rightarrow$  for å lukke skjermtastaturet.

• Fullfør navneendringen ved å velge Utført og trykke på OK.

#### Låse en kanal

Hvis du vil hindre barn i å se på bestemte kanaler eller programmer, kan du låse kanalene eller sperre programmer som har aldersgrense.

#### Låse en kanal

Du kan låse en kanal for å forhindre barn i å se på den. Hvis du vil se på en låst kanal, må du angi barnesikringskoden. Du kan ikke låse programmer fra tilkoblede enheter.

Slik låser du en kanal ...

1 - Profesjonell modus: Av - Mens du ser på en TVkanal, trykker du på CHANNEL GRID for å åpne kanallisten.

Profesjonell modus: På - I den profesjonelle Hjemmenyen velger du menyen for profesjonelle innstillinger, og trykker på OK.

#### Velg Profesjonelle innstillinger > Kanaloppsett, og trykk på OK.

**2 -** Velg kanalen du vil låse, i hvilken som helst liste. **3 -** Trykk på OPTIONS, og velg Lås kanal. I en kanalliste er en låst kanal merket med en lås  $\mathbf{a}$ .

Hvis du vil låse opp en kanal, velger du den låste kanalen i kanallisten. Trykk på OPTIONS, og velg Lås opp kanal. Du må skrive inn barnesikringskoden.

#### Foreldresensur

Hvis du vil hindre barn i å se på programmer som ikke er egnet for deres alder, kan du angi en aldersgrense.

Noen digitale kringkastere har aldersgrense på programmene sine. Programmet blir sperret hvis aldersgrensen på det er lik eller høyere enn alderen du har angitt for barnet ditt.

Hvis du vil se på et sperret program, må du angi barnesikringskoden. Foreldresensuren angis for alle kanaler.

Slik angir du en aldersgrense ...

1 - Profesjonell modus: Av - Trykk på  $\spadesuit$ , velg Oppsett, og trykk på OK.

Profesjonell modus: På - Gå til den profesjonelle Hjem-menyen.

- **2**
- Velg Kanalinnstillinger >

Barnesikring > Foreldresensur, og trykk på OK. **3 -** Angi en 4-sifret barnesikringskode, og bekreft. Nå kan du angi en aldersgrense.

**4 -** Angi alderen, og trykk på OK.

**5 -** Trykk på , om nødvendig gjentatte ganger, for å lukke menyen.

Hvis du vil slå av foreldresensuren, velger du Ingen som aldersinnstilling.

Du blir bedt om koden for å låse opp programmet. For noen kringkastere/operatører låser fjernsynet bare programmer med en høyere aldersgrense.

#### Angi eller endre koden

Slik stiller du inn sikringskoden eller endrer den gjeldende koden:

1 - Profesjonell modus: Av - Trykk på  $\bigoplus$ , velg Oppsett, og trykk på OK.

Profesjonell modus: På - Gå til den profesjonelle Hjem-menyen.

**2 -** Velg Kanalinnstillinger > Barnesikring > Endre kode, og trykk på OK.

**3 -** Hvis det allerede er angitt en kode, taster du inn den gjeldende barnesikringskoden og taster deretter inn den nye koden to ganger.

Den nye koden er nå angitt.

Har du glemt koden?

Hvis du har glemt koden for å låse opp, må du ringe Philips' forbrukerstøtte der du bor. Du finner telefonnummeret i dokumentasjonen som fulgte med

## <span id="page-23-0"></span>Alternativer for kanaler

Når du ser på en kanal, er visse alternativer tilgjengelige, avhengig av hvilken kanaltype (analog eller digital) du ser på, eller hvilke fjernsynsinnstillinger du har valgt.

#### Åpne Alternativer-menyen

Trykk på OPTIONS mens du ser på en kanal.

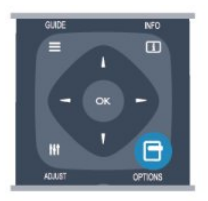

#### Universell tilgang

Hvis Universell tilgang er slått på, kan du angi enkelte alternativer for hørsels- og synshemmede.

#### Videoutvalg

Digitale fjernsynskanaler kan tilby flere videosignaler (multi-feed-kringkastinger), ulike kamerapunkter eller -vinkler av samme hendelse eller ulike programmer på én fjernsynskanal. Fjernsynet viser en melding dersom slike fjernsynskanaler er tilgjengelige.

#### Teksting

Slå Teksting på eller Teksting av med dette alternativet. Velg Automatisk for å vise teksting bare når lyden er dempet med  $\clubsuit$ .

#### Tekstspråk

For digital kringkasting kan du velge et tilgjengelig tekstspråk midlertidig hvis ingen av dine foretrukne språk er tilgjengelige.

#### Lydspråk

For digital kringkasting kan du velge et tilgjengelig lydspråk midlertidig hvis ingen av dine foretrukne språk er tilgjengelige.

#### Dual I-II

Hvis et lydsignal inneholder to lydspråk, men ett språk – eller begge – ikke har noen språkangivelse, er dette alternativet tilgjengelig.

#### Felles grensesnitt

Hvis forhåndsbetalt toppinnhold er tilgjengelig fra en CA-modul, kan du angi leverandørinnstillingene med dette alternativet.

#### HbbTV på denne kanalen

Du kan blokkere HbbTV-sidene fra en kanal som

tilbyr HbbTV.

#### MHP-programmer

Aktiver eller deaktiver MHP-programmene.

#### Status

Velg Status for å vise teknisk informasjon om kanalen (om den er analog eller digital) eller en tilkoblet enhet du ser på.

## Bildeformat

Hvis det vises svarte striper øverst og nederst eller på begge sider av bildet, kan du justere bildeformatet til et format som fyller skjermen.

Slik endrer du bildeformat ...

**1 -** Mens du ser på en TV-kanal, trykker du på FORMAT for å åpne menyen Bildeformat. **2 -** Velg et format fra listen, og trykk på OK.

Følgende kan bli tilgjengelig, avhengig av bildet på skjermen …

- Auto-fyll
- Auto-zoom
- Superzoom
- Movie expand 16:9
- Bredskjerm
- Uskalert
- $\cdot$  4.3

## Tekst-TV

#### Tekst-TV-sider

Hvis du vil vise tekst-TV mens du ser på fjernsynskanaler, trykker du på TEXT. Når du vil lukke tekst-TV, trykker du på TEXT på nytt.

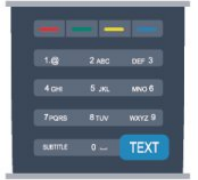

#### Velg en tekst-TV-side

Slik velger du en tekst-TV-side …

- **1** Angi sidetallet med nummertastene.
- **2** Bruk piltastene til å navigere.
- **3** Trykk på en fargeknapp for å velge et fargekodet emne nederst på skjermen.

#### Undersider for tekst-TV

En tekst-TV-side kan ha flere undersider. Undersidetallet vises på en linje ved siden av <span id="page-24-0"></span>sidetallet til hovedsiden.

Hvis du vil velge en underside, trykker du på < eller  $\blacktriangleright$ 

#### T.O.P. for tekst-TV-sider

Noen kringkastere tilbyr T.O.P. for tekst-TV. Hvis du vil åpne sideoversikter i tekst-TV, trykker du på OPTIONS og velger Sideoversikt.

#### Alternativer for tekst-TV

I tekst-TV trykker du på OPTIONS for å velge følgende . . .

• Frys siden

Stoppe automatisk rullering av undersider.

• Dobbel skjerm / fullskjerm

Vise TV-kanalen og Tekst-TV ved siden av hverandre.

- T.O.P.-oversikt
- Åpne  $TOP$ -tekst.

#### • Forstørr

Forstørre Tekst-TV-siden for behageligere lesing. • Avslør

Vise skjult informasjon på en side.

#### • Bla gjennom undersider

Bla gjennom undersider når disse er tilgjengelige. • Språk

Bytte tegnsettet som Tekst-TV bruker til å vises korrekt.

• Tekst-TV 2.5

Aktivere Tekst-TV 2.5 for å få flere farger og bedre grafikk.

#### Innstilling av tekst-TV

#### Tekst-TV-språk

Noen digital-TV-kringkastere har flere tilgjengelige tekst-TV-språk.

Slik angir du primær- og sekundærspråk for tekst-TV …

1 - Profesjonell modus: Av - Trykk på  $\bigoplus$ , velg Oppsett, og trykk på OK.

Profesjonell modus: På - Gå til den profesjonelle Hjem-menyen.

- **2** Velg Kanalinnstillinger > Språk.
- **3** Velg Primær tekst-tv eller Sekundær tekst-tv.
- **4** Velg foretrukne språk for tekst-TV.

**5 -** Trykk på , om nødvendig gjentatte ganger, for å lukke menyen.

#### Tekst-TV 2.5

Hvis Tekst-TV 2.5 er tilgjengelig, viser det flere farger og bedre grafikk. Tekst-TV 2.5 er slått på som standard fabrikkinnstilling. Slik slår du av Tekst-TV 2.5 …

- **1** Trykk på TEXT.
- **2** Trykk på OPTIONS mens du ser på tekst-TV.

**3 -** Velg Tekst-TV 2.5 > Av.

**4 -** Trykk på , om nødvendig gjentatte ganger, for å lukke menyen.

#### Menyspråk

Slik endrer du språk på TV-menyene og -meldingene …

1 - Profesjonell modus: Av - Trykk på  $\bigoplus$ , velg Oppsett, og trykk på OK.

Profesjonell modus: På - Gå til den profesjonelle Hjem-menyen.

**2 -** Velg TV-innstillinger > Generelle

innstillinger > Menyspråk, og trykk på OK.

**3 -** Velg ønsket språk, og trykk på OK.

**4 -** Trykk på , om nødvendig gjentatte ganger, for å lukke menyen.

#### Lydspråk

Hvis fjernsynskanalen formidler fler- eller tospråklige sendinger, kan du velge foretrukket lydspråk.

**1 -** Trykk på OPTIONS mens du ser på TV.

**2 -** For digitale kanaler velger du Lydspråk. For analoge kanaler velger du Alternativ lyd. Trykk

- på OK for å bekrefte valget.
- **3** Velg mellom de tilgjengelige språkene, og trykk på OK.

#### Merk:

Hvis du har valgt Alternativ lyd for analoge kanaler, velger du mellom:

- Hoved: Primært lydspråk eller
- SAP: Sekundært lydspråk

## Teksting og språk

#### Teksting

#### Slå på teksting

Trykk på SUBTITLE for å åpne menyen Teksting. Teksting kan settes til På, Av eller Automatisk. Hvis du vil vise teksting når det kringkastede programmet ikke er på ditt språk – språket du valgte for TVen, velger du Automatisk. Denne innstillingen viser også teksting når du demper lyden med  $\blacksquare$ . For analoge kanaler må teksting gjøres tilgjengelig i Tekst-TV.

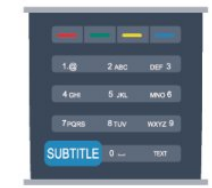

#### <span id="page-25-0"></span>Teksting for digitale kanaler

Det er ikke nødvendig å angi teksting i tekst-TV for digitale kanaler.

Digitale kanaler kan tilby en rekke tekstspråk for et program. Du kan angi et foretrukket primær- og sekundærtekstspråk. Hvis teksting på ett av disse språkene er tilgjengelig, viser TVen dem.

Hvis ingen av de foretrukne tekstspråkene er tilgjengelige, kan du velge et annet tekstspråk som er tilgjengelig.

Slik angir du primær- og sekundærtekstspråk . . .

1 - Profesjonell modus: Av - Trykk på  $\bigoplus$ , velg Oppsett, og trykk på OK.

Profesjonell modus: På - Gå til den profesjonelle Hjem-menyen.

**2 -** Velg Kanalinnstillinger, velg Språk > Primært undertekstspråk eller Sekundært undertekstspråk, og trykk på OK.

**3 -** Velg et språk, og trykk på OK.

**4 -** Trykk på , om nødvendig gjentatte ganger, for å lukke menyen.

Slik velger du et tekstspråk når ingen av dine foretrukne språk er tilgjengelige ...

**1 -** Trykk på OPTIONS.

**2 -** Velg Tekstspråk, velg et språk du vil ha midlertidig, og trykk på OK.

#### Teksting for analoge kanaler

For analoge kanaler må teksting gjøres tilgjengelig for hver kanal manuelt.

**1 -** Bytt til en kanal, og trykk på TEXT for å åpne Tekst-TV.

**2 -** Angi sidetallet for teksting, vanligvis 888.

**3 -** Trykk på TEXT en gang til for å lukke tekst-TV. Hvis du velger På i menyen Teksting når du ser på en analog kanal, vises teksting hvis det er tilgjengelig. Hvis du vil vite om en kanal er analog eller digital, bytter du til kanalen og åpner Status i menyen Alternativer.

#### Lydspråk

Digitale fjernsynskanaler kan sende lyd med flere talte språk for et program. Du kan angi et foretrukket primær- og sekundærlydspråk. Hvis lyd på ett av disse språkene er tilgjengelig, bytter fjernsynet til denne lyden.

Hvis ingen av de foretrukne lydspråkene er tilgjengelige, kan du velge et annet lydspråk som er tilgjengelig.

Slik angir du primær- og sekundærlydspråk . . .

1 - Profesjonell modus: Av - Trykk på  $\bigoplus$ , velg Oppsett, og trykk på OK.

Profesjonell modus: På - Gå til den profesjonelle Hjem-menyen.

#### **2 -** Velg Kanalinnstillinger, velg Språk > Primært

lydspråk eller Sekundært lydspråk, og trykk på OK.

**3 -** Velg et språk, og trykk på OK.

**4 -** Trykk på , om nødvendig gjentatte ganger, for å lukke menyen.

Slik velger du et lydspråk når ingen av dine foretrukne lydspråk er tilgjengelige . . .

**1 -** Trykk på OPTIONS.

**2 -** Velg Lydspråk, velg et lydspråk du vil ha midlertidig, og trykk på OK.

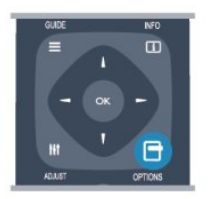

#### Lydspråk for hørsels- og synshemmede

Enkelte digitale fjernsynskanaler sender lyd- og tekstsignaler spesielt tilpasset for syns- og hørselshemmede.

#### Menyspråk

Slik endrer du språk på TV-menyene og -meldingene …

1 - Profesjonell modus: Av - Trykk på  $\bigoplus$ , velg Oppsett, og trykk på OK.

Profesjonell modus: På - Gå til den profesjonelle Hjem-menyen.

**2 -** Velg TV-innstillinger > Generelle innstillinger > Menyspråk, og trykk på OK.

**3 -** Velg ønsket språk, og trykk på OK.

**4 -** Trykk på , om nødvendig gjentatte ganger, for å lukke menyen.

## Interaktiv TV

#### Om iTV

Med interaktiv TV kombinerer noen digitale kringkastere vanlige fjernsynsprogrammer med informasjon eller underholdningssider. På enkelte sider kan du svare på et program eller stemme, handle via Internett eller betale for et VOD-program (Video-on-demand).

HbbTV, MHEG, . . .

Kringkastere benytter ulike interaktive fjernsynssystemer: HbbTV (Hybrid Broadcast Broadband TV) eller iTV (Interactive TV – MHEG). Interaktiv TV omtales også som Digital tekst eller Rød knapp. Men hvert system er forskjellig.

Du kan gå til kringkasternes nettsted hvis du vil ha mer informasjon.

#### <span id="page-26-1"></span>Dette trenger du

Interaktiv TV er bare tilgjengelig på digitale fjernsynskanaler. Du trenger en høyhastighetstilkobling til Internett (bredbånd) for fjernsynet for å kunne dra full nytte av interaktiv TV.

#### HbbTV

Hvis en fjernsynskanal tilbyr HbbTV-sider, må du først slå på HbbTV i TV-innstillingene for å vise sidene.

1 - Profesjonell modus: Av - Trykk på  $\spadesuit$ , velg Oppsett, og trykk på OK.

Profesjonell modus: På - Gå til den profesjonelle Hjem-menyen.

<span id="page-26-0"></span>**2 -** Velg TV-innstillinger, velg Generelle innstillinger > HbbTV, og trykk på OK.

**3 -** Velg På, og trykk på OK.

**4 -** Trykk på , om nødvendig gjentatte ganger, for å lukke menyen.

Hvis du vil hindre tilgang til HbbTV-sider på en bestemt kanal, kan du blokkere HbbTV-sidene for bare den kanalen.

**1 -** Gå til kanalen der du vil blokkere HbbTV-sidene.

**2 -** Trykk på OPTIONS, velg HbbTV på denne kanalen, og trykk på OK.

**3 -** Velg Av, og trykk på OK.

#### Bruke iTV

#### Åpne iTV-sider

De fleste kanaler som tilbyr HbbTV eller iTV, ber deg om å bruke knappen – eller OK-knappen til å åpne det interaktive programmet.

#### Navigere på iTV-sider

Piltastene, fargetastene, talltastene og  $\rightarrow$ -tasten kan alle brukes til å navigere på iTV-sider. Du kan bruke tastene  $\blacktriangleright$  (Spill) og  $\parallel$  (Pause) til å se på video på iTV-sider.

#### Digital tekst (bare Storbritannia)

Hvis du vil åpne Digital tekst, trykker du på TEXT. Hvis du vil lukke det, trykker du på  $\ominus$ .

#### Lukke iTV-sider

På de fleste iTV-sidene står det hvilken knapp du skal bruke for å lukke siden.

Hvis du vil tvinge iTV-siden til å lukkes, bytter du til neste TV-kanal før du bytter tilbake igjen.

#### Om interaktiv TV

Ved interaktiv TV kombinerer enkelte digitalkringkastere de vanlige fjernsynsprogrammene med informasjons- eller underholdningssider.

#### Merk:

• Det er ikke mulig å laste ned filer til fjernsynet med denne funksjonen.

• Ikke alle fjernsynsprogrammer, reklamer eller

funksjoner inneholder informasjon om skjult tekst.

• Det er ikke mulig å svare på det digitale innholdet.

Du kan gå til kringkasternes nettsted hvis du vil ha mer informasjon.

## 6.2 Kanalinstallasjon

### Oppdatere kanaler

#### Automatisk oppdatering

Hvis du mottar digitale kanaler, kan du stille inn fjernsynet slik at den automatisk oppdaterer listen med nye kanaler.

Alternativt kan du starte en kanaloppdatering selv.

#### Automatisk kanaloppdatering

Én gang om dagen, klokken 6, oppdaterer fjernsynet kanalene og lagrer nye kanaler. Nye kanaler lagres i listen Alle kanaler, men også i listen Nye kanaler. Tomme kanaler fjernes.

Hvis nye kanaler oppdages, eller hvis kanaler oppdateres eller fjernes, vises det en melding når TVen starter opp. TVen må stå i standby for å oppdatere kanaler automatisk.

Slik slår du av meldingen ved oppstart:

1 - Profesjonell modus: Av - Trykk på  $\spadesuit$ , velg Oppsett, og trykk på OK.

Profesjonell modus: På - Gå til den profesjonelle Hjem-menyen.

**2 -** Velg Kanalinnstillinger, og trykk på OK.

**3 -** Velg Kanalinstallasjon > Kanaloppdat.melding > Av.

Slå av Automatisk kanaloppdatering ...

1 - Profesjonell modus: Av - Trykk på  $\bigoplus$ , velg Oppsett, og trykk på OK.

Profesjonell modus: På - Gå til den profesjonelle Hjem-menyen.

**2 -** Velg Kanalinnstillinger, og trykk på OK.

**3 -** Velg Kanalinstallasjon > Automatisk

kanaloppdatering > Av og trykk på OK.

Sette i gang en oppdatering

Slik starter du en oppdatering selv:

1 - Profesjonell modus: Av - Trykk på  $\bigoplus$ , velg Oppsett, og trykk på OK. Profesjonell modus: På - Gå til den profesjonelle <span id="page-27-0"></span>Hjem-menyen.

**2 -** Velg Søk etter kanaler, og trykk på OK.

**3 -** Velg Oppdater kanaler, og følg instruksjonene på skjermen. Oppdateringen kan ta noen minutter.

I visse land skjer Automatisk kanaloppdatering mens du ser på TV, eller når som helst mens fjernsynet står i standby.

#### Nye kanaler

Nye kanaler som er lagt til med den automatiske kanaloppdateringen, er enkle å finne i kanallisten Ny. De samme nye kanalene lagres også i kanallisten Alle eller Radio.

Nye kanaler ligger i kanallisten Ny så lenge du ikke merker dem som en favoritt eller går til dem.

## Installer kanaler på nytt

Du kan søke etter kanaler og installere kanaler på nytt og la alle andre fjernsynsinnstillinger være urørt. Alternativt kan du foreta en helt ny fjernsynsinstallasjon.

Hvis en barnesikringskode er angitt, må du angi denne koden før du kan installere kanaler på nytt.

#### Installer kanaler på nytt

For bare å installere kanalene på nytt . . .

1 - Profesjonell modus: Av - Trykk på  $\bigoplus$ , velg Oppsett, og trykk på OK.

Profesjonell modus: På - Gå til den profesjonelle Hjem-menyen.

**2 -** Velg Søk etter kanaler > Inst. kanaler på nytt, og trykk på OK.

**3 -** Velg landet der du installerer TVen.

**4 -** Velg Antenne (DVB-T) eller Kabel (DVB-C) .

Kanalsøket kan ta noen minutter. Følg instruksjonene på skjermen.

#### Full installasjon

Slik gjentar du en full fjernsynsinstallasjon . . .

1 - Profesjonell modus: Av - Trykk på  $\bigoplus$ , velg Oppsett, og trykk på OK.

Profesjonell modus: På - Gå til den profesjonelle Hjem-menyen.

**2 -** Velg TV-innstillinger > Generelle innstillinger > Inst. TV på nytt, og trykk på OK. Installasjonen kan ta noen minutter. Følg instruksjonene på skjermen.

#### Fabrikkinnstillinger

Fabrikkinnstillingene setter TVen tilbake til de opprinnelige TV-innstillingene for bilde og lyd. Slik bytter du tilbake til de opprinnelige fabrikkinnstillingene:

1 - Profesjonell modus: Av - Trykk på  $\bigoplus$ , velg

#### Oppsett, og trykk på OK.

Profesjonell modus: På - Gå til den profesjonelle Hjem-menyen.

**2 -** Velg TV-innstillinger > Generelle innstillinger > Fabrikkinnstillinger, og trykk på OK.

**3 -** Trykk på OK for å bekrefte.

**4 -** Trykk på , om nødvendig gjentatte ganger, for å lukke menyen.

## Kopiere kanalliste

#### Introduksjon

Kopier kanalliste er ment for forhandlere og erfarne brukere. I enkelte land er Kopier kanalliste bare tilgjengelig for kopiering av satellittkanaler.

Med Kopiere kanalliste kan du kopiere kanalene som er installert på én TV, til en annen Philips-TV fra samme serie. Med Kopiere kanalliste laster du opp en forhåndsdefinert kanalliste på en TV, og du slipper dermed det tidkrevende arbeidet med å søke etter kanaler. Bruk en USB-flash-stasjon med minst 1 GB ledig plass.

#### Betingelser

• Begge TVene er fra samme årsklasse.

• Begge TVene har samme maskinvaretype. Kontroller maskinvaretypen på TVens typeskilt på baksiden av TVen. Den er vanligvis angitt som Q . . . LA

• Begge TVene har kompatible programvareversjoner. Gjeldende versjon

## Du finner gjeldende versjon av TV-programvaren

med informasjon om aktuell

prog. under  $\bigoplus$  > Oppsett > Programvareinnst...

#### Kopiere kanalliste

Slik kopierer du en kanalliste:

**1 -** Slå på fjernsynet som har kanalene installert. Koble til en USB-minneenhet.

2 - Profesjonell modus: Av - Trykk på  $\bigoplus$ , velg Oppsett, og trykk på OK.

Profesjonell modus: På - Gå til den profesjonelle Hjem-menyen.

**3 -** Velg TV-innstillinger > Generelle innstillinger > Kopiere kanalliste > Kopiere til USB, og trykk på OK. Når du vil kopiere kanallisten fra dette fjernsynet, kan det hende du blir bedt om å oppgi

barnesikringskoden som ble angitt under installasjonen.

**4 -** Koble fra USB-minneenheten når kopieringen er fullført.

Deretter kan du laste opp den kopierte kanallisten til en annen Philips-TV.

#### <span id="page-28-0"></span>Laste opp kanalliste

#### Laste opp en kopiert kanalliste

Avhengig av hvorvidt fjernsynet er installert eller ikke, må du bruke ulike måter å laste opp en kanalliste på.

#### For en TV som ikke er installert ennå

**1 -** Sett inn støpslet for å starte installasjonen, og velg språk og land. Du kan hoppe over Søk etter kanaler. Fullfør installasjonen.

**2 -** Koble til USB-minneenheten som inneholder kanallisten til det andre fjernsynet.

**3 -** Start opplastingen av kanallisten ved å trykke

på  $\bigoplus$ , velge Oppsett og trykke på OK.

**4 -** Velg TV-innstillinger > Generelle innstillinger > Kopiere kanalliste > Kopiere til TV, og trykk på OK. Det kan hende du blir bedt om å angi barnesikringskoden til denne TVen.

**5 -** Fjernsynet gir beskjed når kanallisten er kopiert til fjernsynet. Koble fra USB-minneenheten.

#### For en TV som allerede er installert

**1 -** Kontroller landinnstillingen til TV-en. (Det gjør du ved å trykke på  $\bigoplus$ , velge Oppsett og trykke på OK. Velg Søk etter kanaler > Installer kanaler på nytt, og trykk på OK. Trykk på og deretter på Avbryt for å avslutte kanalsøket.)

Hvis landet er riktig, fortsetter du med trinn 2. Hvis landet ikke er riktig, må du starte installasjonen på nytt. Det gjør du ved å trykke på  $\spadesuit$ ,

velge Oppsett og trykke på OK. Velg TVinnstillinger > Generelle innstillinger > Installer fjernsyn på nytt > OK. Velg riktig land, og hopp over Søk etter kanaler. Fullfør installasjonen. Når du er ferdig, fortsetter du med trinn 2.

**2 -** Koble til USB-minneenheten som inneholder kanallisten til det andre fjernsynet.

**3 -** Start opplastingen av kanallisten ved å trykke

på  $\bigoplus$ , velge Oppsett og trykke på OK.

**4 -** Velg TV-innstillinger > Generelle innstillinger > Kopiere kanalliste > Kopiere til TV, og trykk på OK.

Det kan hende du blir bedt om å angi

barnesikringskoden til denne TVen.

**5 -** Fjernsynet gir beskjed når kanallisten er kopiert til fjernsynet. Koble fra USB-minneenheten.

### DVB-T eller DVB-C

DVB-T- eller DVB-C-mottak

Hvis både DVB-T- og DVB-C-mottak er tilgjengelig der du bor, og dette fjernsynet er klargjort for både DVB-T og DVB-C for området, valgte du ett av disse alternativene under kanalinstallasjonen.

Slik endrer du DVB-innstillingen for å starte en ny kanalinstallasjon:

1 - Profesjonell modus: Av - Trykk på  $\bigoplus$ , velg Oppsett, og trykk på OK.

Profesjonell modus: På - Gå til den profesjonelle Hjem-menyen.

**2 -** Velg Kanalinnstillinger, og trykk på OK.

**3 -** Velg Kanalinstallasjon > Antennetilkobling >

Antenne (DVB-T) eller Kabel (DVB-C), og trykk på OK. **4 -** Velg ønsket DVB-innstilling.

**5 -** Trykk på , om nødvendig gjentatte ganger, for å lukke menyen.

#### DVB-C-kanalinstallasjon

For enkelthets skyld er alle DVB-C-innstillingene satt til automatisk.

Hvis DVB-C-leverandøren ga deg spesifikke DVB-Cverdier, som nettverks-ID eller nettverksfrekvens, skal du angi disse verdiene når du blir bedt om dem under installasjonen.

Det kan være nødvendig å justere skanningen (fulleller hurtigskann) eller angi en spesifikk symbolhastighet i menyen Innstillinger under installasjonen. Hvis du vil angi en Symbolhastighet, må du først sette Symbolhastighet til Manuell.

#### Kanalnummerkonflikter

I enkelte land kan forskjellige fjernsynskanaler (kringkastere) ha samme kanalnummer. Under installasjonen viser fjernsynet listen med kanalnummerkonflikter. Du må velge hvilken fjernsynskanal du vil installere på et kanalnummer med flere fjernsynskanaler.

#### DVB-T + DVB-C

Hvis du kan bruke en DVB-T-antenneinngang, men også en DVB-C-inngang, kan du konfigurere fjernsynet for både DVB-T og DVB-C. Installer det ene systemet etterfulgt av det andre med de nødvendige innstillingene.

Når hvert system er installert, må du bytte antenneinngangssignalet på antennetilkoblingen på baksiden av TVen og stille inn TVen i det relevante systemet for å vise de installerte kanalene på TVen. Se ovenfor for å velge DVB-T- eller DVB-C-innstilling.

#### DVB-innstillinger

#### Åpne DVB-innstillingene

1 - Profesjonell modus: Av - Trykk på  $\bigoplus$ , velg Oppsett, og trykk på OK.

Profesjonell modus: På - Gå til den profesjonelle Hjem-menyen.

- **2** Velg Søk etter kanaler, og trykk på OK.
- **3** Velg Inst. kanaler på nytt.
- **4** Velg landet der du installerer TVen.
- **5** Velg Kabel (DVB-C).

**6 -** Velg Start kanalsøk, eller velg Innstillinger for DVB-C.

**7 -** Trykk på , om nødvendig gjentatte ganger, for å lukke menyen.

#### <span id="page-29-0"></span>Symbolhastighetmodus

Hvis kabelleverandøren ikke har oppgitt en bestemt symbolhastighetsverdi du skal bruke til å installere fjernsynskanalene, lar du innstillingen Symbolfrekvensmodus stå på Automatisk.

Hvis leverandøren har oppgitt en bestemt symbolhastighetsverdi, velger du Manuelt. Det kan imidlertid hende at den oppgitte verdien allerede ligger i den forhåndsdefinerte listen over symbolhastigheter. Velg Forhåndsdefinerte symbolhastigheter for å finne ut om verdien er tilgjengelig automatisk.

#### Forhåndsdefinerte symbolrangeringer

Hvis Symbolfrekvensmodus er satt til Automatisk, bruker fjernsynet én av de forhåndsdefinerte symbolhastighetene, den som de fleste kabelleverandørene i landet bruker.

#### Symbolhastighet

Når Symbolfrekvensmodus er satt til Manuelt, kan du angi symbolhastighetsverdien som kabelleverandøren har oppgitt. Bruk talltastene til å angi verdien.

#### Symbolrangering 2

Når Symbolhastighetmodus er satt til Manuell, kan du angi ytterligere en symbolhastighetsverdi fra kabelleverandøren. Bruk talltastene til å angi verdien.

#### Nettverksfrekvensmodus

Hvis du vil bruke den raske hurtigskannmetoden i Frekvensskanning til å søke etter kanaler, velger du Automatisk. Fjernsynet bruker én av de forhåndsdefinerte nettverksfrekvensene (eller HC – Homing Channel), den som de fleste kabelleverandørene i landet bruker.

Velg Manuell hvis kabelleverandøren har oppgitt en bestemt nettverksfrekvensverdi du skal bruke til å søke etter kanaler.

#### Nettverksfrekvens

Hvis Nettverksfrekvensmodus er satt til Manuelt, kan du angi nettverksfrekvensverdien kabelleverandøren har oppgitt, her. Angi verdien via talltastene.

#### Frekvensskanning

Velg metoden du vil bruke til å søke etter kanaler. Du kan velge den raske hurtigskannmetoden og bruke de forhåndsdefinerte innstillingene de fleste kabelleverandørene i landet bruker.

Hvis denne metoden fører til at du ikke får opp noen installerte kanaler, eller hvis noen kanaler mangler, kan du velge den mer omfattende fullskannmetoden. Med denne metoden tar det lengre tid å søke etter og installere kanaler.

#### Størrelse på frekvenstrinn

Fjernsynet søker etter kanaler i trinn på 8 MHz .

Hvis dette fører til at du ikke får opp noen installerte kanaler, eller hvis noen kanaler mangler, kan du søke i mindre trinn på 1 MHz . Hvis du bruker trinn på 1 MHz, tar det lengre tid å søke etter og installere kanaler.

#### Digitale kanaler

Hvis du vet at kabelleverandøren ikke tilbyr digitale kanaler, trenger du ikke å søke etter digitale kanaler. Velg Av.

#### Analoge kanaler

Hvis du vet at kabelleverandøren ikke tilbyr analoge kanaler, trenger du ikke å søke etter analoge kanaler. Velg Av.

#### Ubegrenset/kodet

Hvis du har et abonnement og en CA-modul for betal-TV-tjenester, velger du Ubegrenset + kodet. Hvis du ikke abonnerer på betal-TV-kanaler eller -tjenester, kan du bare velge gratiskanaler.

#### Mottakskvalitet

Hvis du mottar digitale kanaler, kan du kontrollere kvaliteten og signalstyrken til en kanal.

Hvis du har egen antenne, kan du eventuelt prøve å forbedre mottaket ved å endre antennens posisjon. Slik kontrollerer du mottakskvaliteten på en digital kanal:

1 – Gå til kanalen.

2 – trykk på  $\bigoplus$ , velg Oppsett, og trykk på OK. 3 – Velg Kanalinnstillinger > Kanalinstallasjon > Digital: mottakstest, og trykk på OK.

Den digitale frekvensen for kanalen vises. Hvis

<span id="page-30-0"></span>mottaket er dårlig, kan du endre antennens posisjon. Hvis du vil kontrollere signalkvaliteten til denne frekvensen på nytt, velger du Søk og trykker på OK. Hvis du vil angi en spesifikk digital frekvens selv, bruker du talltastene på fjernkontrollen. Alternativt kan du velge frekvens, plassere pilene på et tall med ◆ og ▶ og endre tallet med ▲ og ▼. Hvis du vil kontrollere frekvensen, velger du Søk og trykker på OK.

Hvis du mottar kanaler via DVB-C, er alternativet Symbolfrekvensmodus tilgjengelig. Hvis du vil bruke Symbolfrekvensmodus, velger du Automatisk, med mindre kabelleverandøren har oppgitt en bestemt symbolfrekvensverdi. Symbolfrekvensverdien kan angis ved hjelp av talltastene.

#### Manuell installasjon

Analoge fjernsynskanaler kan søkes inn manuelt én etter én.

Slik installerer du analoge kanaler manuelt:

1 - Profesjonell modus: Av - Trykk på  $\bigoplus$ , velg Oppsett, og trykk på OK.

Profesjonell modus: På - Gå til den profesjonelle Hjem-menyen.

**2 -** Velg Kanalinnstillinger > Kanalinstallasjon >

Analog: manuell installasjon, og trykk på OK. • System

Hvis du vil konfigurere TV-systemet, velger du System og trykker på OK.

Velg land eller den delen av verden hvor du befinner deg nå.

#### • Søk etter kanal

Velg Søk etter kanal, og trykk på OK for å finne en kanal. Velg Søk og trykk på OK. Du kan også angi en frekvens selv. Trykk på Søk en gang til hvis mottaket er dårlig. Hvis du vil lagre kanalen, velger du Ferdig og trykker på OK.

• Fininnstilling

Hvis du vil fininnstille en kanal, velger du Fininnstilling og trykker på OK. Du kan fininnstille kanalen med eller  $\blacktriangledown$ .

Hvis du vil lagre kanalen du har søkt etter, velger du Utført og trykker på OK.

• Lagre gjeldende kanal / Lagre som ny kanal Du kan lagre kanalen på det aktuelle kanalnummeret eller som et nytt kanalnummer.

Velg Lagre aktuell kanal eller Lagre som ny kanal.

Du kan gjenta disse trinnene til du har funnet alle de tilgjengelige analoge fjernsynskanalene.

## <span id="page-31-0"></span>7 Hjem-menyen

Du kan starte alle aktiviteter på fjernsynet fra Hjemmenyen.

Åpne Hjem-menyen for å begynne å se på TV eller se på en DVD på hjemmekinosystemet.

#### Åpne Hjem-menyen

- **1** Trykk på for å åpne Hjem-menyen.
- **2** Bruk piltastene for å velge aktivitet, og trykk
- på OK for å starte aktiviteten.

**3 -** Trykk på for å lukke Hjem-menyen uten å endre gjeldende aktivitet.

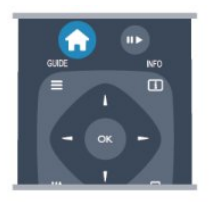

#### • Gjestemeny

Velg Gjestemeny for å installere kanaler eller justere alle TV-innstillingene.

Gjestemeny Velg Gjestemeny for å justere TVinnstillingene.

#### • TV

Velg TV og trykk på OK for å se på TV-kanaler.

#### • Kilde

Velg Kilde og velg en tilkoblet enhet i listen under ikonet. Trykk på OK for å bytte til den valgte enheten.

#### • TV-guide

Velg TV-guide og trykk på OK for å åpne en liste over de gjeldende og planlagte

fjernsynsprogrammene i kanalene.

#### • Smart Info

Velg Smart Info for å vise informasjon levert av hotellet.

#### • MyChoice

Velg MyChoice for å kunne velge betalingstjenester som er tilgjengelige gjennom MyChoice-tjenesten.

## <span id="page-32-3"></span><span id="page-32-0"></span> $\overline{8}$ Innstillinger

<span id="page-32-1"></span> $\overline{8.1}$ 

## **Oppsettsmeny**

## Hurtiginnstilling for bilde

Med Hurtiginnstillinger for bilde kan du ved hjelp av noen få enkle trinn velge de grunnleggende bildepreferansene. Innstillingene du velger, lagres under Bildestil – Personlig. Du kan gå tilbake til bildepreferansene hvis noen av innstillingene har blitt endret. Du kan angi en foretrukket bildeinnstilling for hver enkelt TV-aktivitet eller tilkoblet enhet.

Hvis du vil gå tilbake til foretrukket bildeinnstilling, trykker du på OPTIONS mens du ser på TV, velger Bilde og lyd på menylinjen og velger deretter Bildestil og Personlig.

Slik angir du en hurtiginnstilling for bilde ...

1 - Trykk på  $\spadesuit$ , velg en aktivitet eller en tilkoblet enhet (eller tilkoblingen til enheten), og trykk på OK. 2 - Profesjonell modus: Av - Trykk på  $\bigoplus$ , velg Oppsett, og trykk på OK.

Profesjonell modus: På - Gå til den profesjonelle Hjem-menyen.

**3 -** Velg Hurtiginnstilling for bilde og trykk på OK. Gå gjennom trinnene og fullfør. De personlige preferansene dine brukes nå for aktiviteten eller tilkoblingen.

## TV-innstillinger

<span id="page-32-2"></span>I menyen TV-innstillinger kan du angi alle bilde- og lydinnstillingene. Under Generelle innstillinger i menyen er det en rekke innstillinger som Menyspråk, Sleep Timer, Timer for å slå av, Universell tilgang og mer.

## Søk etter kanaler

Med Søk etter kanaler kan du oppdatere gjeldende kanalliste og eventuelle nye kanaler legges til i kanallisten. Du kan også installere alle kanaler på nytt. En oppdatering eller ny installasjon av kanal kan ta litt tid.

## Kanalinnstillinger

På menyen Kanalinnstillinger kan du angi språkinnstillingene eller slå på Universal tilgang for syns- og hørselshemmede. Du kan angi en aldersgrense for å forhindre at barn ser på programmer som har aldersgrense, og angi eller endre barnelåskoden. Du kan slå på automatisk kanaloppdatering, utføre en digital mottakstest eller installere analoge kanaler manuelt.

#### Språk

Denne bunter enkelte språkinnstillinger for digitale kanaler.

Universell tilgang

Bunter innstillinger relatert til universell tilgang.

#### Kanalinstallasjon

Denne bunter enkelte innstillinger for automatisk og manuell kanalinstallasjon.

#### Barnelås

Angi en PIN-kode for å låse eller låse opp kanaler for visning av programmer med aldersgrense.

## Oppdater programvare

Dette elementet er knyttet til oppdatering av TV-ens programvare.

## Programvareinnst.

Her kan du se den gjeldende programvareversjonen.

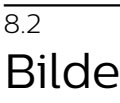

## Bildestil

For å justere bildet på en enkel måte kan du velge en forhåndsdefinert innstilling med Bildestil.

**1 -** Mens du ser på en TV-kanal, trykker du på

OPTIONS for å åpne menyen Alternativer.

**2 -** Velg Bilde og lyd på menylinjen, og velg deretter Bildestil.

**3 -** Velg en stil, og trykk på OK.

De tilgjengelige bildestilene er . . .

- Personlig preferansene du valgte i Hurtiginnstilling for bilde
- Livlig ideelt for TV-titting i dagslys
- Naturlig naturlige bildeinnstillinger
- Film ideelt for å se på film
- <span id="page-33-0"></span>• Standard – standard fabrikkinnstillinger
- Bilde ideelt for å se på bilder

Justere en bildestil

Slik justerer du en bildestil ...

**1 -** Velg stilen, og trykk på OK.

2 - Profesjonell modus: Av - Trykk på  $\bigstar$ , velg Oppsett, og trykk på OK.

Profesjonell modus: På - Gå til den profesjonelle Hjem-menyen.

**3 -** Velg Velg TV-innstillinger, naviger deg frem til den aktuelle innstillingen, og juster den.

**4 -** Trykk på , om nødvendig gjentatte ganger, for å lukke menyen.

For å gå tilbake til stilverdiene for det opprinnelige bildet . . .

1 - Profesjonell modus: Av - Trykk på  $\bigoplus$ , velg Oppsett, og trykk på OK.

Profesjonell modus: På - Gå til den profesjonelle Hjem-menyen.

**2 -** Velg TV-innstillinger > Bilde > Bildestil, og velg stilen du vil tilbakestille.

**3 -** Trykk på Tilbakestill . Stilen tilbakestilles. Levende

Hvis bildestilen blir satt tilbake til Livlig hver gang du slår på TVen, er TVens plassering satt til Butikk, som er en innstilling for reklame i butikk.

Slik stiller du inn TVen til hjemmebruk ...

1 - Profesjonell modus: Av - Trykk på  $\bigoplus$ , velg Oppsett, og trykk på OK.

Profesjonell modus: På - Gå til den profesjonelle Hjem-menyen.

1 - Profesionell modus: Av - Trykk på  $\spadesuit$ , velg Oppsett, og trykk på OK.

Profesjonell modus: På - Gå til den profesjonelle Hjem-menyen.

**3 -** Velg Hjem, og trykk på OK.

**4 -** Trykk på , om nødvendig gjentatte ganger, for å lukke menyen.

## Bildeinnstillinger

#### Farge

Med Farge kan du justere fargemetningen til bildet.

Slik justerer du fargen ...

1 - Profesjonell modus: Av - Trykk på  $\bigoplus$ , velg Oppsett, og trykk på OK.

Profesjonell modus: På - Gå til den profesjonelle Hjem-menyen.

**2 -** Velg TV-innstillinger > Bilde > Farge.

**3 -** Trykk på (høyre), og juster verdien med (opp) eller  $\blacktriangledown$  (ned).

**4 -** Trykk på , om nødvendig gjentatte ganger, for å lukke menyen.

#### Kontrast

Med Kontrast kan du justere bildets kontrast.

Slik justerer du kontrasten ...

1 - Profesjonell modus: Av - Trykk på  $\bigoplus$ , velg Oppsett, og trykk på OK. Profesionell modus: På - Gå til den profesionelle Hjem-menyen. **2 -** Velg TV-innstillinger > Bilde > Kontrast. **3 -** Trykk på (høyre), og juster verdien med (opp) eller  $\blacktriangledown$  (ned). **4 -** Trykk på , om nødvendig gjentatte ganger, for å lukke menyen.

#### Skarphet

Med Skarphet kan du justere skarphetsnivået for bildedetaljene.

Slik justerer du skarpheten ...

1 - Profesjonell modus: Av - Trykk på  $\spadesuit$ , velg Oppsett, og trykk på OK.

Profesjonell modus: På - Gå til den profesjonelle Hjem-menyen.

**2 -** Velg TV-innstillinger > Bilde > Skarphet.

**3 -** Trykk på (høyre), og juster verdien med (opp) eller  $\blacktriangledown$  (ned).

**4 -** Trykk på , om nødvendig gjentatte ganger, for å lukke menyen.

#### Avanserte bildeinnstillinger

Fargeinnstillinger

#### Fargeforbedring

Med Fargeforbedring kan du forbedre fargeintensiteten og detaljene i sterke farger.

Slik justerer du nivået ...

1 - Profesjonell modus: Av - Trykk på  $\bigoplus$ , velg Oppsett, og trykk på OK. Profesjonell modus: På - Gå til den profesjonelle Hjem-menyen. **2 -** Velg TV-innstillinger > Bilde > Avansert > Farge

- > Fargeforbedring.
- **3** Trykk på (høyre), og
- velg Maksimum, Medium, Minimum eller Av.

**4 -** Trykk på , om nødvendig gjentatte ganger, for å lukke menyen.

#### Fargetemperatur

Med Fargetemperatur kan du angi en forhåndsinnstilt fargetemperatur for bildet eller velge Egendefinert for selv å angi en temperatur med Egendefinert

<span id="page-34-0"></span>fargetemperatur. Fargetemperatur og Egendefinert fargetemperatur er innstillinger ment for erfarne brukere.

Slik velger du en forhåndsinnstilling ...

1 - Profesjonell modus: Av - Trykk på  $\spadesuit$ , velg Oppsett, og trykk på OK.

Profesjonell modus: På - Gå til den profesjonelle Hjem-menyen.

**2 -** Velg TV-innstillinger > Bilde > Avansert > Farge > Fargetemperatur.

**3 -** Trykk på (høyre), og velg Normal, Varm eller Kald. Velg Egendefinert hvis du vil velge en fargetemperatur selv.

**4 -** Trykk på , om nødvendig gjentatte ganger, for å lukke menyen.

#### Egendefinert fargetemperatur

Med Egendefinert fargetemperatur kan du angi en fargetemperatur selv. Hvis du vil angi en egendefinert fargetemperatur, velger du først Egendefinert under innstillingen Fargetemperatur for å åpne menyen Egendefinert fargetemperatur. Egendefinert fargetemperatur er en innstilling ment for erfarne brukere.

Slik angir du en egendefinert fargetemperatur ...

1 - Profesjonell modus: Av - Trykk på  $\bigoplus$ , velg Oppsett, og trykk på OK.

Profesjonell modus: På - Gå til den profesjonelle Hjem-menyen.

**2 -** Velg TV-innstillinger > Bilde > Avansert > Farge

- > Egendefinert fargetemperatur.
- **3** Trykk på (høyre).

**4 -** Velg en innstilling med piltastene (WP er hvitpunkt, og BL er svartnivå).

**5 -** Trykk på OK for å bekrefte en innstilling. Du kan også velge en av forhåndsinnstillingene på denne menyen.

**6 -** Trykk på , om nødvendig gjentatte ganger, for å lukke menyen.

#### Kontrastinnstillinger

#### Kontrastmoduser

Med Kontrastmoduser kan du angi nivået der strømforbruket kan reduseres ved at lysstyrken på skjermen dempes. Velg det optimale strømforbruket eller bildet med den optimale lysstyrken.

Slik justerer du nivået ...

1 - Profesjonell modus: Av - Trykk på  $\bigoplus$ , velg Oppsett, og trykk på OK.

Profesjonell modus: På - Gå til den profesjonelle Hjem-menyen.

**2 -** Velg TV-innstillinger > Bilde > Avansert

> Kontrast > Kontrastmoduser.

**3 -** Trykk på (høyre), og velg Beste bilde, Best effekt, Standard eller Av.

**4 -** Trykk på , om nødvendig gjentatte ganger, for å lukke menyen.

#### Dynamisk kontrast

Med Dyn. kontrast kan du angi hvilket nivå TVen automatisk skal forbedre detaljene ved i mørke, middels lyse og lyse områder i bildet.

Slik justerer du nivået ...

1 - Profesjonell modus: Av - Trykk på  $\bigoplus$ , velg Oppsett, og trykk på OK. Profesionell modus: På - Gå til den profesionelle Hjem-menyen.

**2 -** Velg TV-innstillinger > Bilde > Avansert

> Kontrast > Dyn. kontrast.

**3 -** Trykk på (høyre), og

velg Maksimum, Medium, Minimum eller Av. **4 -** Trykk på , om nødvendig gjentatte ganger, for å lukke menyen.

#### Lysstyrke

Med Lysstyrke kan du angi lysstyrkenivå for bildesignalet. Lysstyrke er en innstilling ment for erfarne brukere. For andre brukere anbefaler vi at lysstyrken justeres med innstillingen Kontrast.

Slik justerer du nivået ...

1 - Profesjonell modus: Av - Trykk på  $\bigoplus$ , velg Oppsett, og trykk på OK.

Profesjonell modus: På - Gå til den profesjonelle Hjem-menyen.

**2 -** Velg TV-innstillinger > Bilde > Avansert > Kontrast > Lysstyrke.

**3 -** Trykk på (høyre), og juster verdien

med  $\triangle$  (opp) eller  $\nabla$  (ned).

**4 -** Trykk på , om nødvendig gjentatte ganger, for å lukke menyen.

#### Videokontrast

Med Videokontrast kan du redusere graden av videokontrast. Videokontrast er en innstilling som er ment for erfarne brukere.

Slik justerer du nivået ...

1 - Profesjonell modus: Av - Trykk på  $\spadesuit$ , velg Oppsett, og trykk på OK. Profesjonell modus: På - Gå til den profesjonelle

Hjem-menyen.

- **2** Velg TV-innstillinger > Bilde > Avansert
- > Kontrast > Videokontrast.

**3 -** Trykk på (høyre), og juster verdien med

<span id="page-35-0"></span>(opp) eller  $\blacktriangledown$  (ned).

**4 -** Trykk på , om nødvendig gjentatte ganger, for å lukke menyen.

#### Lyssensor

Lyssensor justerer bildet automatisk etter lysforholdene i rommet. Du kan slå Lyssensor på eller av.

Slik slår du denne funksjonen på eller av ...

1 - Profesjonell modus: Av - Trykk på  $\bigoplus$ , velg Oppsett, og trykk på OK.

Profesjonell modus: På - Gå til den profesjonelle Hjem-menyen.

- **2** Velg TV-innstillinger > Bilde > Avansert
- > Kontrast > Lyssensor.
- **3** Trykk på (høyre), og velg På eller Av.

**4 -** Trykk på , om nødvendig gjentatte ganger, for å lukke menyen.

• Bare for TVer med lyssensorfunksjon.

#### Gamma

Med Gamma kan du angi en ikke-lineær innstilling for lystetthet og kontrast i bildet. Gamma er en innstilling ment for erfarne brukere.

Slik justerer du nivået ...

1 - Profesjonell modus: Av - Trykk på  $\spadesuit$ , velg Oppsett, og trykk på OK.

Profesjonell modus: På - Gå til den profesjonelle Hjem-menyen.

**2 -** Velg TV-innstillinger > Bilde > Avansert > Kontrast > Gamma.

**3 -** Trykk på (høyre), og juster verdien

med  $\triangle$  (opp) eller  $\nabla$  (ned).

**4 -** Trykk på , om nødvendig gjentatte ganger, for å lukke menyen.

Innstillinger for skarphet

#### Superoppløsning

Med Superoppløsning får du overlegen skarphet i linjekanter og konturer.

Slik slår du denne funksjonen på eller av ...

1 - Profesjonell modus: Av - Trykk på  $\bigoplus$ , velg Oppsett, og trykk på OK.

Profesjonell modus: På - Gå til den profesjonelle Hjem-menyen.

**2 -** Velg TV-innstillinger > Bilde > Avansert > Skarphet > Superoppløsning.

**3 -** Trykk på (høyre), og velg På eller Av.

**4 -** Trykk på , om nødvendig gjentatte ganger, for å lukke menyen.

#### Støyreduksjon

Med Støyreduksjon kan du filtrere vekk og redusere bildestøy.

Slik justerer du bildestøyen ...

1 - Profesjonell modus: Av - Trykk på  $\bigoplus$ , velg Oppsett, og trykk på OK. Profesjonell modus: På - Gå til den profesjonelle Hjem-menyen. **2 -** Velg TV-innstillinger > Bilde > Avansert > Skarphet > Støyreduksjon. **3 -** Trykk på (høyre), og velg Maksimum, Medium, Minimum eller Av. **4 -** Trykk på , om nødvendig gjentatte ganger, for å lukke menyen.

#### MPEG artifaktreduksjon

Med MPEG-artefaktreduksjon kan du jevne ut de digitale overgangene i bildet. MPEG-artefakter vises oftest som små blokker eller ujevne kanter i bilder.

Slik reduserer du MPEG-artefakter ...

1 - Profesjonell modus: Av - Trykk på  $\spadesuit$ , velg Oppsett, og trykk på OK. Profesjonell modus: På - Gå til den profesjonelle Hjem-menyen. **2 -** Velg TV-innstillinger > Bilde > Avansert >

Skarphet > MPEG-artefaktreduksjon.

**3 -** Trykk på (høyre), og

velg Maksimum, Medium, Minimum eller Av. **4 -** Trykk på , om nødvendig gjentatte ganger, for å lukke menyen.

## Spill eller datamaskin

Du kan bytte til den ideelle bildeinnstillingen for å spille på fjernsynet eller bruke den som dataskjerm. Det finnes en innstilling for Spill og en for Datamaskin. Hvis en enhet har riktig type angitt i menyen Kilde – Spillkonsoll eller Datamaskin – bytter fjernsynet automatisk til den ideelle innstillingen når du bytter til denne enheten. Hvis du bytter innstillingen manuelt, må du huske å slå den av når du skal se på TV eller en annen tilkoblet enhet.

Slik bytter du innstilling manuelt ...

- 1 Trykk på  $\bigoplus$ , velg Oppsett, og trykk på OK.
- **2** Velg TV-innstillinger > Bilde > Avansert
- > Aktivitetsstil.

**3 -** Velg Spill, Datamaskin eller TV. Innstillingen TV tar deg tilbake til bildeinnstillingene for fiernsynstitting.

**4 -** Trykk på , om nødvendig gjentatte ganger, for å lukke menyen.

## <span id="page-36-1"></span>Plassering

Hvis TVen befinner seg i en butikk, kan du stille inn TVen til å vise et reklamebanner. Bildestil settes automatisk til Livaktig. Den automatiske funksjonen Timer for å slå av slås av.

Slik stiller du inn fjernsynet til butikkplassering ...

1 - Profesjonell modus: Av - Trykk på  $\bigoplus$ , velg Oppsett, og trykk på OK.

Profesjonell modus: På - Gå til den profesjonelle Hjem-menyen.

**2 -** Velg TV-innstillinger > Generelle innstillinger > Plassering, og trykk på OK.

**3 -** Velg Butikk, og trykk på OK.

**4 -** Trykk på , om nødvendig gjentatte ganger, for å lukke menyen.

## <span id="page-36-0"></span>8.3 Lyd

## Lydstil

Du kan enkelt justere lyden ved å velge en forhåndsdefinert innstilling med Lydstil.

**1 -** Mens du ser på en TV-kanal, trykker du på OPTIONS for å åpne menyen Alternativer.

**2 -** Velg Bilde og lyd på menylinjen, og velg deretter Lydstil.

**3 -** Velg en lydstil, og trykk på OK.

De ulike lydstilene er . . .

• Personlig – personlige valg du har angitt under Tilpass bilde og lyd

• Original – standard fabrikkinnstillinger

• Nyheter – ideelt for tale

• Film – ideelt for å se på film

• Spill – ideelt for å spille spill

• Musikk – ideelt for å lytte til musikk

Juster en lydstil

Slik justerer du en lydstil ...

**1 -** Velg stilen, og trykk på OK.

2 - Profesjonell modus: Av - Trykk på  $\spadesuit$ , velg Oppsett, og trykk på OK.

Profesjonell modus: På - Gå til den profesjonelle Hjem-menyen.

**3 -** Velg Velg TV-innstillinger, naviger deg frem til den aktuelle innstillingen, og juster den.

Trykk på → for å lukke menyen og lagre innstillingen.

Slik returnerer du til de opprinnelige verdiene for lydstil . . .

1 - Profesjonell modus: Av - Trykk på  $\bigoplus$ , velg Oppsett, og trykk på OK. Profesjonell modus: På - Gå til den profesjonelle Hjem-menyen.

**2 -** Velg TV-innstillinger > Lyd > Lydstil, og velg stilen du ønsker å tilbakestille.

**3 -** Trykk på Tilbakestill . Stilen tilbakestilles.

## Lydinnstillinger

#### Bass

Med Bass kan du justere nivået for lave toner i lyden.

Slik justerer du nivået ...

1 - Profesjonell modus: Av - Trykk på  $\bigoplus$ , velg Oppsett, og trykk på OK. Profesjonell modus: På - Gå til den profesjonelle

Hjem-menyen.

**2 -** Velg TV-innstillinger > Lyd > Bass.

**3 -** Trykk på (høyre), og juster verdien

med  $\triangle$  (opp) eller  $\blacktriangledown$  (ned).

**4 -** Trykk på , om nødvendig gjentatte ganger, for å lukke menyen.

#### Diskant

Med Diskant kan du justere nivået for høye lydtoner.

Slik justerer du nivået ...

1 - Profesjonell modus: Av - Trykk på  $\spadesuit$ , velg Oppsett, og trykk på OK.

Profesjonell modus: På - Gå til den profesjonelle Hjem-menyen.

- **2** Velg TV-innstillinger > Lyd > Diskant.
- **3** Trykk på (høyre), og juster verdien
- med  $\triangle$  (opp) eller  $\nabla$  (ned).

**4 -** Trykk på , om nødvendig gjentatte ganger, for å lukke menyen.

#### Surround-modus

Med Surround-modus kan du angi lydeffekten til fiernsynshøyttalerne.

Slik angir du surround-modus ...

1 - Profesjonell modus: Av - Trykk på  $\bigoplus$ , velg Oppsett, og trykk på OK. Profesjonell modus: På - Gå til den profesjonelle Hjem-menyen.

**2**

**-** Velg TV-innstillinger > Lyd > Surround-modus. **3 -** Trykk på (høyre), og velg Stereo, Incredible

Surround.

**4 -** Trykk på , om nødvendig gjentatte ganger, for å lukke menyen.

#### <span id="page-37-0"></span>Hodetelefon-styrke

Med Hodetlf.volum kan du stille inn volumet separat for tilkoblede hodetelefoner.

Slik justerer du volumet ...

**1 -** Trykk på OPTIONS, og velg Bilde og lyd på menylinjen.

**2 -** Trykk på (ned), velg Hodetlf.volum, og trykk på OK.

**3** - Trykk på ▲ (opp) eller ▼ (ned) for å justere volumet.

**4 -** Trykk på , om nødvendig gjentatte ganger, for å lukke menyen.

#### Avanserte lydinnstillinger

#### Auto volumutjevning

Med Automatisk volumjustering kan du stille inn fjernsynet slik at den automatisk jevner ut plutselige volumforskjeller, noe som er vanlig på begynnelsen av reklamer og når du bytter kanal.

Slik slår du denne funksjonen på eller av ...

1 - Profesjonell modus: Av - Trykk på  $\bigoplus$ , velg Oppsett, og trykk på OK.

Profesjonell modus: På - Gå til den profesjonelle Hjem-menyen.

**2 -** Velg TV-innstillinger > Lyd > Avansert > Auto volumutjevning.

**3 -** Trykk på (høyre), og velg På eller Av.

**4 -** Trykk på , om nødvendig gjentatte ganger, for å lukke menyen.

#### TV-høyttalere

Du kan sende fjernsynslyden til en tilkoblet lydenhet – et hjemmekinosystem eller et lydanlegg. Med TVhøyttalere kan du velge hvor du vil høre fjernsynslyden, og hvordan du vil betjene den.

• Hvis du velger Av, vil TV-høyttalerne alltid være av. • Hvis du velger På, vil TV-høyttalerne alltid være på.

Hvis du har en lydenhet tilkoblet med HDMI CEC, kan du bruke en av EasyLink-innstillingene.

• Hvis du velger EasyLink, sender TVen TV-lyden til lydenheten. TVen slår av TV-høyttalerne når enheten spiller av lyden.

• Hvis du velger EasyLink Autostart, slår TVen på lydenheten, sender TV-lyden til enheten og slår av TVhøyttalerne.

Når EasyLink eller EasyLink-autostart er valgt, kan du fortsatt bytte til TV-høyttalere eller enhetshøyttalere i menyen Bilde og lyd.

Slik stiller du inn fjernsynshøyttalerne ...

1 - Profesjonell modus: Av - Trykk på  $\spadesuit$ , velg

#### Oppsett, og trykk på OK.

Profesjonell modus: På - Gå til den profesjonelle Hjem-menyen.

**2 -** Velg TV-innstillinger > Lyd > Avansert > TV-høyttalere.

**3 -** Trykk på (høyre), og velg Av, TV-høyttalere, EasyLink eller EasyLink-autostart.

**4 -** Trykk på , om nødvendig gjentatte ganger, for å lukke menyen.

Slik bytter du høyttalere direkte ...

**1 -** Mens du ser på TV, trykker du på OPTIONS og velger Bilde og lyd.

**2 -** Velg Høyttalere, og velg TV eller Forsterker (lydenhet).

**3 -** Trykk på , om nødvendig gjentatte ganger, for å lukke menyen.

#### Klar lyd

Med Clear Sound kan du forbedre talelyden. Dette er spesielt nyttig for nyhetsprogrammer. Taleforbedringen kan slås på eller av.

Slik slår du denne funksjonen på eller av ...

1 - Profesjonell modus: Av - Trykk på  $\bigoplus$ , velg Oppsett, og trykk på OK.

Profesjonell modus: På - Gå til den profesjonelle Hjem-menyen.

**2 -** Velg TV-innstillinger > Lyd > Avansert > Clear sound.

**3 -** Trykk på (høyre), og velg På eller Av.

**4 -** Trykk på , om nødvendig gjentatte ganger, for å lukke menyen.

#### HDMI ARC

Hvis du ikke trenger en ARC (Audio Return Channel) på en av HDMI-tilkoblingene, kan du slå av ARCsignalet.

#### Lyd ut-format

Med Lyd ut-format kan du stille inn lydutgangssignalet på fjernsynet slik at det passer med hjemmekinosystemets lydbehandlingsegenskaper.

#### Digitalt utgangs-signalnivå

Med Digitalt utgangs-signalnivå kan du utjevne lydvolumet på hjemmekinosystemet i forhold til volumet på fjernsynet når du skifter mellom dem.

#### <span id="page-38-1"></span>Forsinkelse på lydutgang

Hvis du angir en lydsynkroniseringsforsinkelse på hjemmekinosystemet, må du slå av Forsinkelse lyd ut på fjernsynet for å synkronisere lyd og bilde.

#### Utligning på lydutgang

Hvis du ikke kan angi en forsinkelse på hjemmekinosystemet, kan du angi en forsinkelse på fjernsynet med Forskyvning i lyd ut.

## TV-plassering

Under den første installasjonen settes denne innstillingen til enten På et TV-stativ eller Veggmontert. Hvis du senere plasserer fjernsynet et annet sted, kan du justere denne innstillingen for å oppnå best mulig lydgjengivelse.

1 - Profesjonell modus: Av - Trykk på  $\spadesuit$ , velg Oppsett, og trykk på OK.

Profesjonell modus: På - Gå til den profesjonelle Hjem-menyen.

**2 -** Velg TV-innstillinger > Generelle innstillinger > TVplassering og trykk på OK.

**3 -** Velg På et TV-bord eller Veggmontert, og trykk på OK.

**4 -** Trykk på , om nødvendig gjentatte ganger, for å lukke menyen.

## <span id="page-38-0"></span>8.4 Universell tilgang

## Slå på

Når Universell tilgang er slått på, er fjernsynet innstilt for bruk av hørselshemmede og synshemmede.

#### Slå på

Hvis du ikke slo på Universell tilgang under installasjonen, kan du fortsatt slå det på via Oppsett. Slik slår du på Universell tilgang ...

1 - Profesjonell modus: Av - Trykk på  $\bigoplus$ , velg Oppsett, og trykk på OK.

Profesjonell modus: På - Gå til den profesjonelle Hjem-menyen.

**2 -** Velg TV-innstillinger > Generelle innstillinger > Universell tilgang, og trykk på OK.

**3 -** Velg På, og trykk på OK.

**4 -** Trykk på , om nødvendig gjentatte ganger, for å lukke menyen.

Når Universal tilgang er slått på under Oppsett, legges alternativet Universal tilgang til i Alternativmenyen.

## Svekket hørsel

#### Slå på

Digitale fjernsynskanaler kan kringkaste spesielle lydkommentarer som beskriver det som skjer på skjermen.

Hvis du vil sette opp lyd og effekter for synshemmede, må du først slå på Lydforklaring. Dessuten må du slå på Universell tilgang før du kan slå på Lydforklaring.

#### Lydbeskrivelse

Med Lydbeskrivelse legges det kommentarer til den vanlige lyden.

Slik slår du på kommentarene (hvis tilgjengelig) . . .

**1 -** Mens Universell tilgang er slått på, trykker du på OPTIONS og velger kategorien Alternativer på menylinjen.

**2 -** Velg Lydforklaring, og trykk på OK.

**3 -** Velg På, og trykk på OK.

Du kan kontrollere om lydkommentarer er tilgjengelige.

Gå til menyen Alternativer, velg Lydspråk, og se etter et lydspråk merket med  $\mathbf{\omega}^+$ .

#### Høyttalere/hodetelefoner

Med Høyttalere/Hodetelefoner kan du velge hvor du ønsker å høre lydkommentaren.

Bare på TV-høyttalerne, bare på hodetelefonene eller begge.

Slik angir du høyttalere/hodetelefoner . . .

**1 -** Trykk på , velg Oppsett, og trykk på OK. **2 -** Velg Kanalinnstillinger > Språk > Lydforklaring > Høyttalere/Hodetelefoner, og trykk på OK.

**3 -** Velg Høyttalere, Hodetelefoner eller Høyttalere + hodetelefoner, og trykk på OK.

**4 -** Trykk på , om nødvendig gjentatte ganger, for å lukke menyen.

## Synssvekket

#### Blandet volum

Du kan blande volumet på den vanlige lyden med lydkommentaren.

Slik blander du volumet . . .

**1 -** Trykk på OPTIONS og velg Universell tilgang på menylinjen.

- **2** Velg Blandet volum, og trykk på OK.
- **3** Bruk pil opp og ned til å stille inn glidebryteren.
- **4** Trykk på OK for å bekrefte.

#### <span id="page-39-0"></span>Lydeffekter

Enkelte lydkommentarer kan inneholde ekstra lydeffekter, for eksempel stereo eller lyd som toner ut.

Slik slår du på Lydeffekter (hvis tilgjengelig) . . .

- 1 Trykk på  $\bigoplus$ , velg Oppsett, og trykk på OK.
- **2** Velg Kanalinnstillinger > Språk > Lydforklaring > Lydeffekter, og trykk på OK.
- **3** Velg På eller Av, og trykk på OK.
- **4** Trykk på , om nødvendig gjentatte ganger, for å lukke menyen.

#### Tale

Lydkommentarene kan også være tekstet.

Slik slår du på denne tekstingen (hvis tilgjengelig) . . .

1- Trykk på  $\bigoplus$ , velg Oppsett, og trykk på OK.

**2 -** Velg Kanalinnstillinger > Språk > Lydforklaring > Tale, og trykk på OK.

**3 -** Velg Beskrivende (lyd) eller Teksting, og trykk på OK.

**4 -** Trykk på , om nødvendig gjentatte ganger, for å lukke menyen.

### Tastepip

Tastepip gir et lydsignal hver gang du trykker på en knapp på fjernkontrollen. Volumet på tastepipet er fast.

Slik slår du på Tastelyd ...

1 – trykk på OPTIONS, velg Universell tilgang, og trykk på OK.

2 – velg Tastepip og velg På.

Hvis Universell tilgang ikke vises i menyen Alternativer, kan du slå på Universell tilgang i Oppsett.

## <span id="page-40-3"></span><span id="page-40-0"></span>9 TV-guide

#### <span id="page-40-1"></span> $\overline{91}$

## Dette trenger du

Med TV-guiden kan du vise en liste over gjeldende og oppsatte fjernsynsprogrammer på kanalene. Avhengig av hvor TV-guideinformasjonen (data) kommer fra, vises både analoge og digitale kanaler eller bare digitale kanaler. Ikke alle kanaler tilbyr TVguideinformasjon.

Fjernsynet kan samle inn TV-guideinformasjon for kanalene som er installert på fjernsynet (for eksempel kanalene du ser på med Se på TV). Fjernsynet kan ikke samle inn TV-guideinformasjon for kanaler som vises via en digital mottaker.

<span id="page-40-2"></span> $\overline{92}$ Bruke TV-guiden

## Åpne TV-guiden

Hvis du vil åpne TV-guiden, trykker du på  $\equiv$  GUIDE.

Trykk på  $\equiv$  GUIDE igjen for å lukke den.

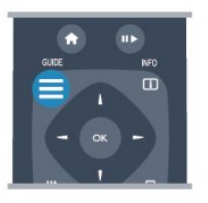

Første gang du åpner TV-guiden, skanner fjernsynet alle fjernsynskanaler etter programinformasjon. Dette kan ta flere minutter. TV-guidedata lagres i fjernsynet.

## Gå til et program

#### Bytte til et program

Fra TV-guiden kan du bytte til et aktuelt program. Hvis du vil velge et program, bruker du piltastene til å utheve programnavnet.

Naviger til høyre for å vise programmene som er satt opp senere samme dag.

Hvis du vil bytte til programmet (kanalen), velger du programmet og trykker på OK.

#### Vise programdetaljer

Hvis du vil hente frem detaljene for det valgte programmet, trykker du på INFO.

## Endre dag

TV-guiden kan vise oppsatte programmer for de kommende dagene (maks. opptil 8 dager).

Hvis TV-guideinformasjonen kommer fra kringkasteren, kan du trykke på  $CH +$  for å vise programoversikten for en av de neste dagene. Trykk på CH - for å gå tilbake til foregående dag. Alternativt kan du trykke på OPTIONS og velge Endre dag.

Velg Forrige dag, I dag eller Neste dag, og trykk på OK for å velge dagen for tidsplanen.

## Angi en påminnelse

Du kan angi påminnelser som varsler deg med en melding på skjermen når et program starter.

• Hvis du vil angi en påminnelse, velger du programmet i tidsplanen og trykker på - for Angi påminnelse. Programmet merkes med en klokke. • Hvis du vil avbryte påminnelsen, trykker du på

for Slett påminnelse.

• Hvis du vil vise en liste over alle påminnelser som du har angitt, trykker du på OPTIONS, og velger Alle påminnelser.

### Søk etter sjanger

Hvis informasjonen er tilgjengelig, kan du søke opp oppsatte programmer etter sjanger som film, idrett osv.

Hvis du vil søke etter programmer basert på sjanger, trykker du på OPTIONS og velger Søk etter sjanger.

Velg en sjanger, og trykk på OK. Det vises en liste med programmene du har funnet.

## <span id="page-41-0"></span> $\overline{10}$ Kilder

## <span id="page-41-1"></span> $\overline{10.1}$ Kildeliste

<span id="page-41-3"></span>I listen over tilkoblinger – kildemenyen – finner du enhetene som er koblet til fjernsynet. Fra kildemenyen kan du bytte til en enhet.

#### Kildemeny

Trykk på SOURCE for å åpne kildemenyen. Hvis du vil bytte til en tilkoblet enhet, velger du enheten med pilene < (venstre) eller < (høyre) og trykker på OK.

For enkelte enheter (HDMI-CEC-enheter) kan du velge en aktivitet direkte i listen under enhetens ikon. Velg enheten, velg en aktivitet og trykk på OK. Hvis du vil lukke kildemenyen uten å bytte til en enhet, trykker du på SOURCE igjen.

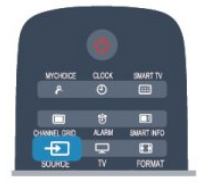

## <span id="page-41-2"></span> $\overline{10.2}$ Fra standby

Hvis fjernsynet står i standby, kan du slå på en tilkoblet enhet med fjernkontrollen til fjernsynet.

#### Spille av

Hvis du vil slå på både platespilleren og TVen fra standby og begynne å spille platen eller programmet umiddelbart, trykker du på (spill av) på fjernkontrollen til TVen.

Enheten må kobles til med en HDMI-kabel, og både TVen og enheten må ha HDMI CEC slått på.

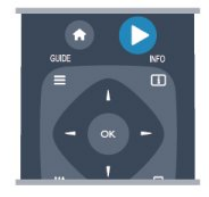

#### Hjemmekinosystem

Du kan slå på hjemmekinoanlegget for å lytte til en lydplate eller en radiokanal og la fjernsynet stå i standby.

Hvis du vil slå på kun HTS, med TV-en i standby, trykker du på SOURCES på fjernkontrollen til TV-en.

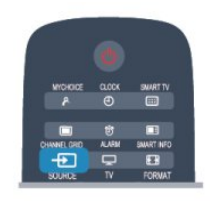

## $\overline{10.3}$ EasyLink

Med EasyLink kan du betjene en tilkoblet enhet med fjernkontrollen til fjernsynet. EasyLink bruker HDMI CEC til å kommunisere med de tilkoblede enhetene. Enhetene må støtte HDMI CEC og må være tilkoblet med en HDMI-tilkobling.

## <span id="page-42-5"></span><span id="page-42-0"></span>11 Timere og klokke

## <span id="page-42-1"></span> $\frac{1}{11.1}$

## Sleep Timer

<span id="page-42-3"></span>Med Sleep Timer kan du stille inn fjernsynet slik at den automatisk settes i standby-modus etter en viss tid.

Slik stiller du inn timeren:

**1 -** Trykk på , velg Oppsett\*, og trykk på OK. \*Profesjonell modus: Av Oppsett \*Profesjonell modus: På Gjestemeny **2 -** Velg TV-innstillinger\* > Generelle innstillinger\* > Sleep Timer.

\*Profesjonell modus: Av - TV-innstillinger > Generelle innstillinger

\*Profesjonell modus: På - Velg Sleep Timer. Med glidebryteren kan du stille inn tiden på opptil 240 minutter i trinn på 30 minutter. Timeren slås av hvis den stilles til Av. Du kan alltid slå av TVen tidligere eller stille inn tiden på nytt under nedtellingen.

**3 -** Trykk på , om nødvendig gjentatte ganger, for å lukke menyen.

## <span id="page-42-2"></span> $\overline{112}$ Klokke

<span id="page-42-4"></span>Hvis du vil vite hva klokken er, trykker du på CLOCK på fjernkontrollen.

I noen land sender ikke digital-TV-kringkastere informasjon om UTC – koordinert universell tid. Derfor kan det hende at overgangen til sommertid ignoreres, slik at fjernsynet viser feil tid.

Slik retter du fjernsynsklokken:

1 - Profesjonell modus: Av - Trykk på  $\bigoplus$ , velg Oppsett, og trykk på OK.

Profesjonell modus: På - Gå til den profesjonelle Hjem-menyen.

**2 -** Velg TV-innstillinger > Generelle innstillinger > Klokke > Auto. Klokkeinnstilling, o g velg deretter Landsavhengig.

**3 -** Velg Sommertid, og velg den egnede innstillingen.

**4 -** Trykk på , om nødvendig gjentatte ganger, for å lukke menyen.

Slik stiller du TV-klokken manuelt:

1 - Profesjonell modus: Av - Trykk på  $\bigoplus$ , velg Oppsett, og trykk på OK.

Profesjonell modus: På - Gå til den profesjonelle Hjem-menyen.

**2 -** Velg TV-innstillinger > Generelle innstillinger >

Klokke > Auto. Klokkeinnstilling, o g velg deretter Manuelt.

**3 -** Velg Dag og Tid for å stille inn disse.

**4 -** Trykk på , om nødvendig gjentatte ganger, for å lukke menyen.

```
11.3
```
## Timer for å slå av

Hvis du ikke trykker på en knapp på fjernkontrollen i løpet av en 4-timersperiode, eller hvis fjernsynet ikke mottar noe inngangssignal eller fjernkontrollkommandoer på 10 minutter, slår fjernsynet seg automatisk av for å spare energi.

Hvis du bruker fjernsynet som en skjerm, eller hvis du bruker en digital mottaker for å se på TV (en set-topboks – STB) og ikke bruker fjernkontrollen til fjernsynet, bør du deaktivere funksjonen Slå av automatisk.

Slik deaktiverer du Timer for å slå av:

1 - Profesjonell modus: Av - Trykk på  $\bigoplus$ , velg Oppsett, og trykk på OK.

Profesjonell modus: På - Gå til den profesjonelle Hjem-menyen.

**2 -** Velg TV-innstillinger > Generelle innstillinger > Timer for å slå av, og sett glidebryteren til Av.

**3 -** Trykk på , om nødvendig gjentatte ganger, for å lukke menyen.

## $\frac{114}{114}$ Alarm

Bare tilgjengelig ved profesjonell modus: På.

Det kan stilles inn en alarm på TV-en. TV-en kan vekkes på et definert tidspunkt.

Hvis du vil stille inn alarmen, følger du følgende trinn:

- 1 Trykk på  $\spadesuit$ , velg Gjestemeny, og trykk på OK.
- **2** Velg Alarm. For å stille inn alarmen velger du På.

**3 -** Velg Alarmtid og trykk OK. Klokkeslettet kan endres med  $\triangle$  eller  $\nabla$ . Velg På for å programmere alarmtiden som er stilt inn.

**4 -** Du kan angi et vekkevolum. Juster glidebryteren for å velge ønsket lydstyrke.

**5 -** Du kan velge en vekkemelodi. Du kan velge blant fire forhåndsdefinerte melodier.

**6 -** Alternativt kan du velge en vekkekanal fra listen.

Alternativt kan alarmen stilles inn ved å trykke på ALARM-knappen på fjernkontrollen.

# <span id="page-43-2"></span><span id="page-43-0"></span>Bildene, videoene og musikken din

#### <span id="page-43-1"></span>12.1

## Fra en USB-tilkobling eller datamaskin

## Dette trenger du

Du kan vise bilder eller spille av musikk og videoer fra en USB-minnepinne eller USB-harddisk.

#### Fra en USB-enhet

Koble en USB-flash-stasjon eller en USB-harddisk til en av USB-kontaktene mens TVen står på. TVen registrerer enheten og viser en liste over filene dine. Hvis listen ikke vises automatisk, trykker du på SOURCE, velger Bla på USB, og trykker på OK.

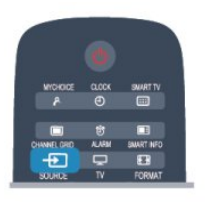

#### Advarsel

Hvis du prøver å sette et program på pause eller ta opp et program mens en USB-harddisk er koblet til, vil fjernsynet be deg om å formatere USB-harddisken. Denne formateringen sletter alle filer som ligger på USB-harddisken.

## Menylinjen og sortering

Fjernsynet sorterer filene etter type når en USB-enhet er koblet til. Naviger til menylinjen, og velg filtypen du leter etter.

Hvis du blar gjennom filer fra en datamaskin, kan du bare bla gjennom filene og mappene slik de er organisert på datamaskinen.

#### Menylinjen

Naviger til menylinjen, og velg filtypen du ønsker å se på eller spille av.

Velg **ET** Bilder , JJ Musikk eller **ET** Videoer . Du kan også åpne Mapper -visningen og bla gjennom mappene dine for å lete etter en fil.

#### Sortering

Hvis du vil bla gjennom bilder etter dato, måned, år

eller alfabetisk etter navn, trykker du på - Sorter. Hvis du vil bla gjennom musikk etter album, artist, sjanger eller alfabetisk etter navn, trykker du på Sorter .

Videoer sorteres alfabetisk.

## Vis bilder

Hvis du vil vise bilder, velger du **al** Bilder på menylinjen, velger et miniatyrbilde av et bilde og trykker på OK.

Hvis det er flere bilder i samme mappe, velger du et bilde og trykker på 
Lysbildefremvisning for å starte en lysbildefremvisning av alle bildene i denne mappen.

Hvis du vil gå til neste eller forrige bilde, trykker du på  $CH +$  eller  $CH -$ .

Hvis du vil stoppe lysbildefremvisningen eller lukke bildet, trykker du på  $\mu$ .

Du kan spille musikk sammen med

lysbildefremvisningen.

Start lysbildefremvisningen etter at du har startet musikken.

1 – Velg en sang eller en mappe med sanger, og trykk på OK.

2 – trykk på CHANNEL GRID, og velg **a** Bilder. 3 – velg et bilde eller en mappe med bilder, og trykk på Lysbildefremvisning .

#### Info

Hvis du vil vise informasjon om et bilde (størrelse, dato for opprettelse, filbane osv.), velger du et bilde og trykker på INFO.

Trykk en gang til for å skjule informasjonen.

#### Alternativer

Trykk på OPTIONS.

- Shuffle
- Viser bildene i tilfeldig rekkefølge
- Gjenta
- Spiller av lysbildefremvisningen kontinuerlig.
- Hastighet på lysbildefremvisningen
- Angir hastigheten på lysbildefremvisningen.

#### • Lysbildeovergang

Angir stilen som brukes for overgangen mellom bildene.

Hvis du vil lukke Bla på USB, trykker du på  $\bigoplus$ , og velger en annen aktivitet.

## <span id="page-44-0"></span>Spill musikk

Hvis du vil spille musikk, velger du **JJ Musikk** på menylinjen, velger en sang og trykker på OK.

Hvis det er flere sanger i den samme mappen, trykker du på  $\bullet$  Spill av alle for å spille av alle sangene i denne mappen.

Hvis du vil gå til neste eller forrige sang, trykker du på  $CH +$  eller  $CH -$ 

Hvis du vil sette musikken på pause, trykker du på OK. Trykk på OK én gang til for å fortsette.

Hvis du vil hoppe ti sekunder fremover eller bakover i en sang, trykker du på  $\blacktriangleright$  eller  $\blacktriangleleft$ .

Hvis du vil spole bakover eller fremover, trykker du på eller 4. Trykk på tastene flere ganger for å øke hastigheten  $-2x$ , 4x, 8x, 16x eller 32x.

Hvis du vil stanse musikkavspillingen, trykker du på ■(Stopp).

Hvis du trykker på  $\bigoplus$ , fortsetter musikken å spille.

#### Info

Hvis du vil se informasjon om en sang (tittel, artist, varighet osv.), velger du sangen og trykker på INFO. Trykk en gang til for å skjule informasjonen.

#### Alternativer

Trykk på OPTIONS.

#### • Shuffle

Spiller av musikken i tilfeldig rekkefølge.

- Gjenta
- Spiller av sangen én gang eller kontinuerlig.
- Skjerm av

Hvis du bare hører på musikk, kan du slå av fjernsynsskjermen for å spare energi.

Hvis du vil slå av skjermen, trykker du på OPTIONS, velger Øko-innstillinger på menylinjen, velger Skjerm av, og trykker på OK. Hvis du vil slå på skjermen igjen, trykker du på hvilken som helst tast på fiernkontrollen.

Hvis du vil lukke Bla på USB, trykker du på  $\spadesuit$ , og velger en annen aktivitet.

## Spill av videoer

Hvis du vil spille av en video, velger

du Videoer på menylinjen, velger en video og trykker på OK.

Hvis det er flere videoer i den samme mappen, trykker du på Spill av alle for å spille av alle videoene i denne mappen.

Hvis du vil gå til neste eller forrige video, trykker du på  $CH +$  eller  $CH -$ .

Hvis du vil sette videoen på pause, trykker du på OK. Trykk på OK en gang til for å fortsette.

Hvis du vil hoppe ti sekunder fremover eller bakover i en video, trykker du på  $\blacktriangleright$  eller  $\blacktriangleleft$ .

Hvis du vil spole bakover eller fremover, trykker du på  $\rightarrow$  eller  $\rightarrow$ . Trykk på tastene flere ganger for å øke hastigheten – 2x, 4x, 8x, 16x eller 32x. Hvis du vil stanse videoavspillingen, trykker du på  $\mu$ .

#### Info

Hvis du vil se informasjon om en video (avspillingsposisjon, varighet, tittel, dato osv.), velger du videoen og trykker på INFO. Trykk en gang til for å skjule informasjonen.

#### Alternativer

Trykk på OPTIONS.

• Teksting

Hvis teksting er tilgjengelig, kan du slå det På, Av eller På ved demping.

- Shuffle
- Spiller videoer i tilfeldig rekkefølge.
- Gjenta

Spiller av en video én gang eller kontinuerlig.

Hvis du vil lukke Bla på USB, trykker du på  $\bigoplus$ , og velger en annen aktivitet.

## <span id="page-45-3"></span><span id="page-45-0"></span>13 Beskrivelser

## <span id="page-45-1"></span> $13.1$ Miljøet

## Energisparing

Øko-innstillinger samler de miljøvennlige innstillingene for TVen.

Trykk på juster og velg Øko-innstillinger for å åpne Øko-innstillinger mens du ser på TV. Aktive innstillinger er merket med **3**. Du kan merke eller fjerne merkingen for hver enkelt innstilling med OK-tasten.

Trykk på en gang til for å lukke Øko-innstillinger .

#### Energibesparende

Denne bildestilen stiller inn bildet med den mest energisparende innstillingen.

#### Skjerm av

Hvis du bare hører på musikk, kan du slå av fjernsynsskjermen for å spare energi. Velg Skjerm av , og trykk på OK. Trykk på hvilken som helst tast på fjernkontrollen for å slå på skjermen igjen.

#### Lyssensor

Den innebygde sensoren for omgivelseslys reduserer lysstyrken på TV-skjermen når omgivelseslyset dempes for å spare energi. Den innebygde lyssensoren justerer automatisk bildet etter lysforholdene i rommet.

#### Timer for å slå av

Hvis du ikke bruker fjernkontrollen i løpet av fire timer, eller hvis fjernsynet ikke mottar noe signal på ti minutter, slås fjernsynet automatisk av for å spare strøm.

Hvis du bruker TVen som skjerm, eller hvis du bruker en digital mottaker for å se på TV (en set-top-boks – STB) og ikke bruker fjernkontrollen til TVen, kan du deaktivere funksjonen for å slå av automatisk.

I tillegg til disse øko-innstillingene har fjernsynet også miljøvennlig teknologi for strømforbruk.

#### Inaktive enheter av

<span id="page-45-2"></span>Slå av tilkoblede enheter som er kompatible med EasyLink HDMI-CEC (Consumer Electronic Control), men som er inaktive.

## EUs energimerke

EUs energimerke gir informasjon om produktets energiklasse. Jo grønnere energiklassen er, desto lavere er energiforbruket.

På energimerket står energiklassen, produktets gjennomsnittlige effektforbruk ved bruk og gjennomsnittlige effektforbruk for ett år. Du kan også finne verdiene for produktets effektforbruk på Philips' webområde for landet ditt på www.philips.com/TV

## Endt bruk

#### Avhende det gamle produktet og batterier

Produktet er utformet og produsert med materialer og komponenter av svært høy kvalitet som kan resirkuleres og gjenbrukes.

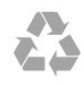

Når et produkt er merket med søppelbøtten med kryss over, betyr det at produktet dekkes av det europeiske direktivet 2002/96/EF.

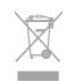

Vær oppmerksom på reglene for det lokale separate innsamlingssystemet for elektriske og elektroniske produkter.

Følg de lokale reglene, og ikke kast gamle produkter sammen med det vanlige husholdningsavfallet. Riktig kassering av det gamle produktet bidrar til å forhindre potensielle negative konsekvenser for miljøet og menneskers helse.

Produktet inneholder batterier som omfattes av EUdirektiv 2006/66/EF, og som ikke kan kastes sammen med vanlig husholdningsavfall.

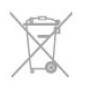

Vær oppmerksom på lokale regler for separat innsamling av batterier. Hvis du kasserer batterier riktig, bidrar du til å forhindre potensielle negative konsekvenser for helse og miljø.

## $13.2$ Mottak

- <span id="page-46-1"></span>• Antenneinngang: 75 ohm koaksial (IEC75)
- Tunerbånd: Hyperband, S-Channel, UHF, VHF • DVB:
- For modellene xxHFL3010: DVB-T, DVB-C
- Analog videoavspilling: NTSC, SECAM, PAL
- Digital videoavspilling: MPEG2 SD/HD (ISO/IEC

13818-2), MPEG4 SD/HD (ISO/IEC 14496-10) • Digital lydavspilling (ISO/IEC 13818-3)

#### Merk: Se hvilke land som er valgt, på fjernsynets typeskilt

## <span id="page-46-0"></span>13.3 Skjerm

### Type

- Diagonal skjermstørrelse:
- 60 cm / 24 tommer(W)
- <span id="page-46-2"></span>– 60 cm / 24 tommer(T)
- 70 cm / 28 tommer
- 80 cm / 32 tommer(W)
- 80 cm / 32 tommer(T)
- 100 cm / 40 tommer Skjermoppløsning: 1920 x 1080p 32HFL3010, 40HFL3010

Skjermoppløsning: 1365 x 768p 24HFL3010, 28HFL3010

## Inngangsoppløsning for HD-/FHD-TVer

#### Videoformater

Oppløsning – oppdateringshastighet

- $\cdot$  480i 60 Hz
- $\cdot$  480p 60 Hz
- 576i 50 Hz
- $576p 50 Hz$
- $\cdot$  720p  $-$  50, 60 Hz
- $\cdot$  1080i 50, 60 Hz
- 1080p 24 Hz, 25 Hz, 30 Hz, 50 Hz, 60 Hz

#### Datamaskinformater

Oppløsninger (blant annet)

- $\cdot$  640 x 480p 60 Hz
- $\cdot$  800 x 600p 60 Hz
- $\cdot$  1024 x 768p 60 Hz
- $\cdot$  1280 x 768p 60 Hz
- $\cdot$  1360 x 765p 60 Hz
- $\cdot$  1360 x 768p 60 Hz
- $\cdot$  1280 x 1024p 60 Hz
- $\cdot$  1920 x 1080p 60 Hz

## 13.4 Drift

Produktspesifikasjonene kan endres uten varsel. Hvis du vil ha mer detaljerte spesifikasjoner for produktet, kan du gå til [www.philips.com/support](http://www.philips.com/support)

#### Drift

- Nettspenning: 220–240 V vekselstrøm +/–10 %
- Omgivelsestemperatur: 0 til 40 °C
- Strømforbruk i standbymodus: < 0,3W
- Strømsparingsfunksjoner: Energisparing, Skjerm av, Lyssensor\*, Timer for å slå av, Inaktive enheter av.

Strømforsyningen som er angitt på produktets typeplate, er strømforbruket til dette produktet under normal husholdningsbruk (IEC 62087 utg. 2). Den maksimale strømforsyningen, som er angitt i parentes, blir brukt for elektrisk sikkerhet (IEC 60065 utg. 7.2).

#### 13.5

## Mål og vekt

#### 24HFL3010W

• uten TV-stativ: Bredde 550,4 mm – høyde 341,7 mm – dybde 48,4 mm – vekt ±3,53 kg • med TV-stativ: Bredde 550,4 mm – høyde 387,1 mm – dybde 145  $mm - vekt \pm 3.77 kg$ 24HFL3010T • uten TV-stativ: Bredde 550,4 mm – høyde 341,7 mm – dybde 48,4 mm – vekt ±3,53 kg • med TV-stativ: Bredde 550,4 mm – høyde 387,1 mm – dybde 145  $mm - vekt \pm 3.77 kg$ 28HFL3010 • uten TV-stativ: Bredde 635,1 mm – høyde 392,7 mm – dybde 73,7  $mm - vekt \pm 4.5$  kg • med TV-stativ: Bredde 635,1 mm – høyde 441,1 mm – dybde 190 mm – vekt ±5,07 kg 32HFL3010W • uten TV-stativ: Bredde 726,5 mm – høyde 424,3 mm – dybde 76,8 mm – vekt ±4,86 kg • med TV-stativ: Bredde 726,5 mm – høyde 485,3 mm – dybde 186  $mm - vekt \pm 5.5 kg$ 32HFL3010T • uten TV-stativ: Bredde 726,5 mm – høyde 425,4 mm – dybde 76,8

<span id="page-47-3"></span>mm – vekt ±4,96 kg

• med TV-stativ: Bredde 726,5 mm – høyde 489,6 mm – dybde 185,6 mm – vekt ±5,69 kg

#### 40HFL3010

<span id="page-47-2"></span>• uten TV-stativ: Bredde 903,5 mm – høyde 511,8 mm – dybde 76,8  $mm - vekt \pm 755$  kg • med TV-stativ: Bredde 903,5 mm – høyde 577 mm – dybde 221,7 mm – vekt ±9,45 kg

## <span id="page-47-0"></span>13.6

## Veggmontering

- 24HFL3xx0 VESA MIS-F 75 x 75, M4
- 28HFL3xx0 VESA MIS-F 100 x 100, M4
- 32HFL3xx0 VESA MIS-F 100 x 100, M4
- 40HFL3xx0 VESA MIS-F 200 x 200, M4

#### Merk:

Før du monterer TV-en på veggen, må du fjerne de eksisterende VESA-skruene på baksiden.

#### Advarsel:

Følg alle instruksjonene som følger med TVmonteringen. TP Vision Europe B.V. påtar seg ikke noe ansvar for feil TV-montering som fører til ulykker eller skader.

For å unngå skader på kabler og kontakter kan du la det være et mellomrom på minst 5,5 cm / 2,2 tommer fra baksiden av TV-en.

Før du monterer TV-en på veggen, må du finne riktig lengde på skruen. For å finne lengden på skruen legger du veggmonteringens tykkelse til skruens lengde (y), som vist på illustrasjonen.

## <span id="page-47-1"></span> $13.7$ Tilkoblingsmuligheter

#### 24HFL3010/28HFL3010/32HFL3010/40HFL3010

#### Bak på fjernsynet

- Lydinngang (DVI/VGA): stereo minijack 3,5 mm
- SCART: Audio L/R, CVBS inn, RGB
- YPbPr: Y Pb Pr, Audio L/R: stereo minijack
- 3,5 mm
- Digital lydutgang: optisk, Toslink
- $\cdot$  VGA
- $\cdot$  1 x HDMI
- SXP
- Baderomshøyttaler, lydutgang

#### På siden av fjernsynet

- $\cdot$  1 x HDMI
- $\cdot$  1 x USB 2.0
- Felles grensesnittspor: CI+/CAM
- Hodetelefoner: stereo minijack 3,5 mm

## 13.8 Multimedia

#### Tilkoblinger

- USB 2.0
- USB-filsystemer som støttes
- FAT 16, FAT 32, NTFS

#### Avspillingsformater

• Beholdere: 3GP, AVCHD, AVI, MPEG-PS, MPEG-TS, MPEG-4, Matroska (MKV), Quicktime (MOV, M4V, M4A), Windows Media (ASF/WMV/WMA) • Videokodeker: MPEG-1, MPEG-2, MPEG-4 Part 2, MPEG-4 Part 10 AVC (H264), VC-1, WMV9

• Lydkodeker: AAC, HE-AAC (v1/v2), AMR-NB, Dolby Digital, Dolby Digital Plus, DTS 2.0 + Digital Out™, MPEG-1/2/2.5 Layer I/II/III (inkluderer MP3), WMA (v2 til v9.2), WMA Pro (v9/v10)

• Teksting:

– Formater: SAMI, SubRip (SRT), SubViewer (SUB), MicroDVD (TXT), mplayer2 (TXT), TMPlayer (TXT) – Tegnkoding: UTF-8, Sentral-Europa og Øst-Europa (Windows-1250), kyrillisk (Windows-1251), gresk (Windows-1253), tyrkisk (Windows-1254), Vest-Europa (Windows-1252)

- Bildekodeker: JPEG
- Begrensninger:
- Maksimal støttet total bithastighet for en mediefil er 30 Mbps.
- Maksimal støttet videobithastighet for en mediefil er 20 Mbps.
- MPEG-4 AVC (H.264) er støttet opptil High Profile @ L4.1.
- VC-1 er støttet opptil Advanced Profile @ L3.

#### ESD-forskrifter

Dette apparatet innfrir ytelseskriteriet B for ESD. Hvis apparatet ikke gjenopprettes i fildelingsmodus grunnet elektrostatisk utlading, må brukeren gripe inn.

## Programvare

<span id="page-48-1"></span> $\frac{1}{14.1}$ 

<span id="page-48-4"></span><span id="page-48-0"></span> $\overline{14}$ 

## Oppdatering av programvare

## <span id="page-48-2"></span>Oppdater via USB

Det kan være nødvendig å oppdatere fjernsynsprogramvaren. Du trenger en datamaskin med høyhastighetstilkobling til Internett og en USBminneenhet for å laste opp programvaren til fjernsynet. Bruk en USB-minneenhet med 256 MB ledig plass. Pass på at skrivebeskyttelsen på minneenheten er deaktivert.

#### **1 -** Slik starter du oppdateringen på TV-en

Profesjonell modus: Av - Trykk på  $\spadesuit$ , velg Oppsett, og trykk på OK.

Profesjonell modus: På - Gå til den profesjonelle Hjem-menyen.

<span id="page-48-3"></span>**2 -** Identifiser fjernsynet

Sett USB-minnet inn i en av USB-tilkoblingene på TVen.

Velg Start, og trykk på OK. Det skrives en identifikasjonsfil på USB-minneenheten.

**3 -** Last ned fjernsynsprogramvaren

Sett USB-minnet inn i datamaskinen.

Finn frem til filen update.htm på USB-

minneenheten, og dobbeltklikk på den.

#### Klikk på Send ID.

Last ned ZIP-filen hvis ny programvare er tilgjengelig. Når nedlastingen er ferdig, pakker du ut filen autorun.upg på USB-minneenheten. Denne filen må ikke plasseres i en mappe.

#### **4 -** Oppdatere fjernsynsprogramvare

Sett USB-minnet inn i TVen igjen. Oppdateringen starter automatisk.

TVen slår seg av i ti sekunder og slår seg deretter på igjen. Vent til dette er gjort.

Ikke ...

• bruk fjernkontrollen

• fjern USB-minneenheten fra TVen

Hvis strømmen går under oppdateringen, må du ikke fjerne USB-minneenheten fra fjernsynet. Oppdateringen fortsetter når strømmen kommer tilbake.

På slutten av oppdateringen vises meldingen Operasjon utført på skjermen. Fjern USBminneenheten, og trykk på  $\bullet$  på fjernkontrollen.

#### Ikke ...

 $\cdot$  Trykk to ganger på  $\Phi$ .

• trykk på strømbryteren til TVen

Fjernsynet slår seg av (i ti sekunder) og slår seg deretter på igjen. Vent til dette er gjort.

Fjernsynsprogramvaren er blitt oppdatert. Du kan bruke fjernsynet igjen.

Slett filen autorun.upg fra USB-minneenheten for å forhindre utilsiktede oppdateringer av TVprogramvaren.

## 14.2 Programvareversjon

Slik viser du gjeldende versjon av fjernsynsprogramvaren ...

1 - Profesjonell modus: Av - Trykk på  $\bigoplus$ , velg Oppsett, og trykk på OK.

Profesjonell modus: På - Gå til den profesjonelle Hjem-menyen.

**2 -** Velg Programvareinnst., og trykk på OK.

**3 -** Velg Nåværende progr.vare og se Versjon.

**4 -** Trykk på , om nødvendig gjentatte ganger, for å lukke menyen.

## $\frac{1}{14.3}$ Programvare med åpen kildekode

Dette fjernsynet inneholder programvare med åpen kildekode. TP Vision Europe B.V. tilbyr seg herved, på forespørsel, å levere en kopi av den fullstendige tilhørende kildekoden for de opphavsrettsbeskyttede programvarepakkene med åpen kildekode som brukes i dette produktet, hvis de respektive lisenshaverne ber om dette.

Dette tilbudet er gyldig i opptil tre år etter produktets kjøpsdato for alle som mottar denne informasjonen. Hvis du vil ha kildekoden, må du skrive på engelsk til

Intellectual Property Dept. TP Vision Europe B.V. Prins Bernhardplein 200 1097 JB Amsterdam The Netherlands

...

# <span id="page-49-2"></span><span id="page-49-0"></span>Feilsøking og kundestøtte

### <span id="page-49-1"></span>15.1

## Feilsøking

## Kanaler

#### Det ble ikke funnet noen digitale kanaler under installasjonen

Se den tekniske spesifikasjonen for å forsikre deg om at fjernsynet støtter DVB-T eller DVB-C i ditt land. Sørg for at alle kablene er ordentlig tilkoblet.

#### Tidligere installerte kanaler finnes ikke i kanallisten

Sørg for å velge riktig kanalliste.

## Generelt

#### Fjernsynet slå seg ikke på

• Koble strømkabelen fra stikkontakten. Vent i ett minutt, og sett den inn igjen.

• Sjekk at strømkabelen er skikkelig festet.

#### Knirkelyder ved oppstart eller avslåing

Du kan høre en knirkelyd fra fjernsynskonsollen når du slår fjernsynet på eller av eller setter den i standby. Knirkelyden skyldes normale utvidelser og sammentrekkinger i fjernsynet mens den kjøler seg ned eller varmes opp. Dette vil ikke påvirke ytelsen.

#### Fjernsynet reagerer ikke på fjernkontrollen

Fjernsynet trenger tid til å slå seg på. I løpet av denne tiden vil ikke fjernsynet reagere på fjernkontrollen eller fjernsynskontrollene. Dette er helt normalt. Hvis TVen heller ikke reagerer på fjernkontrollen en god stund etter at den er slått på, kan du sjekke om fjernkontrollen virker, ved å bruke kameraet på mobiltelefonen din. Sett telefonen i kameramodus, og rett fjernkontrollen mot kameralinsen. Hvis du trykker på en tast på fjernkontrollen og ser flimring fra den infrarøde lysdioden (LED) gjennom kameraet, virker fjernkontrollen. Da må du få noen til å undersøke TVen.

Hvis du ikke ser noe flimring, kan det være at fjernkontrollen er ødelagt, eller at batteriene er flate. Denne metoden for å sjekke fjernkontrollen er ikke mulig med fjernkontroller som er trådløst paret med TVen.

#### Fjernsynet går tilbake til standby etter å ha vist startbildet med Philips-logoen

Når fjernsynet står i standby, vises det et startbilde

med en Philips-logo, og deretter vil fjernsynet gå tilbake til Standby-modus. Dette er helt normalt. Når fjernsynet kobles fra og deretter til strømkilden igjen, vil startbildet vises ved neste oppstart. Hvis du vil slå på fjernsynet når det står i standby, trykker du på fjernkontrollen eller fjernsynet.

#### Standby-lyset fortsetter å blinke

Koble strømkabelen fra stikkontakten. Vent i fem minutter før du setter den inn igjen. Hvis blinkingen starter på nytt, kontakter du Philips' forbrukerstøtte for TVer.

#### Feil menyspråk

Velg ditt språk på nytt.

1 - Profesjonell modus: Av - Trykk på  $\spadesuit$ , velg Oppsett, og trykk på OK. Profesjonell modus: På - Gå til den profesjonelle Hjem-menyen. **2 -** Velg TV-innstillinger > Generelle

innstillinger > Menyspråk , og trykk på OK.

**3 -** Velg ønsket språk, og trykk på OK.

**4 -** Trykk på , om nødvendig gjentatte ganger, for å lukke menyen.

## Bilde

#### Intet bilde / forvrengt bilde

- Sørg for at antennen er skikkelig koblet til TVen.
- Sjekk at rett enhet er valgt som skjermkilde.

• Sørg for at den eksterne enheten eller kilden er skikkelig tilkoblet.

Lyd, men intet bilde

• Sjekk at bildeinnstillingene er korrekte.

#### Dårlig antennemottak

• Sørg for at antennen er skikkelig koblet til TVen.

• Høyttalere, lydenheter uten jording, neonlys, høye bygninger og andre store objekter kan påvirke mottaksforholdene. Prøv om mulig å forbedre mottakskvaliteten ved å endre antennens retning eller plassere elektroniske enheter lenger bort fra TVen.

• Hvis mottaket for en enkeltkanal er dårlig, kan du finjustere kanalen.

#### Dårlig bilde fra en enhet

- Kontroller at enheten er ordentlig tilkoblet.
- Sjekk at bildeinnstillingene er korrekte.

Bildeinnstillingene endrer seg etter en stund

Sørg for at [Plassering] er satt til [Hjem] . Du kan endre og lagre innstillinger i denne modusen.

Det vises et reklamebanner

Sørg for at [Plassering] er satt til [Hjem].

Bildet passer ikke til skjermen

Velg et annet bildeformat. Trykk på FORMAT.

Bildeformatet endres på forskjellige kanaler

<span id="page-50-3"></span>Velg et bildeformat som ikke stilles inn automatisk (Auto).

#### Bildeposisjonen er feil

Bildesignalene fra enkelte enheter passer ikke ordentlig til skjermen. Kontroller signalet fra den tilkoblede enheten.

#### Bildet fra datamaskinen er ustabilt

Kontroller at PCen bruker den støttede oppløsningen og oppdateringshastigheten.

### <span id="page-50-0"></span>Lyd

#### Ingen lyd eller dårlig lydkvalitet

Hvis det ikke fanges opp noe lydsignal, vil fjernsynet automatisk slå av lydutgangen – det betyr ikke at noe er galt.

- Sjekk at lydinnstillingene er riktig innstilt.
- Sørg for at alle kablene er ordentlig tilkoblet.
- Sjekk at lyden ikke er dempet eller satt til null.

<span id="page-50-1"></span>• Sørg for at TV-lydutgangen er koblet til lydinngangen på hjemmekinosystemet. Du skal kunne høre lyd fra HTS-høyttalerne. • Noen enheter krever at du aktiverer HDMIlydutgangen manuelt. Hvis HDMI-lyd allerede er aktivert, men du likevel ikke hører noen lyd, kan du prøve å endre enhetens digitale lydformat til PCM (Pulse Code Modulation). Sjekk dokumentasjonen

som fulgte med enheten, hvis du vil ha flere instruksjoner.

## Tilkoblinger

#### HDMI

• Merk at støtte for HDCP (High-bandwidth Digital Content Protection) kan forlenge tiden det tar for en TV å vise innhold fra en HDMI-enhet.

<span id="page-50-2"></span>• Hvis TVen ikke gjenkjenner HDMI-enheten, og det ikke vises noe bilde, kan du bytte kilde fra én enhet til en annen og tilbake igjen.

• Hvis det forekommer uregelmessige lydforstyrrelser, må du sjekke at riktige utgangsinnstillinger på HDMIenheten er valgt.

• Hvis du bruker en HDMI-til-DVI-adapter eller HDMItil-DVI-kabel, må du sørge for at det er satt inn en ekstra lydkabel til AUDIO IN (bare minijack), hvis dette er tilgjengelig.

#### EasyLink fungerer ikke

• Sjekk at HDMI-enhetene dine er kompatible med HDMI-CEC. EasyLink-funksjoner vil bare virke på enheter som er kompatible med HDMI-CEC.

#### Det vises ikke noe volumikon

• Dette er normalt når det er koblet til en HDMI-CEClydenhet.

Bilder, videoer og musikk fra en USB-enhet vises ikke

• Sjekk at USB-lagringsenheten er angitt som

kompatibel for masselagringsklassen, som beskrevet i lagringsenhetens dokumentasjon.

• Sørg for at USB-lagringsenheten er kompatibel med TVen.

• Sjekk at lyd- og bildefilformatene støttes av TVen.

#### Ujevn avspilling av USB-filer

• USB-lagringsenhetens overføringskvalitet kan begrense dataoverføringshastigheten til TVen, noe som gir dårlig avspillingskvalitet.

## $15.2$ Registrer

Registrer fjernsynet ditt, og få en rekke fordeler som full støtte (inkludert nedlastinger), privilegert tilgang til informasjon om nye produkter, eksklusive tilbud og rabatter og sjansen til å vinne premier eller delta i markedsundersøkelser om nyheter.

Gå til [www.philips.com/welcome](http://www.philips.com/welcome)

## 15.3 Elektronisk hjelp

Du kan løse et problem i tilknytning til en Philips-TV ved å lese støtteinformasjon på Internett. Du kan velge språk og angi produktmodellnummeret.

#### Gå til www.philips.com/support.

På støtteområdet finner du kontakttelefonnummeret for landet ditt samt svar på vanlige spørsmål (FAQ). I noen land kan du nettprate med en av våre samarbeidspartnere og stille spørsmål direkte til dem eller via e-post.

Du kan laste ned ny TV-programvare eller håndboken slik at du kan lese den på datamaskinen.

## 15.4 Forbrukerstøtte/reparasjoner

Du kan få brukerstøtte og reparasjoner ved å ringe Philips' forbrukerstøtte der du bor. Du finner telefonnummeret i den trykte dokumentasjonen som fulgte med fjernsynet.

Eventuelt kan du se på webområdet vårt, www.philips.com/support.

#### Modell- og serienummer på fjernsynet

Du vil kanskje få spørsmål om å angi modell- og serienummeret for fjernsynet. Du finner disse numrene på etiketten på emballasjen eller på typeetiketten på baksiden eller nederst på fjernsynet.

#### **A** Advarsel

Du må ikke prøve å reparere fjernsynet selv. Det kan føre til alvorlig personskade, føre til uopprettelig skade på fjernsynet eller oppheve garantien din.

## <span id="page-52-2"></span><span id="page-52-0"></span> $\overline{16}$ Sikkerhet og vedlikehold

## <span id="page-52-1"></span>16.1 Sikkerhet

## Viktig

Les gjennom og sørg for at du forstår alle sikkerhetsinstruksjonene før du bruker fjernsynet. Garantien blir ugyldig hvis en skade skyldes at instruksjonene ikke er fulgt.

## Sikre at fjernsynet ikke faller over ende

Bruk alltid den medfølgende veggbraketten for å sikre at fiernsynet ikke faller over ende. Monter braketten, og fest fjernsynet på den, selv om du setter fjernsynet på gulvet.

Du finner monteringsinstruksjonene i

hurtigveiledningen som fulgte med fjernsynet. Hvis du har mistet denne veiledningen, kan du laste den ned fra [www.philips.com](http://www.philips.com)

Bruk produkttypenummeret på TVen til å søke etter den riktige hurtigveiledningen du vil laste ned.

## Fare for elektrisk støt eller brann

• TVen må aldri utsettes for regn eller vann. Plasser aldri beholdere med væske, for eksempel blomstervaser, nær TVen.

Hvis du søler væske på TVen, må du øyeblikkelig koble TVen fra strømuttaket.

Kontakt Philips' forbrukerstøtte for å kontrollere TVen før bruk.

• Ikke utsett TVen, fjernkontrollen eller batteriene for sterk varme. Ikke plasser dem nær stearinlys, åpne flammer eller andre varmekilder, inkludert direkte sollys.

• Plasser aldri gjenstander i ventilasjonsåpningene eller andre åpninger i TVen.

• Plasser aldri tunge gjenstander oppå strømledningen.

• Unngå at det brukes kraft på støpslene. Løse støpsler kan føre til lysbuedannelse eller brann. Kontroller at strømledningen ikke utsettes for belastning når du dreier på TV-skjermen.

• Hvis du vil koble TVen fra nettspenningen, må støpselet til TVen være frakoblet. Når du kobler fra strømmen, må du alltid trekke i støpselet og ikke i

ledningen. Kontroller at du har full tilgang til støpslet, strømledningen og stikkontakten til enhver tid.

## Fare for personskade eller skade på fjernsynet

• Det kreves to personer for å løfte og bære en TV som veier mer enn 25 kilo.

• Hvis du skal montere TVen på et stativ, må du bare bruke det som følger med. Fest stativet skikkelig til TVen.

Plasser TVen på et flatt og jevnt underlag som tåler vekten av TVen og stativet.

• Ved veggmontering må du forsikre deg om at stativet tåler vekten til TVen. TP Vision påtar seg ikke noe ansvar for feil veggmontering som fører til ulykker, personskader eller materielle skader.

• Deler av dette produktet er laget av glass. Håndteres med forsiktighet for å unngå personskader eller andre skader.

Fare for skade på fjernsynet!

Før du kobler fjernsynet til strømuttaket, må du kontrollere at spenningen samsvarer med verdien som er angitt på baksiden av fjernsynet. Koble aldri fjernsynet til strømuttaket hvis spenningen ikke samsvarer.

## Fare for skade på barn

Følg disse forholdsreglene for å hindre at fjernsynet velter og forårsaker skade på barn:

- Sett aldri TVen på et underlag som er dekket av en
- duk eller annet materiale som kan trekkes vekk. • Kontroller at ingen deler av TVen henger over
- kanten av underlaget. • Sett aldri TVen på høye møbler, slik som en bokhylle, uten å feste både møbelet og TVen til

veggen eller annen støtte. • Fortell barna at de ikke må klatre på møbler for å nå TVen.

#### Fare for svelging av batterier!

Fjernkontrollen kan inneholde myntformede batterier som små barn kan svelge. Oppbevar alltid disse batteriene utilgjengelig for barn.

## Fare for overoppheting

Ikke monter fjernsynet på et trangt sted. La det være minst 10 cm på alle sider av fjernsynet til ventilasjon. Kontroller at gardiner eller annet ikke dekker ventilasjonsåpningene på fjernsynet.

### <span id="page-53-1"></span>Tordenvær

Koble fjernsynet fra stikkontakten og antennen ved tordenvær. Rør aldri TVen, strømledningen eller antenneledningen ved tordenvær.

### Fare for hørselsskade

Unngå bruk av hodetelefoner med høy lyd eller over lengre tid.

### Lave temperaturer

Hvis fjernsynet har vært transportert i temperaturer under 5 °C, må du pakke det ut og vente til det når romtemperatur, før det kobles til stikkontakten.

## Fuktighet

I sjeldne tilfeller, avhengig av temperatur og fuktighet, kan det oppstå noe kondens på innsiden av fjernsynets frontglass (på visse modeller). Hvis du vil unngå dette, må du ikke utsette fjernsynet for direkte sollys, varme eller ekstrem fuktighet. Hvis det oppstår kondens, vil den forsvinne når fjernsynet har vært på i et par timer.

Kondensen skader ikke TVen og forårsaker ikke feil.

## <span id="page-53-0"></span> $\overline{16.2}$

## Vedlikehold av skjermen

• Du må aldri la gjenstander komme i kontakt med skjermen på noen måte.

• Koble fra TVen før rengjøring.

• Rengjør og tørk forsiktig over TV-en og rammen med en myk, fuktig klut. Bruk aldri stoffer som alkohol, kjemikalier eller rengjøringsmidler på TV-en.

• Tørk av vanndråper så raskt som mulig, slik at det ikke oppstår misdannelser eller at fargene falmer. • Unngå stillestående bilder så langt det er mulig. Stillestående bilder er bilder som vises på skjermen

over lengre tid. Stillestående bilder kan for eksempel være skjermmenyer, svarte rammer, tidsangivelser osv. Hvis du må bruke stillestående bilder, bør du redusere skjermkontrasten og skarpheten for å unngå skade på skjermen.

# <span id="page-54-0"></span>Bruksvilkår, opphavsrett og lisenser

## <span id="page-54-1"></span> $\frac{1}{17.1}$ Vilkår for bruk

2015 © TP Vision Europe B.V. Med enerett.

Dette produktet ble lansert på markedet av TP Vision Europe B.V. eller et av dets datterselskaper, heretter kalt TP Vision, som er produsent av produktet. TP Vision er garantist for fjernsynet, som dette heftet ble pakket sammen med. Philips og Philips' skjoldmerke er registrerte varemerker tilhørende Koninklijke Philips N.V.

Spesifikasjonene kan endres uten varsel.

Varemerkene tilhører Koninklijke Philips Electronics N.V eller de respektive eierne. TP Vision forbeholder seg retten til å endre produktene når som helst uten å være forpliktet til å justere tidligere leveringer på tilsvarende måte.

Det skriftlige materialet som er pakket sammen med fjernsynet, og håndboken som er lagret i fjernsynets minne eller lastet ned fra Philips' nettsted, regnes for å være dekkende for den tiltenkte bruken av systemet/anlegget.

<span id="page-54-2"></span>Materialet i denne håndboken anses for å være dekkende for den tiltenkte bruken av systemet/anlegget. Hvis produktet eller individuelle produktmoduler eller prosedyrer skal brukes til andre formål enn det som spesifiseres her, må det innhentes bekreftelse på at slik bruk er gyldig og egnet. TP Vision Europe B.V. garanterer at materialet i seg selv ikke utgjør en krenkelse av noen patenter i USA. Det gis ingen andre uttrykkelige eller underforståtte garantier. TP Vision Europe B.V. kan verken holdes ansvarlig for eventuelle feil i innholdet i dette dokumentet eller for problemer som måtte oppstå som følge av innholdet i dette dokumentet. Feil som rapporteres til Philips, vil bli rettet og publisert på Philips' nettsted for brukerstøtte så snart som mulig. Garantivilkår: Fare for personskader, skader på fjernsynet eller heving av garantien! Du må aldri prøve å reparere fjernsynet selv. Fjernsynet og tilbehøret må bare brukes slik produsenten har tiltenkt. Forsiktighetssymbolet bak på fjernsynet indikerer at det er fare for elektrisk støt. Du må aldri fjerne dekselet til fjernsynet. Ta alltid kontakt med Philips' kundestøtte for å få utført service eller reparasjoner. Handlinger som uttrykkelig er forbudt i denne håndboken, eller justeringer og monteringsprosedyrer som ikke anbefales eller

godkjennes av denne håndboken, vil gjøre garantien ugyldig. Pikselegenskaper: Dette LCD/LED-produktet har et høyt antall fargepiksler. Selv om det har et effektivt antall piksler på 99,999 % eller mer, kan det hende at svarte prikker eller lyssterke prikker (røde, grønne eller blå) vises konstant på skjermen. Dette er en del av de strukturelle egenskapene til skjermen (innenfor vanlige bransjestandarder), og det er ikke en funksjonsfeil. EF-samsvar: Dette produktet overholder de grunnleggende kravene og øvrige relevante bestemmelser i direktiv 2006/95/EF (lavspenning), 2004/108/EF (EMC) og 2011/65/EU (RoHS). EMFsamsvar: TP Vision Europe B.V. produserer og selger mange produkter rettet mot forbrukere som generelt sett, i likhet med andre elektroniske apparater, kan sende ut og motta elektromagnetiske signaler. Et av Philips' ledende forretningsprinsipper er å implementere alle nødvendige helse- og sikkerhetstiltak for produktene, overholde alle gjeldende lovfestede krav og holde seg godt innenfor de standardene for elektromagnetiske felt (EMF) som gjelder på det tidspunktet produktet blir produsert. Philips legger stor vekt på å utvikle, produsere og selge produkter som ikke har noen helseskadelige virkninger. TP Vision bekrefter at hvis produktene behandles riktig til den tiltenkte bruken, så er de trygge å bruke i henhold til den vitenskapelige informasjonen som for tiden foreligger. Philips spiller en aktiv rolle i utviklingen av internasjonale EMF- og sikkerhetsstandarder, noe som setter Philips i stand til å forutse den videre utviklingen innen standardisering, slik at de kan integreres tidlig i produktene.

## 17.2 Opphavsrett og lisenser

## HDMI

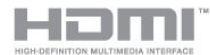

#### HDMI®

Uttrykkene HDMI, High-Definition Multimedia Interface og HDMI-logoen er varemerker eller registrerte varemerker tilhørende HDMI Licensing LLC i USA og andre land.

## Dolby

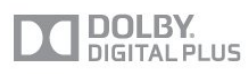

#### Dolby®

Produsert under lisens fra Dolby Laboratories. Dolby og dobbel-D-symbolet er varemerker for Dolby

## DTS 2.0 + Digital Out™

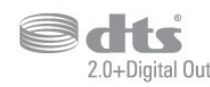

#### DTS 2.0 + Digital Out™

Produsert under lisens under amerikanske patentnumre: 5,956,674; 5,974,380; 6,487,535 og andre utstedte og anmeldte amerikanske og globale patenter. DTS, symbolet og DTS og symbolet sammen er registrerte varemerker, og DTS 2.0+Digital Out er et varemerke som tilhører DTS, Inc. Produktet inneholder programvare. © DTS, Inc. Med enerett.

## DLNA Certified®

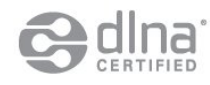

© 2013 Digital Living Network Alliance. Med enerett. © 2013 DLNA. Med enerett.

#### Java

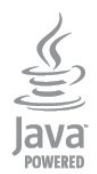

Java og alle Java-baserte varemerker er registrerte varemerker tilhørende Oracle og/eller Oracles datterselskaper i USA og andre land.

### Microsoft

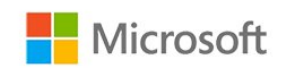

#### Windows Media

Windows Media er enten et varemerke eller et registrert varemerke tilhørende Microsoft Corporation i USA og/eller andre land.

#### Microsoft PlayReady

Opphavseiere bruker tilgangsteknologi for innhold på Microsoft PlayReady™ til å beskytte åndsverket sitt

inklusive opphavsrettslig beskyttet innhold. Denne enheten bruker PlayReady-teknologi til å åpne PlayReady-beskyttet innhold og/eller WMDRMbeskyttet innhold. Hvis enheten ikke håndhever begrensninger på bruken av innhold på riktig måte, kan innholdseierne kreve at Microsoft opphever enhetens mulighet til å bruke PlayReady-beskyttet innhold. Oppheving skal ikke ha innvirkning på ubeskyttet innhold eller innhold som er beskyttet av andre teknologier for tilgang til innhold. Innholdseiere kan kreve at du oppgraderer PlayReady for å få tilgang til innholdet deres. Hvis du velger ikke å bruke en oppgradering, får du ikke tilgang til innholdet som trenger oppgraderingen.

### MHEG-programvare

Opphavsretten til MHEG-programvaren ("programvaren"), som finnes i denne TVen ("dette produktet"), og som er inkludert for at du skal kunne bruke interaktive TV-funksjoner, tilhører S&T CLIENT SYSTEMS LIMITED ("eieren"). Du har bare tillatelse til å bruke denne programvaren sammen med dette produktet.

#### Kensington

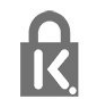

Kensington og MicroSaver er registrerte varemerker i USA for ACCO World Corporation, og det foreligger utstedte registreringer og søknader om registrering i andre land over hele verden.

### Andre varemerker

Alle andre registrerte og uregistrerte varemerker tilhører sine respektive eiere.

## <span id="page-56-0"></span>**Stikkordregister**

#### A

[Aktivitetsstil](#page-35-0) *36* [Alternativer, på en kanal](#page-23-0) *24* [Antennetilkobling](#page-3-1)  *4* [Antennetilkobling, tips](#page-4-2)  *5* [Audio Out - Optical](#page-5-1)  *6* [Auto volumutjevning](#page-37-0) *38* [Automatisk flytting av undertekst](#page-6-1)  *7* [Automatisk kanaloppdatering](#page-26-1) *27* [Avspillingsformater](#page-47-3) *48* [Avstand](#page-2-5)  *3*

#### $\varnothing$

[Øko-innstillinger](#page-45-3) *46*

#### B

[Backlight-kontrast](#page-33-0) *34* [Barnesikringskode](#page-22-0) *23* [Bass](#page-36-1) *37* [Bilde, farge](#page-33-0) *34* [Bilde, kontrast på bakgrunnsbelysning](#page-33-0) *34* [Bilde, problemer](#page-49-2) *50* [Bilde, skarphet](#page-33-0) *34* [Bilder, lysbildefremvisning](#page-43-2) *44* [Bilder, videoer og musikk](#page-43-2) *44* [Bildestil](#page-32-3) *33* [Blu-ray Disc, koble til](#page-9-3) *10* [Butikkens plassering](#page-36-1) *37*

#### $\mathsf{C}$

[CA-modul, installere](#page-7-2)  *8* [CAM – Conditional Access Module](#page-6-1)  *7* [CI+](#page-6-1)  *7*

#### $\mathsf{D}$

[Digital tekst](#page-23-0) *24* [Diskant](#page-36-1) *37* [DVB \(Digital Video Broadcast\)](#page-28-0) *29* [DVB, innstillinger](#page-29-0) *30* [DVI, koble til](#page-4-2)  *5*

#### E

[EasyLink](#page-5-1)  *6* [EasyLink, innstillinger](#page-6-1)  *7* [EasyLink, tilkobling](#page-4-2)  *5* [Elektron. støtte](#page-50-3) *51* [Endt bruk](#page-45-3) *46* [ESD](#page-47-3) *48* [EUs energimerke](#page-45-3) *46*

#### F

[Farge](#page-33-0) *34* [Farge, Fargeforbedring](#page-33-0) *34* [Farge, Fargetemperatur](#page-33-0) *34* [Favorittkanalliste](#page-21-2) *22* [Felles grensesnittspor](#page-7-2)  *8* [Forbrukerstøtte](#page-50-3) *51* [Foreldresensur](#page-22-0) *23* [Forhåndsdefinerte symbolrangeringer](#page-29-0) *30* [Forsterker, lydanlegg](#page-37-0) *38* [Fotokamera, koble til](#page-10-2) *11* [Frekvensskanning](#page-29-0) *30*

#### G

[Gamma](#page-35-0) *36* [Gi nytt navn til kanaler](#page-22-0) *23*

#### H

[HbbTV](#page-26-1) *27* [HDCP, kopibeskyttelse](#page-4-2)  *5* [HDMI ARC](#page-4-2)  *5* [HDMI CEC](#page-5-1)  *6* [HDMI-tilkobling, tips](#page-4-2)  *5* [Hjemmekinoanlegg, flerkanals](#page-8-0)  *9* [Hjemmekinoanlegg, koble til](#page-7-2)  *8* [Hjemmekinoanlegg, volumutjevning](#page-8-0)  *9* [Hjemmekinosystem, problemer](#page-9-3) *10* [Hodetelefon-styrke](#page-37-0) *38* [Hodetelefoner](#page-12-1) *13* [Hurtiginnstilling for bilde](#page-32-3) *33*

#### I

[Incredible Surround](#page-36-1) *37* [Interaktiv TV, hva du trenger](#page-26-1) *27* [Interaktiv TV, om](#page-25-0) *26*

#### I [iTV](#page-25-0) *26*

K

[Kanal, alternativer](#page-23-0) *24* [Kanal, bytte](#page-21-2) *22* [Kanal, favoritt](#page-21-2) *22* [Kanal, problemer](#page-49-2) *50* [Kanal, status](#page-23-0) *24* [Kanaler, gi nytt navn](#page-22-0) *23* [Kanaler, oppdatere](#page-26-1) *27* [Kanallås](#page-22-0) *23* [Kanalliste, ny](#page-27-0) *28* [Kassering av TV eller batterier](#page-45-3) *46* [Klar lyd](#page-37-0) *38* [Klokke](#page-42-5) *43* [Kontrast](#page-33-0) *34* [Kontrast, Dynamisk kontrast](#page-34-0) *35* [Kontrast, Gamma](#page-35-0) *36* [Kontrast, Kontrastmoduser](#page-34-0) *35* [Kontrast, Lyssensor](#page-35-0) *36* [Kontrast, Lysstyrke](#page-34-0) *35* [Kontrast, Videokontrast](#page-34-0) *35* [Kopiere kanalliste](#page-27-0) *28* [Kopiere kanalliste](#page-27-0) *28*

#### $\mathsf{L}$

[Lyd, problemer](#page-50-3) *51* [Lyd- og bildesynkronisering](#page-8-0)  *9* [Lydbeskrivelse](#page-38-1) *39* [Lydkommentar](#page-38-1) *39* [Lydspråk](#page-25-0) *26* [Lydstil](#page-36-1) *37* [Lyssensor](#page-35-0) *36* [Lysstyrke](#page-34-0) *35* [Lysstyrke, ordmerke](#page-15-4) *16*

#### M

[Manuell installasjon](#page-30-0) *31* [Menyspråk](#page-25-0) *26*

[Mottakskvalitet](#page-29-0) *30* [MPEG artifaktreduksjon](#page-35-0) *36* [Musikk, avspilling](#page-44-0) *45*

#### N

[Nettverksfrekvens](#page-29-0) *30* [Nettverksfrekvensmodus](#page-29-0) *30* [Nye kanaler](#page-27-0) *28*

#### $\Omega$

[Opprinnelig språk](#page-25-0) *26* [Oppstartsmelding](#page-26-1) *27* [Ordmerke, lysstyrke](#page-15-4) *16*

#### P

[På og av](#page-15-4) *16* [Pixel Plus link](#page-6-1) *7* [Plassering](#page-36-1) *37* [Programvare med åpen kildekode](#page-48-4) *49*

#### R

[Radiokanal](#page-21-2) *22* [Rød knapp](#page-25-0) *26* [Reparere](#page-50-3) *51*

#### $\varsigma$

[SCART-tilkobling, tips](#page-5-1) *6* [Se på TV](#page-21-2) *22* [Sikkerhetsinstruksjoner](#page-52-2) *53* [Skarphet](#page-33-0) *34* [Skarphet, MPEG-artefaktreduksjon](#page-35-0) *36* [Skarphet, Støyreduksjon](#page-35-0) *36* [Skarphet, superoppløsning](#page-35-0) *36* [Skjerm av](#page-45-3) *46* [Skjerm av](#page-44-0) *45* [Slå på](#page-15-4) *16* [Sleep timer](#page-42-5) *43* [Spill eller datamaskin](#page-35-0) *36* [Spillkonsoll, koble til](#page-9-3) *10* [Språk, lyd](#page-25-0) *26* [Språk, menyer og meldinger](#page-25-0) *26* [Språk, original](#page-25-0) *26* [Standby](#page-15-4) *16* [Størrelse på frekvenstrinn](#page-29-0) *30* [Støtte, Internett](#page-50-3) *51* [Støttede medieservere](#page-47-3) *48* [Støyreduksjon](#page-35-0) *36* [Strømforbruk, sjekk](#page-45-3) *46* [Strømtilkobling](#page-3-1) *4* [Surround-modus](#page-36-1) *37* [Svekket hørsel](#page-38-1) *39* [Symbolhastighet](#page-29-0) *30* [Symbolhastighetmodus](#page-29-0) *30* [Synkronisere lyd og bilde](#page-8-0) *9* [Synssvekket](#page-38-1) *39*

#### T

[Ta kontakt med Philips](#page-50-3) *51* [Tekst](#page-23-0) *24* [Tekst-tv](#page-23-0) *24* [Teksting](#page-24-0) *25* [Timer for å slå av](#page-42-5) *43* [TV-guide](#page-40-3) *41* [TV-guide, klokke](#page-42-5) *43* [TV-høyttalere](#page-37-0) *38* [TV-klokke](#page-42-5) *43* [TV-plassering](#page-38-1) *39* [TV-plassering](#page-2-5) *3*

#### U

[Universell tilgang](#page-38-1) *39* [Universell tilgang, blandet volum](#page-38-1) *39* [Universell tilgang, hørselshemmede](#page-38-1) *39* [Universell tilgang, Høyttalere/Hodetelefoner](#page-38-1) *39* [Universell tilgang, lydeffekt](#page-39-0) *40* [Universell tilgang, tale](#page-39-0) *40* [USB-flash-stasjon, koble til](#page-10-2) *11*

#### $\vee$

[Vedlikehold av skjermen](#page-53-1) *54* [Videoer, avspilling](#page-44-0) *45* [Videoutvalg](#page-23-0) *24*

#### Y

[YPbPr-beskyttelse, tips](#page-4-2) *5*

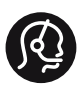

### **Contact information**

Albania +355 4 365 314

Armenia  $+374$  1 522 278

Austria/Österreich 0150 2842133

Belarus/Беларусь +375 2 841 118 (ASTline) +375 1 721 056 78 (CTI)

Belgium/België/Belgique 02 7007360

Bosna/Hecegovina +38733 5356 33

Bulgaria/България 0 0800 1154426

Croatia/Hrvatska 0800 222 782

Czech Republic/Česká republika 800 142100

Denmark/Danmark 352 587 61

Estonia/EestiVabariik 800 0044 307

Finland/Suomi 09 229 019 08

France 01 57324070

Georgia +995 32 99 70 25

Germany 0696 640 4383

Greece/Ελλάδα 0 0800 3122 1223 Hungary/Magyarország 068 001 85 44

Republic of Ireland/Poblacht nah Éireann 01 601 11 161

Northern Ireland/Tuaisceart Éireann 01 601 11 161

Italy/Italia 02 4528 7030

Kazakhstan/Қазақстан +727 246 44 83 90

Latvia/Latvija 800 03 448

Lithuania/Lietuva 880 030 049

Luxembourg/Luxemburg 026 843 000

Macedoni +389 2 109 857

Netherlands/Nederlands 010 4289533

Norway/Norge 22 70 82 50

Poland/Polska 022 349 1505

Portugal 0800 780 902

Romania/România 03 727 66905

Russia/Россия (495) 961-11-11 8-800-200 08 80

This information is correct at the time of print. For updated information, see www.philips.com/support.<br> **PHILIPS** Specifications are subject to change without notice.

Trademarks are the property of Koninklijke Philips N.V. or their respective owners. 2015 © TPVision Europe B.V. All rights reserved. www.philips.com

Serbia/Srbija 00381 114 440 841 00381 113 442 114

Slovakia/Slovensko 0800 0045 51

Slovenia 0800 80 255

Spain/España 915 909 335

Sweden/Sverige 08 6320 016

Switzerland/Schweiz/Suisse 0223 1021 16

Turkey/Türkiye 444 8 445

Ukraine/Україна +380 44 392 8698 +38 056 232 00 45 (Comel) +38 044 245 73 31 (Topaz)

United Kingdom 020 7949 0069

Middle East and Africa<br>Bahrain 97317700 97317700424 Iran 98218756940 Kuwait 4565/9654842988 Lebanon 9611684900

Morocco 022302992 Qatar 9744422221 Saudi Arabia 96626292929 Syria 96321234994 United Arab Emirates Al Gandi 97143376600 Gulf 97125553754

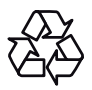